#### ш Н H

# **Telefax® 352**

**Handleiding**

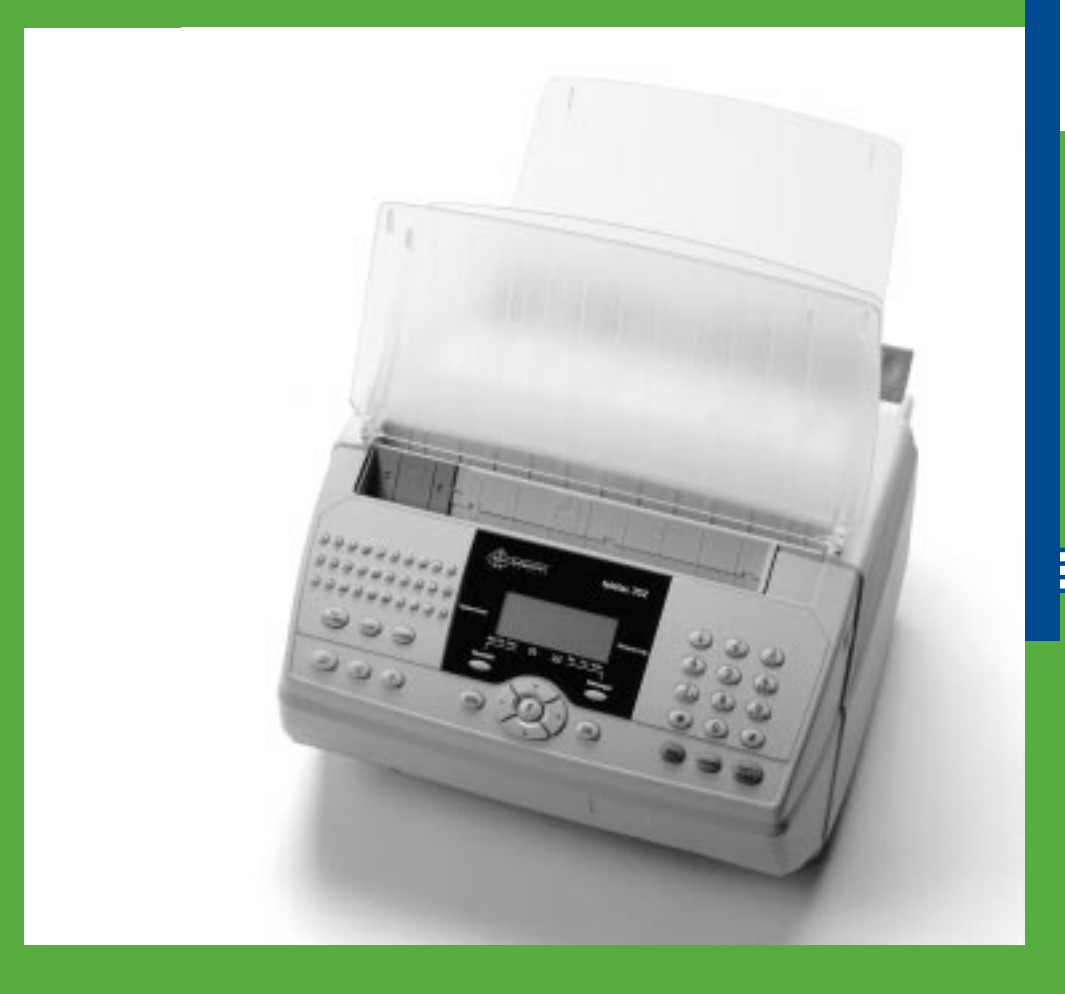

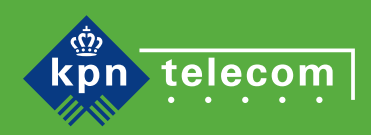

ШŌ

© Copyright 1998 PTT Telecom B.V.

PTT Telecom behoudt zich het recht voor wijzigingen aan te brengen, zonder voorafgaand bericht.

PTT Telecom kan niet aansprakelijk worden gesteld voor schade of letsel die het gevolg is van verkeerd gebruik of gebruik dat niet in overeenstemming is met de instructies uit deze handleiding.

De diensten en producten die zijn aangeduid met ®, zijn geregistreerde merken van KPN.

De Telefax 352 wordt aangesloten op het elektriciteitsnet zoals is aangegeven op de sticker aan de onderzijde van het apparaat.

De Telefax 352 kan alleen van het elektriciteitsnet worden afgesloten door de stekker uit de contactdoos te halen. Met het oog daarop is het noodzakelijk dat: • het apparaat is aangesloten op een dichtbijzijnde contactdoos

• de contactdoos gemakkelijk toegankelijk is (en blijft)

Het product voldoet aan de bepalingen van de EG-richtlijnen: Elektro-magnetische Compatibiliteit-richtlijn (89/336/EEG) (radiostoring). Laagspanningsrichtlijn (73/23/EEG) (Elektrische veiligheid).

## **Inhoudsopgave**

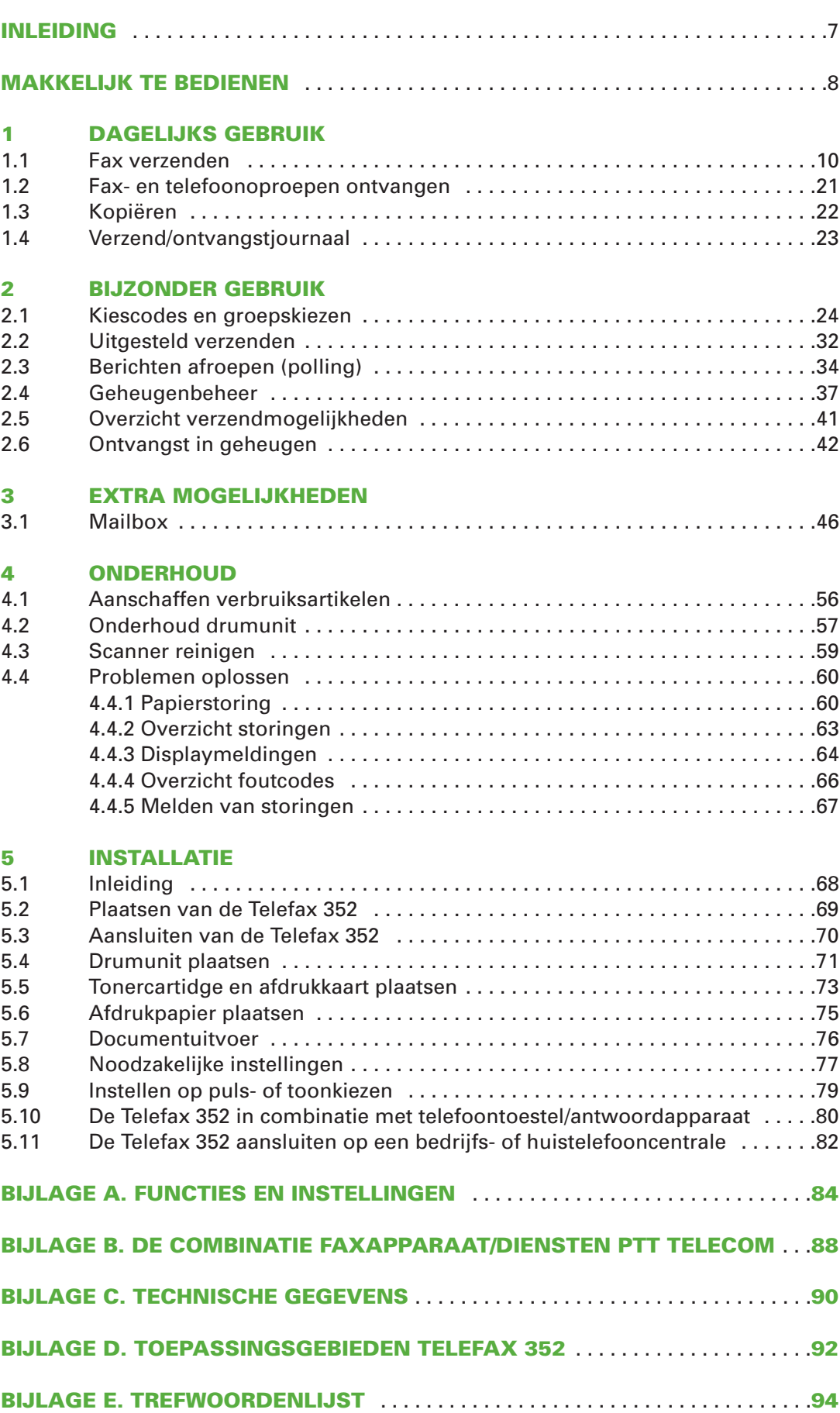

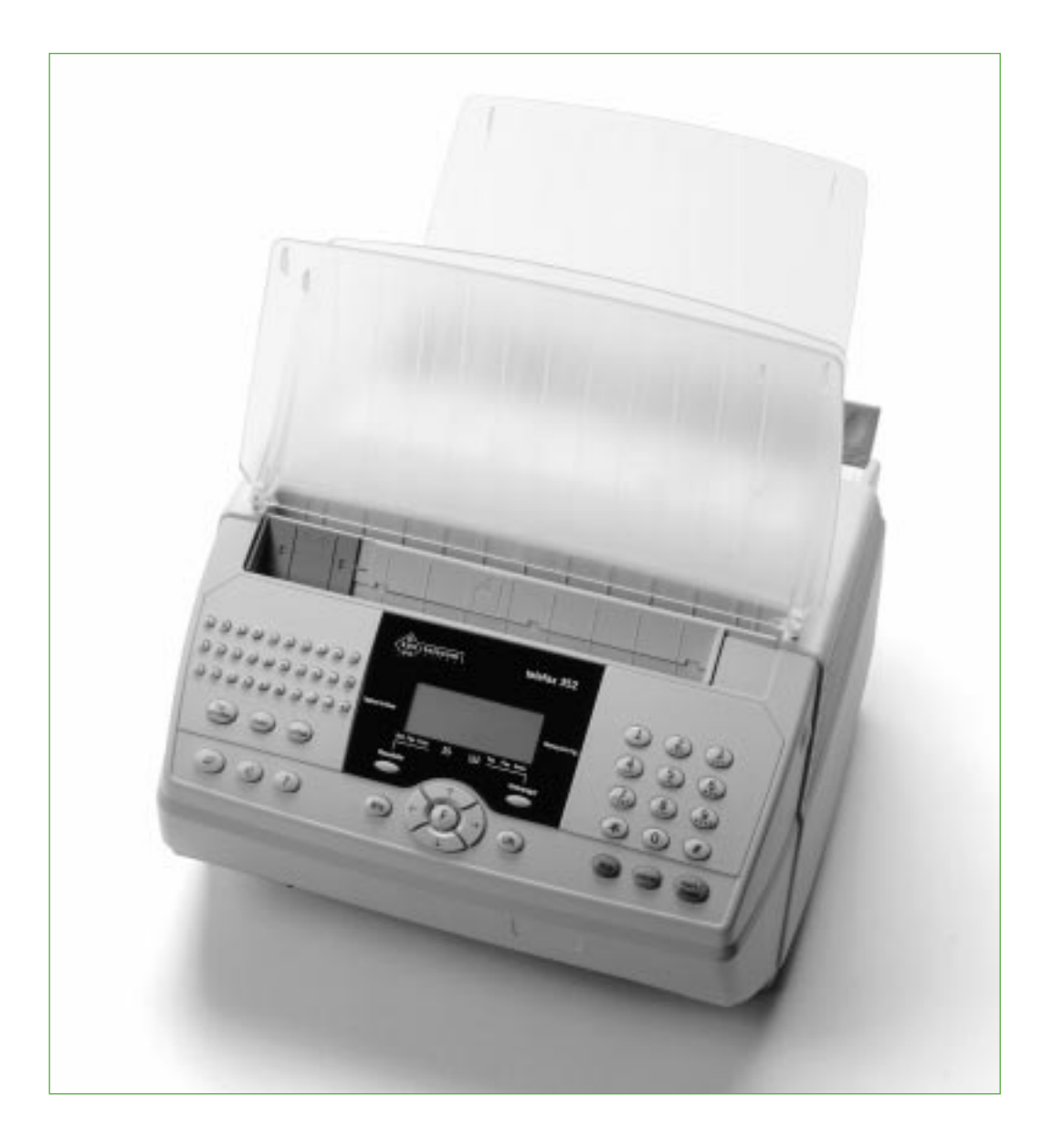

### **Inleiding**

**De Telefax 352 is een laserfax en kopieermachine in één. U kunt uw fax multifunctioneel maken door er een telefoon en/of antwoordapparaat op aan te sluiten. Met de optionele PC-Fax-kit kunt u de Telefax 352 aansluiten op uw computer en gebruiken als laserprinter en scanner onder Windows (3.1, 3.11 en 95). Nadat u het faxapparaat hebt aangesloten, kunt u direct faxberichten verzenden/ontvangen en kopiëren. Voor een optimaal gebruik van de Telefax 352 dient u de datum en de tijd, uw (bedrijfs)naam en uw telefoonnummer in te voeren. Deze functies staan beschreven in hoofdstuk 5. Verder hoeft u niets in te stellen of te wijzigen.**

#### **Waar vindt u welke informatie**

Informatie die u vaak nodig hebt, staat beschreven in **hoofdstuk 1**. Mogelijkheden en functies die u af en toe gebruikt, staan beschreven in **hoofdstuk 2**. Het verzenden/ontvangen van vertrouwelijke berichten via de mailboxfunctie wordt uitgelegd in **hoofdstuk 3**. Onderhoud en het oplossen van problemen, worden behandeld in **hoofdstuk 4**. Omdat u doorgaans de installatie maar één keer uitvoert, staan in **hoofdstuk 5** de installatieprocedure en alle aansluitmogelijkheden beschreven.

#### **Tekstindeling**

De handelingen die u moet verrichten zijn opgenomen in een "stappenplan". De tekst is verdeeld over twee kolommen. In de linkerkolom staan de handelingen. Dit kan in de vorm zijn van een korte omschrijving, maar ook via de afbeelding van slechts een toets. In de rechterkolom ziet u welke tekst in het display verschijnt. Voorbeeld:

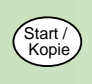

\* LOKALE KOPIE \* AFDRUKKAART 54%

#### **Snelzoeken**

Voor het snel zoeken van functies en mogelijkheden is achter in deze handleiding een trefwoordenlijst opgenomen. De meest gebruikte mogelijkheden kunt u terugvinden op de kaart **snelzoeken**.

#### **Handig om te weten**

Indien u problemen hebt met de installatie van de Telefax 352, kunt u hem ook laten installeren. Bel het gratis telefoonnummer: 0800-0403. Indien u de Telefax 352 combineert met een telefoontoestel, antwoordapparaat of kleine telefooncentrale, lees dan de aanwijzingen in hoofdstuk 5, vanaf pagina 68.

### **Makkelijk te bedienen**

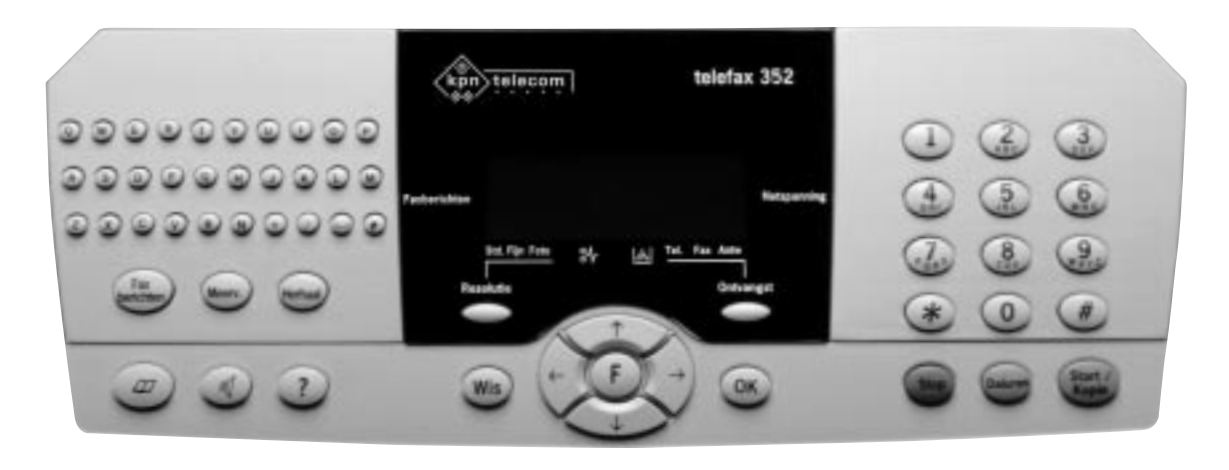

#### **1** ALFANUMERIEK TOETSENBORD **(QWERTY)**

Voor het invoeren van alfanumerieke gegevens, bijvoorbeeld namen bij kiescodes. Tevens kan onder elke letter een faxnummer opgeslagen worden voor snelkiezen.

#### @ **FAXBERICHTEN**

Voor het afdrukken van faxberichten die in het geheugen zijn ontvangen.

#### **8 MEERV.**

Voor het invoeren van maximaal acht faxnummers als een faxbericht naar meer dan één bestemming moet worden verzonden.

#### **4 HERHAAL**

 $(\Box$ 

Voor het opnieuw kiezen van een van de tien laatstgekozen faxnummers.

6 Kiescodetoets; voor het kiezen van faxnummers die zijn opgeslagen onder kiescodes.

sid Fijn Foto Het blokje boven Std (=standaard), Fijn of Foto geeft aan in welke resolutiestand een document wordt verzonden of gekopieerd.

Dit teken knippert in het display op het moment dat de Telefax 352 een verbinding tot stand brengt. Zodra een verbinding tot stand is gebracht, licht het permanent op.

### $\bullet$

 $\bullet$ 

 $\bullet$ 

**?**

ııQ

 $\frac{8}{6}$ Papierstoring; als het papier vastloopt, knippert boven dit teken een blokje.

### $\blacksquare$

 $\mathbf{L}$ Toner op; als de toner op is, knippert boven dit teken een blokje.

₹

Tel. Fax Antw Het blokje boven Tel, Fax of Antw geeft aan in welke ontvangststand de Telefax 352 is ingesteld.

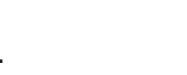

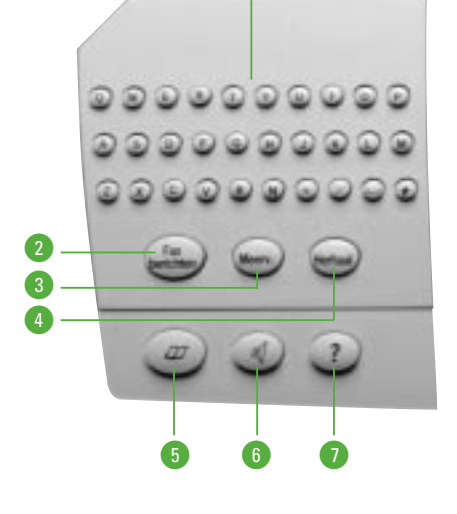

 $\bf \Phi$ 

Voor handenvrij kiezen. In de Tel/fax-mode

beantwoorden op een aangesloten toestel.

Helpfunctie: drukt een overzicht af van alle

ook om een telefoonoproep te

functies en hun betekenis.

#### **8** INDICATIELAMPJE FAXBERICHTEN

Lampje brandt: de Telefax 352 staat ingesteld op ontvangst in het geheugen. Lampje knippert: er zijn faxberichten in het geheugen ontvangen (afdrukken met @; Faxberichten)

#### ( **LCD-DISPLAY**

Geeft datum en tijd en de lopende opdracht/instelling weer.

#### **60 INDICATIELAMPJE NETSPANNING**

Geeft aan of de Telefax 352 is aangesloten op het lichtnet (lampje brandt groen). Tevens foutindicatie (lampje knippert rood).

### *<u>A</u>* ONTVANGST

Hiermee stelt u de ontvangststand van de Telefax 352 in (Fax, Tel/Fax, Antw/Fax of Tel).

### ™

Voor het kiezen van extra opties bij het verzenden van een faxbericht (bijvoorbeeld uitgestelde verzending). Tevens voor het bevestigen van gemaakte keuzen bij instellingen.

#### $\left(\begin{matrix} \cdot & \cdot \\ \cdot & \cdot \end{matrix}\right)$ **13**

Cursorbesturing naar links en naar rechts.

### **68 CIJFERTOETSEN**

Voor handmatig kiezen/invoeren van nummers 1 t/m 0, \* en #. N.B. De letters op de cijfertoetsen kunt u niet gebruiken voor het invoeren van namen. Deze zijn bedoeld voor toekomstige diensten van PTT Telecom.

### **19 START/KOPIE**

Voor het starten van een opdracht of het maken van een kopie.

#### º **DALUREN**

Voor het starten van een opdracht die tijdens het goedkope Nederlandse telefoontarief (daluren) moet worden verzonden.

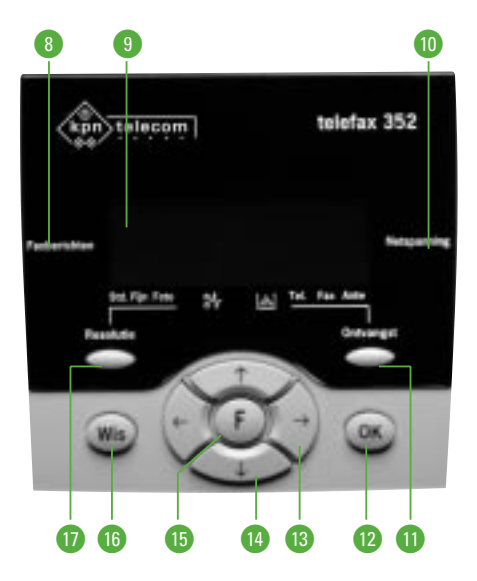

#### $\bullet$   $\Leftrightarrow$   $\Leftrightarrow$

Voor het kiezen van volgende/vorige menuonderdeel.

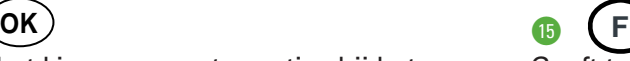

Geeft toegang tot de functies.

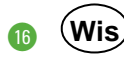

Voor het wissen van ingevoerde gegevens.

#### *C* RESOLUTIE

Hiermee stelt u de resolutie in (Standaard, Fijn of Foto).

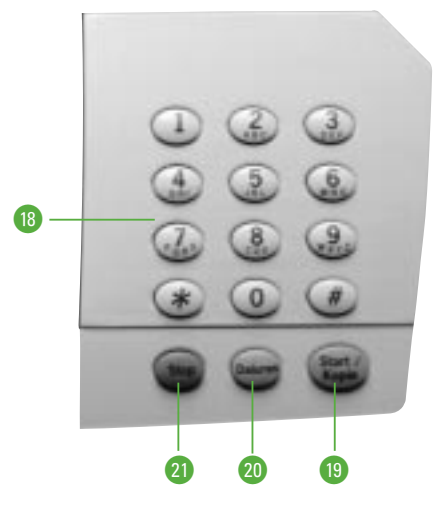

#### ⁄ **STOP**

Voor het annuleren of beëindigen van opdrachten.

### **1.1 Fax verzenden**

**Voor het gebruik van de Telefax 352 gelden de onderstaande algemene opmerkingen. Wij adviseren u deze eerst te lezen. U dient tevens de (installatie)instructies in hoofdstuk 5 (vanaf pagina 68) uit te voeren, alvorens u de de Telefax 352 voor de eerste maal gebruikt.**

#### **Helpfunctie**

De Telefax 352 heeft een helpfunctie. Hierop vindt u een korte beschrijving van alle instellingen en van enkele toetsen.

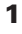

\*\* AFDRUKKEN \*\* HELPFUNCTIE **?**

#### **Documenten verzenden/kopiëren**

Verzend/kopieer alleen documenten die voldoen aan de hieronder vermelde afmetingen. Hebt u documenten die gescheurd of vochtig zijn (bijvoorbeeld door het gebruik van een correctievloeistof), die vuil zijn of kleiner dan de minimale afmetingen **(210 mm)**, maak dan gebruik van de standaard plastic documenthouder.

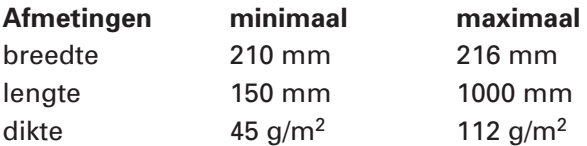

**N.B. Twijfelt u aan de kwaliteit van het document dat u wilt verzenden/kopiëren, maak dan eerst een kopie op een kantoorkopieermachine of bestel de standaard plastic documenthouder via het gratis telefoonnummer 0800-0403. Let bij het verzenden of kopiëren van foto's op de afmeting en de dikte van het fotopapier (het meest gebruikte fotoformaat is 100 x 150 mm).**

#### **Toetsen**

Tijdens het werken met de Telefax 352 kunt u onderstaande toetsen nodig hebben:

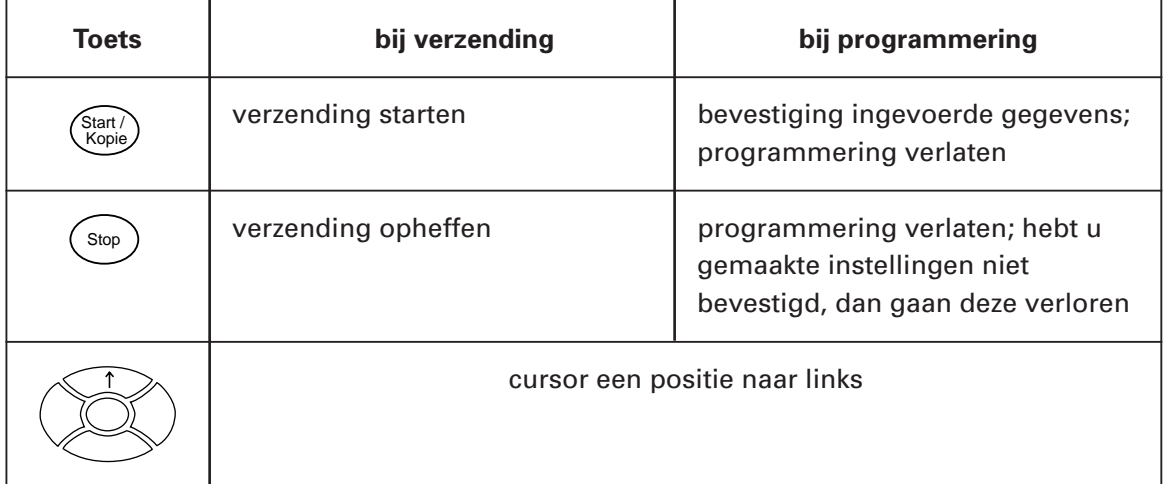

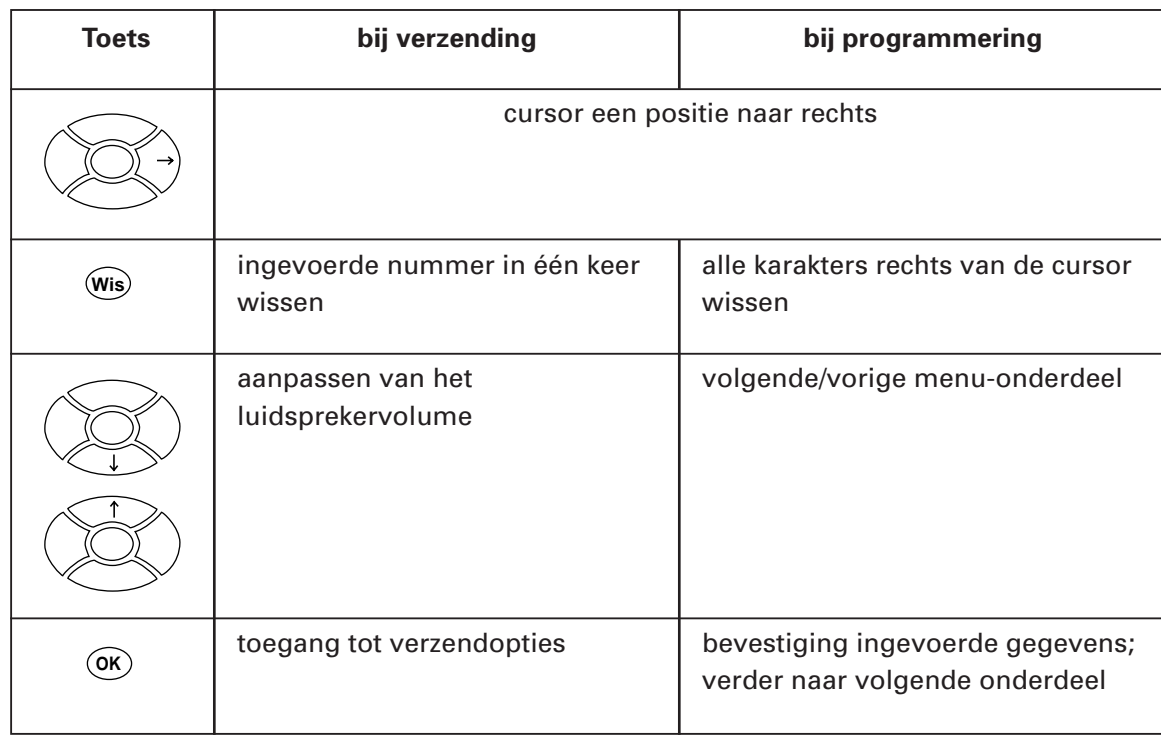

#### **Faxberichten verzenden**

De Telefax 352 kent verschillende manieren om een bericht te verzenden. Behalve van handmatige verzending (rechtstreeks het nummer intoetsen), kunt u gebruikmaken van:

- **snelkiezen:** u kiest de bij het faxnummer behorende **kiescode**. Dit kan een nummer zijn (0 t/m 99) of een van de alfanumerieke toetsen (A - Z).
- **naamzoeken:** u toetst -een deel van- de naam van de bestemming in op het toetsenbord. Eventueel zoekt u verder in de lijst met  $\iff$  en  $\iff$  .

In de Telefax 352 kunnen honderd faxummers met bijbehorende namen worden opgeslagen. U kunt hier zelf een kiescode (letter en/of nummer) aan toekennen. Het programmeren van kiescodes staat beschreven in hoofdstuk 2 (pagina 24). De Telefax 352 biedt ook twee mogelijkheden voor **groepskiezen**. U kunt daarmee één faxbericht naar meer bestemmingen verzenden. Dat kan handmatig maar u kunt ook reeds geprogrammeerde nummers opslaan onder een groepscode. Om gebruik te maken van kiescodes, nummer zoeken, snel- en groepskiezen, dient u deze eerst te programmeren. Informatie hierover staat beschreven in hoofdstuk 2 (vanaf pagina 24).

#### **Document invoeren**

De automatische documentinvoer is geschikt voor maximaal dertig pagina's (80 gr/m2) tegelijk. De onderste pagina wordt als eerste verzonden.

Leg de eerste pagina van het document met de tekstzijde naar achter in de documentinvoer. Voer het papier recht naar beneden in.

Stel de zijgeleider (A) zo af, dat het papier er net tussen past. De pagina wordt enkele centimeters ingevoerd. Leg de overige pagina's van het document op de eerste pagina.

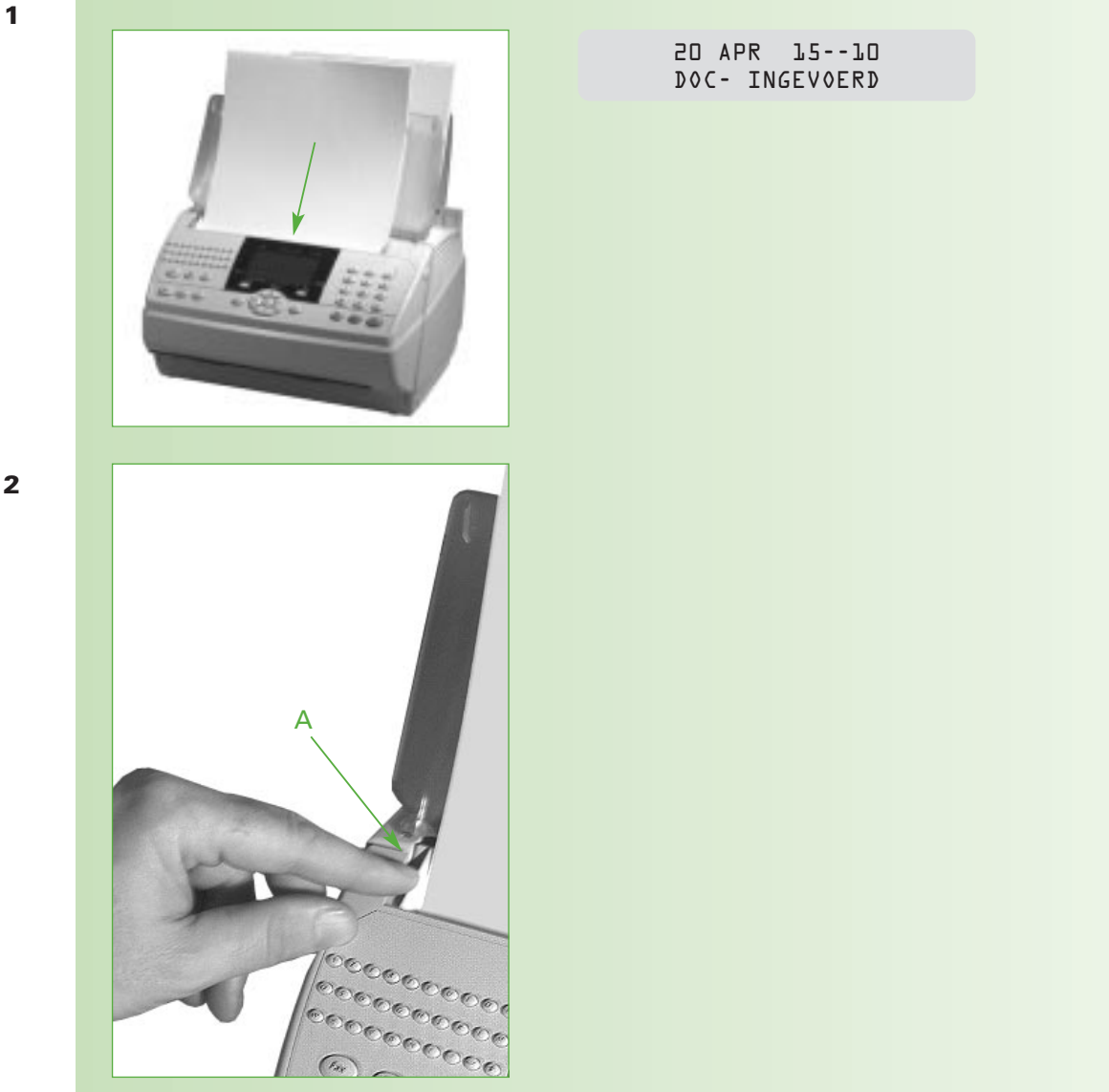

#### **Resolutie**

Voordat u een faxbericht gaat verzenden, kunt u de resolutie instellen. In de meeste gevallen zal dit niet nodig zijn en geeft de standaardinstelling een goed resultaat (het faxbericht komt duidelijk over). Wilt u een document verzenden met kleine karakters en/of tekeningen, stel dan de resolutie in op fijn. Kies de foto-instelling als u een foto wilt verzenden of een faxbericht dat foto's bevat. U stelt de resolutie in door (herhaald) te drukken op:

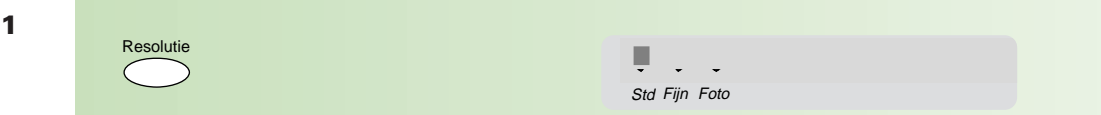

Het blokje boven Std, Fijn of Foto, geeft aan welke resolutie u hebt gekozen.

Als u eraan twijfelt of u de juiste instelling hebt gekozen, maak dan eerst een kopie van het origineel met de gekozen resolutie. Daaraan kunt u ongeveer zien hoe het faxbericht overkomt bij de ontvanger.

**N.B. Houd er rekening mee dat de verzending van een document langer duurt als u de resolutie op fijn of foto hebt ingesteld.**

#### **Documentgeheugen**

De Telefax 352 staat standaard ingesteld op verzenden vanuit het geheugen. Dit betekent dat uw document eerst wordt opgeslagen in het geheugen voor het wordt verzonden. Hierdoor hebt u weer snel de beschikking over het origineel. Desgewenst kunt u deze instelling wijzigen (zie pagina 84, functie 242).

#### **Verzending/ontvangst stoppen**

U kunt de verzending of de ontvangst van een faxbericht afbreken.

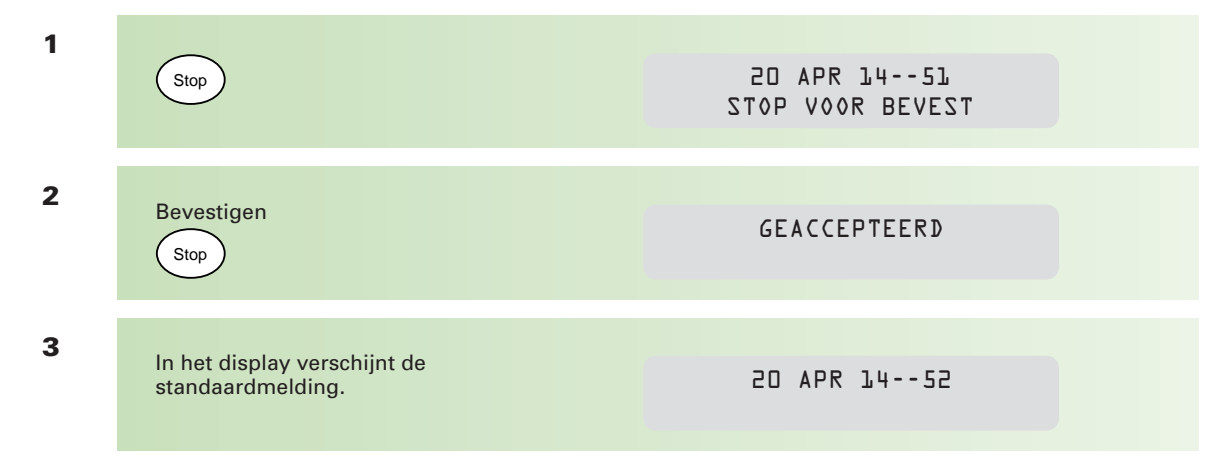

#### **Enkelvoudig journaal**

Standaard drukt de Telefax 352 een enkelvoudig journaal af (inclusief de eerste te verzenden pagina) als er tijdens de verzending van een faxbericht een fout optreedt of op stop wordt gedrukt.

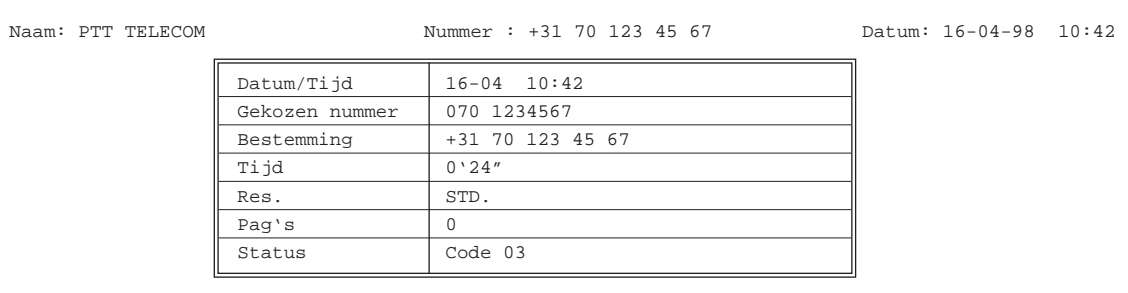

#### \*\* **ENKELVOUDIG JOURNAAL** \*\*

\*\*\* Code 03 : Verbr. Gebr. \*\*\*

U kunt de telefax 352 instellen om na elke verzending een enkelvoudig journaal af te drukken. Stelt u hier prijs op, dan kunt u de functie activeren (zie bijlage A, pagina 84, functie 241). Wij adviseren u om functie 2414 op ZENDFOUT te laten staan; dit spaart toner en papier.

#### **Kiesmogelijkheden**

Bij alle kiesmogelijkheden geldt dat u het document ingevoerd moet hebben voordat u op  $\frac{\sin(\theta)}{\cos(\theta)}$  drukt. Het maakt niet uit of u eerst het document invoert en daarna het faxnummer kiest, of omgekeerd.

#### **Handmatig kiezen**

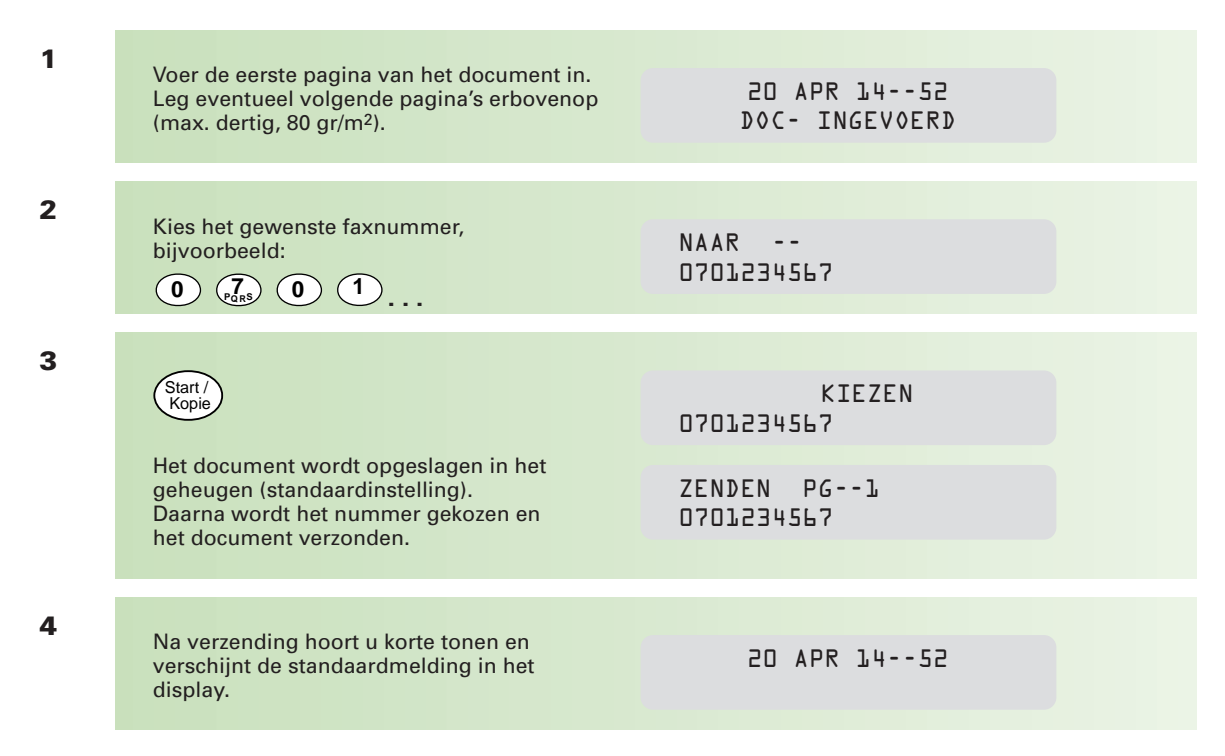

#### **Kiescodes gebruiken**

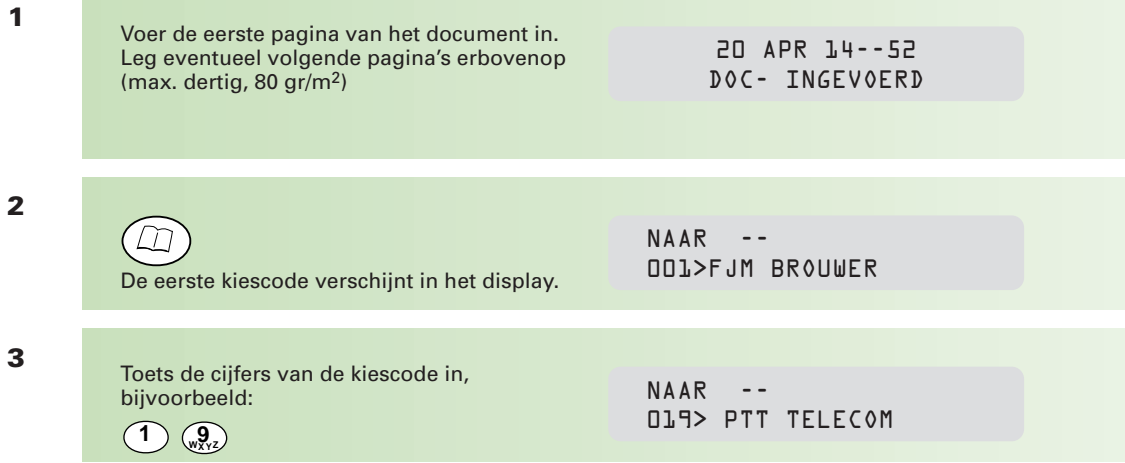

Als u een code intikt waaronder nog geen gegevens zijn geprogrammeerd, hoort u drie korte tonen. Wis de ingevoerde code met  $\stackrel{\sim}{\leftarrow}$  en voer de juiste in, of blader door de lijst met:  $\iff$  en  $\iff$ 

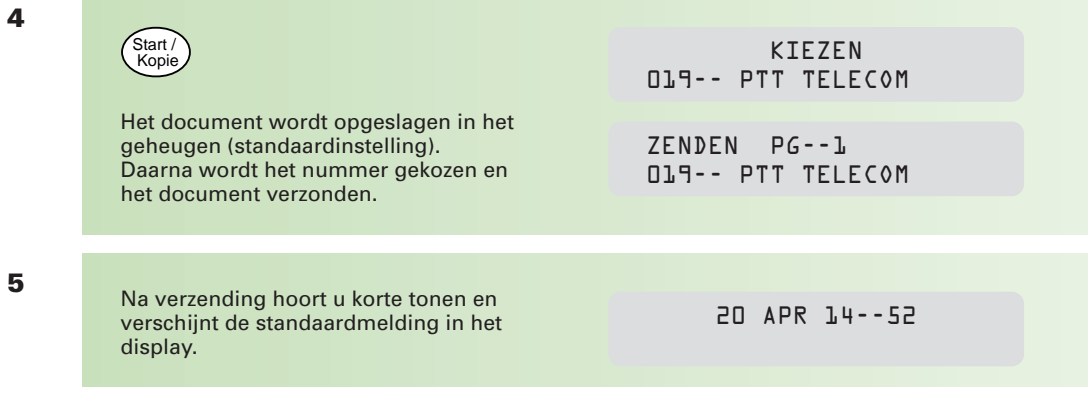

#### **Snelkiezen**

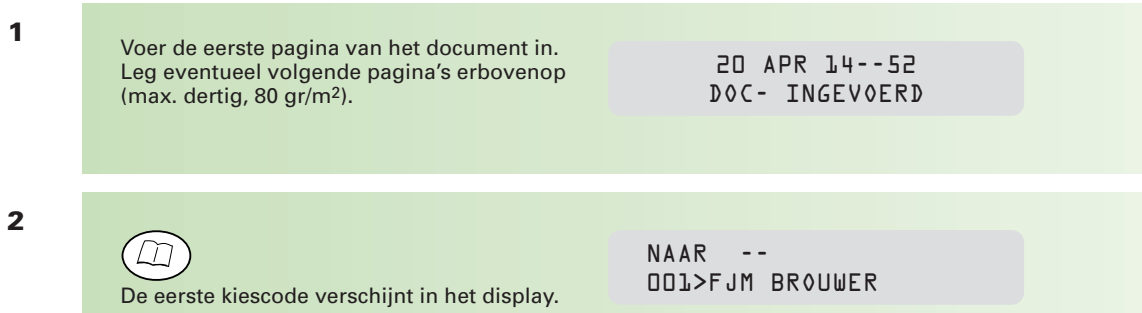

**3**

Druk op de letter waaronder het faxnummer is opgeslagen, bijvoorbeeld: **P**

NAAR -- 019> PTT TELECOM

Toetst u een letter in waaronder nog geen nummer is geprogrammeerd, dan hoort u drie korte tonen en verschijnt de eerste kiescode in het display. Herhaal deze stap of blader door de lijst tot u de gewenste naam tegenkomt:  $\iff$ 

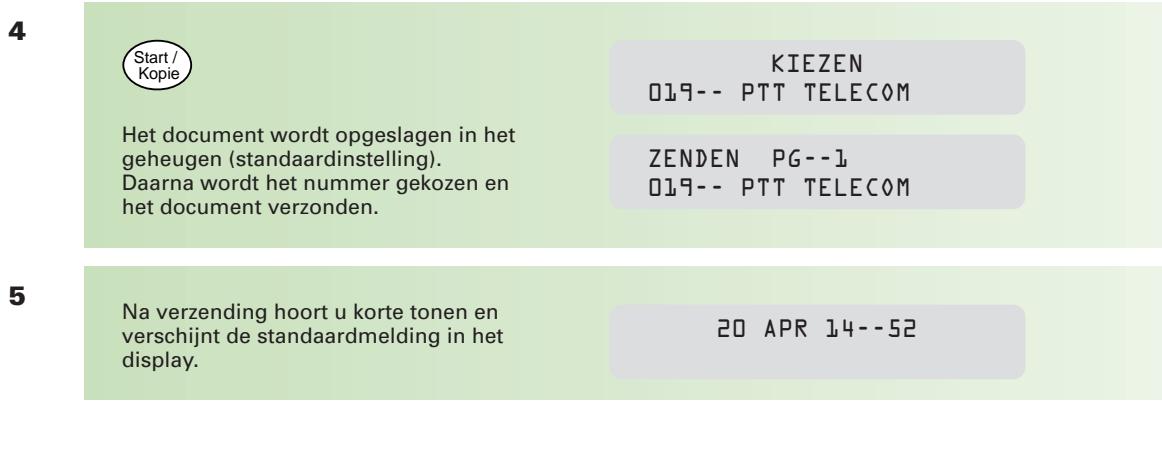

#### **Naam zoeken**

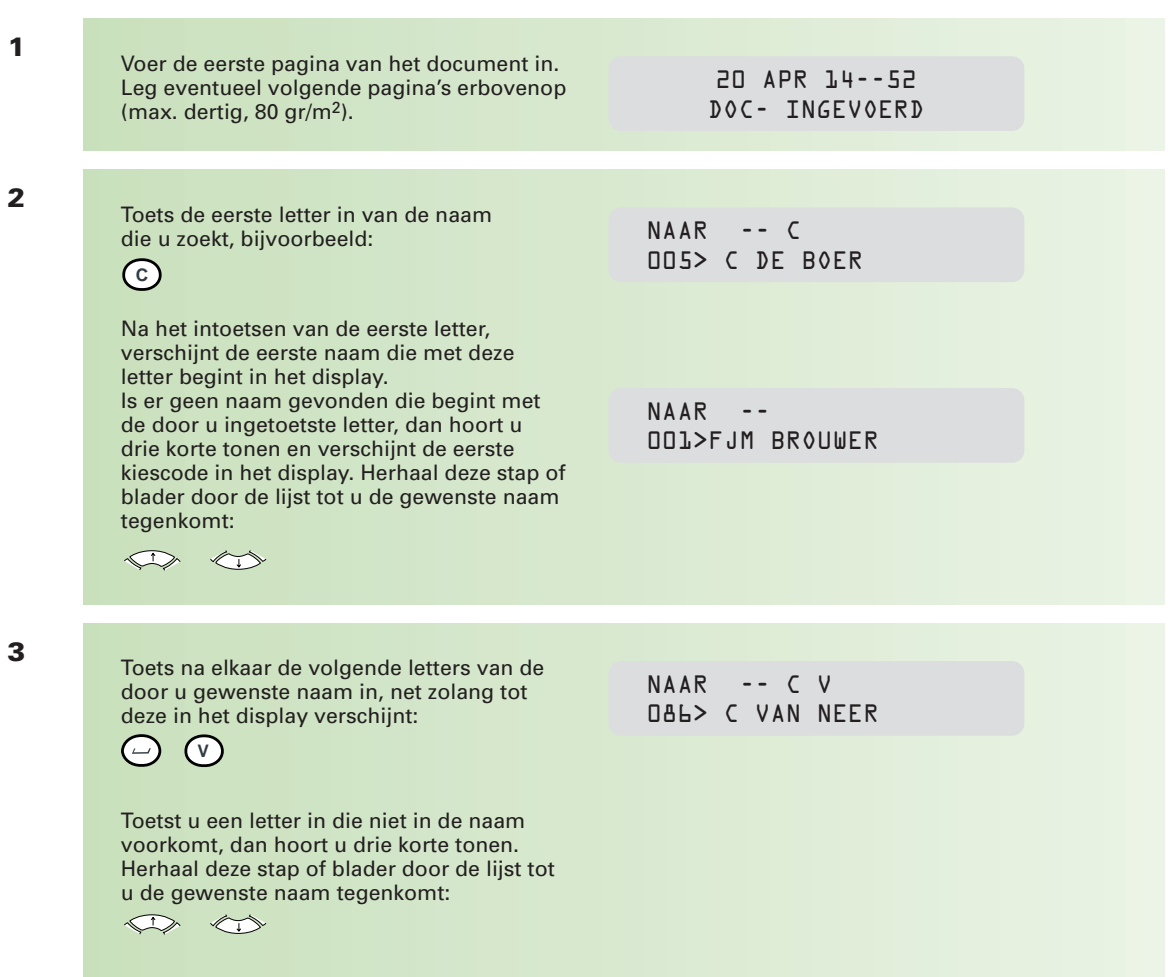

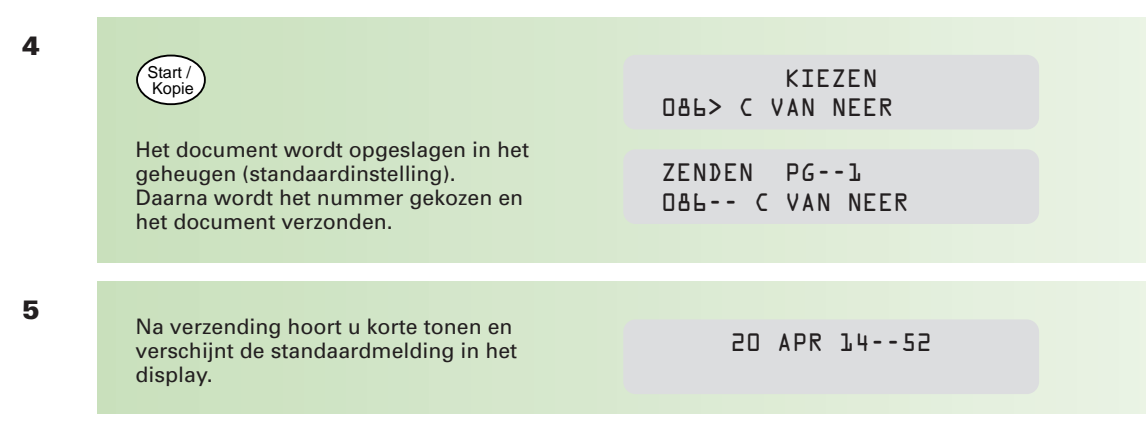

#### **Zoeken op alfabetische volgorde**

U kunt de bij kiescodes ingevoerde bestemmingsnamen via de index (zoeken en) opvragen

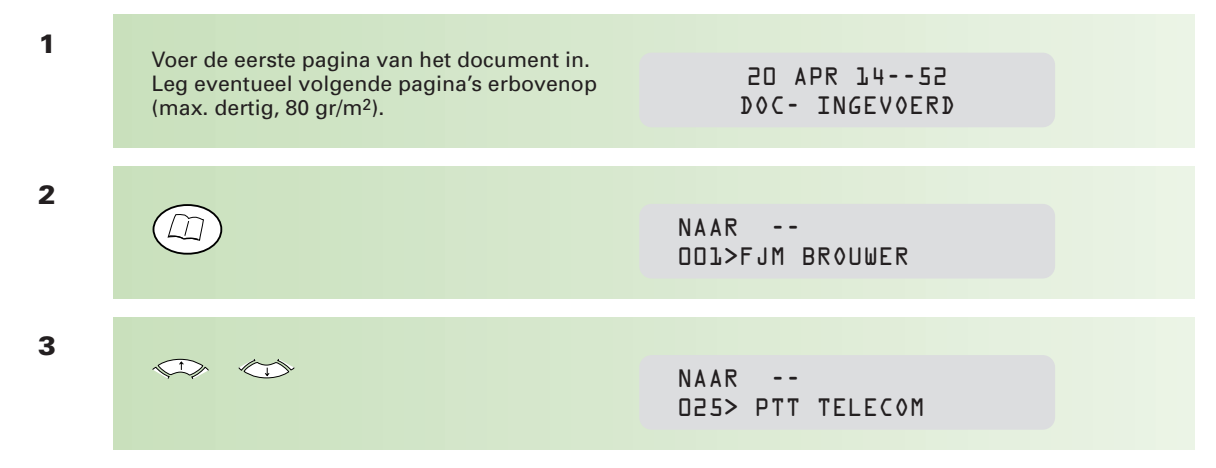

In het display verschijnen één voor één de ingevoerde namen. Blijf drukken op  $\iff$ tot u de gewenste naam hebt gevonden.

#### **N.B. De namen verschijnen in alfabetische volgorde!**

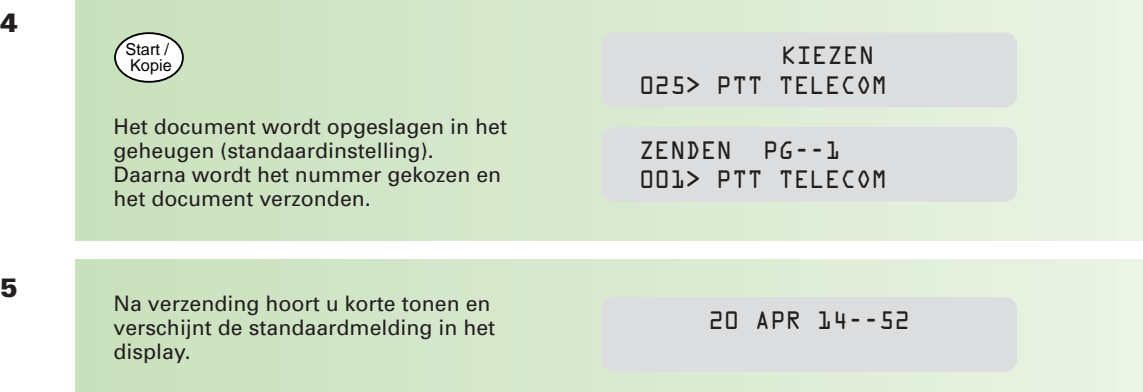

#### **Een document verzenden naar verschillende bestemmingen**

De Telefax 352 biedt u twee mogelijkheden om één document naar verschillende bestemmingen te verzenden. Ongeacht de instelling, wordt het document altijd opgeslagen in het geheugen.

#### **Handmatig**

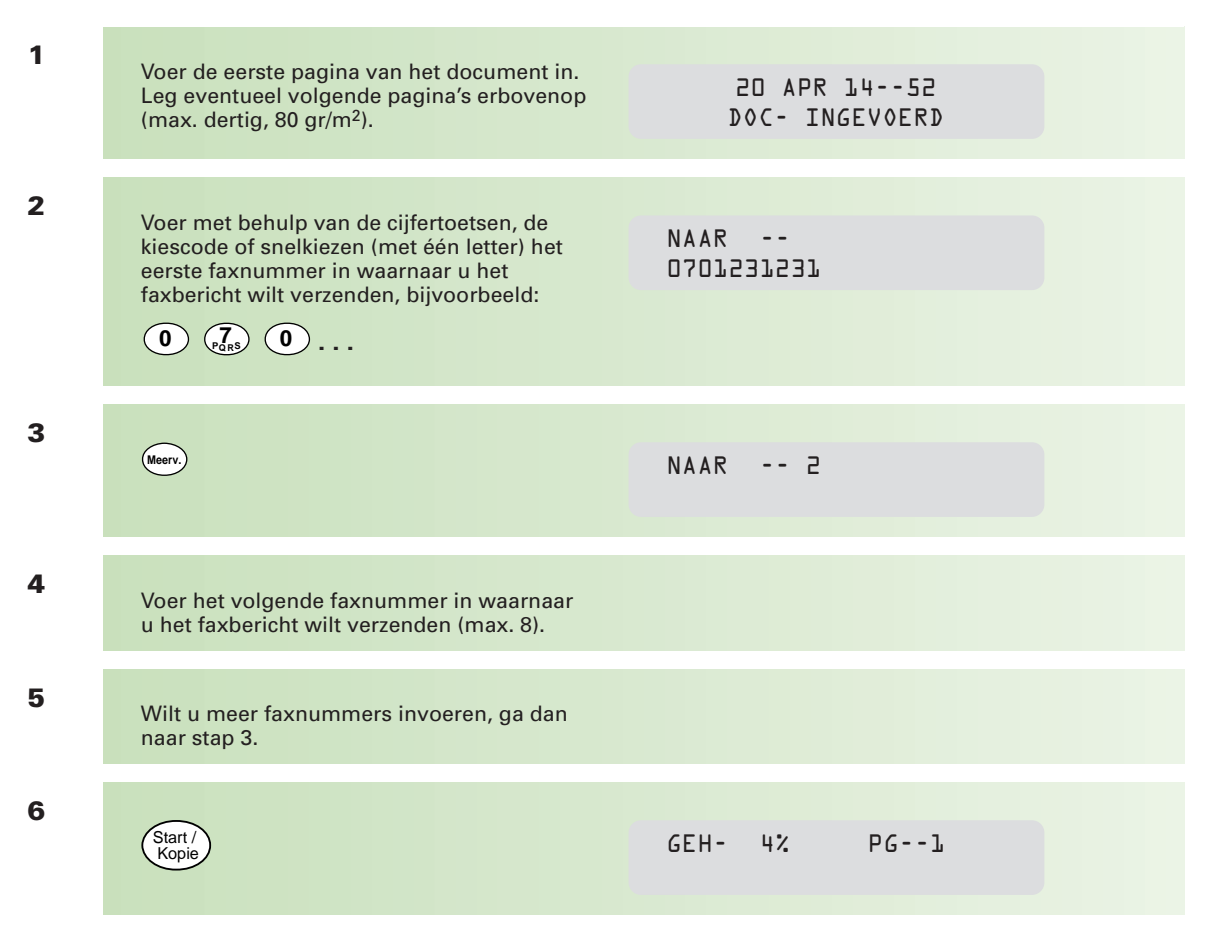

Het faxbericht wordt verstuurd naar de verschillende faxnummers. De ingevoerde nummers verschijnen na elkaar in het display.

#### **N.B. Wilt u de verzending opheffen, dan moet u voor elk faxnummer apart drukken op:**

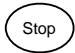

#### **Kiescodes opslaan in een groep**

Als u regelmatig faxberichten wilt versturen naar meer bestemmingen, dan kunt u deze opslaan in een groep. U kunt in een groep alleen kiescodes opnemen; u moet de faxnummers dus eerst hebben geprogrammeerd. Het programmeren van groepskiezen staat beschreven in hoofdstuk 2.1, pagina 24.

Ook groepen worden opgeslagen onder een kiescode. Het kiezen van een groep werkt hetzelfde als het versturen van een enkel bericht, met dien verstande dat het te verzenden document -onafhankelijk van de instelling- wordt opgeslagen in het geheugen van de Telefax 352.

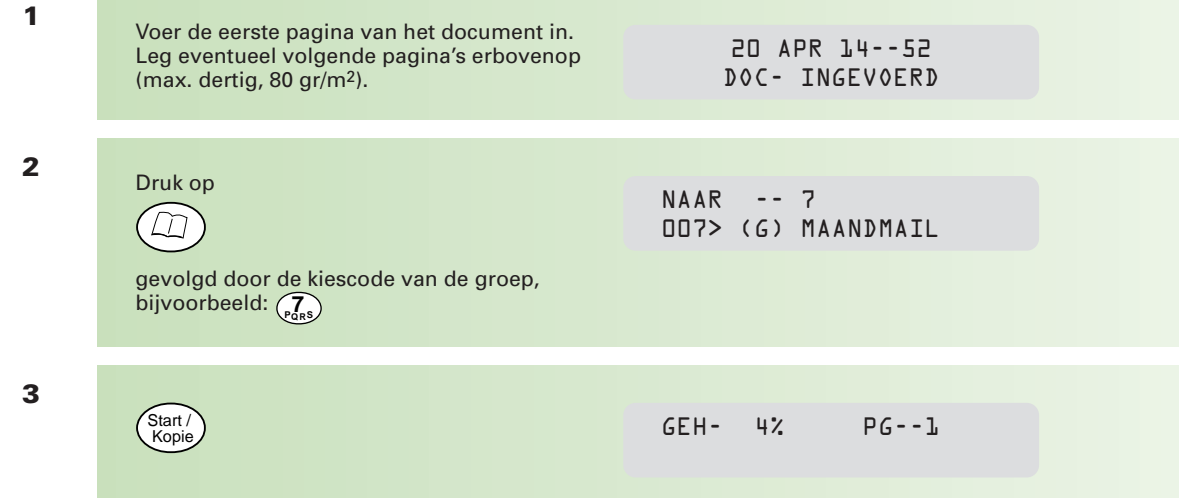

Het faxbericht wordt verstuurd naar de verschillende faxnummers. Tijdens iedere communicatie verschijnt de gekozen bestemming in het display.

#### **N.B. Wilt u de verzending opheffen, dan moet u voor elk faxnummer apart drukken op:**

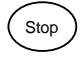

#### **Verzending tijdens het goedkope telefoontarief**

Om telefoonkosten te besparen, kunt u uw faxberichten verzenden tijdens het goedkope telefoontarief (in Nederland van 18.00 tot 08.00 uur). U doet dit door als laatste stap bij het verzenden van een faxbericht niet te drukken op ( $_{\rm{Kopie}}^{\rm{Sart/}}$ ), maar op  $_{\rm{Gaurep}}$  .

De Telefax 352 kiest een willekeurig tijdstip van verzending vallend binnen de daluren. Standaard staat de Telefax 352 ingesteld op de Nederlandse daluren.

Desgewenst kunt u de start- en eindtijd van de daluren wijzigen. Bijvoorbeeld als u wilt dat faxberichten tussen 22.00 en 23.00 uur worden verzonden. U kunt twee daluren vastleggen. Legt u voor daluren 1 de start- en eindtijd vast op resp. 22.00 en 23.00 uur en voor daluren 2 op 04.00 en 05.00 uur, dan zal uw faxbericht òf tussen tien en elf uur 's avonds òf tussen vier en vijf uur 's nachts worden verzonden.

U stelt de daluren in met functie(s) 243 en/of 244 (zie bijlage A, pagina 84).

#### **Automatische nummerherhaling**

Bij alle verzendopdrachten geldt dat, als er geen verbinding tot stand wordt gebracht, de Telefax 352 met een interval van twee minuten, tot driemaal toe probeert het faxbericht te verzenden. In het display verschijnt:

> 20 APR 14--07 001--FJM BRO 14--09

- eerste regel: huidige datum en tijd
- tweede regel: bestemming en tijdstip van nummerherhaling

Wilt u de automatische nummerherhaling afbreken, druk dan tijdens kiezen of verzenden tweemaal op (ﷺ). Is het document opgeslagen in het geheugen (standaardinstelling) en u wilt de automatische herhaling afbreken tijdens de interval van twee minuten, dan moet u met functie 63 het document uit het geheugen verwijderen (zie pagina 39).

#### **Herhalen laatstgekozen nummers**

De Telefax 352 onthoudt de tien laatstgekozen faxnummers.

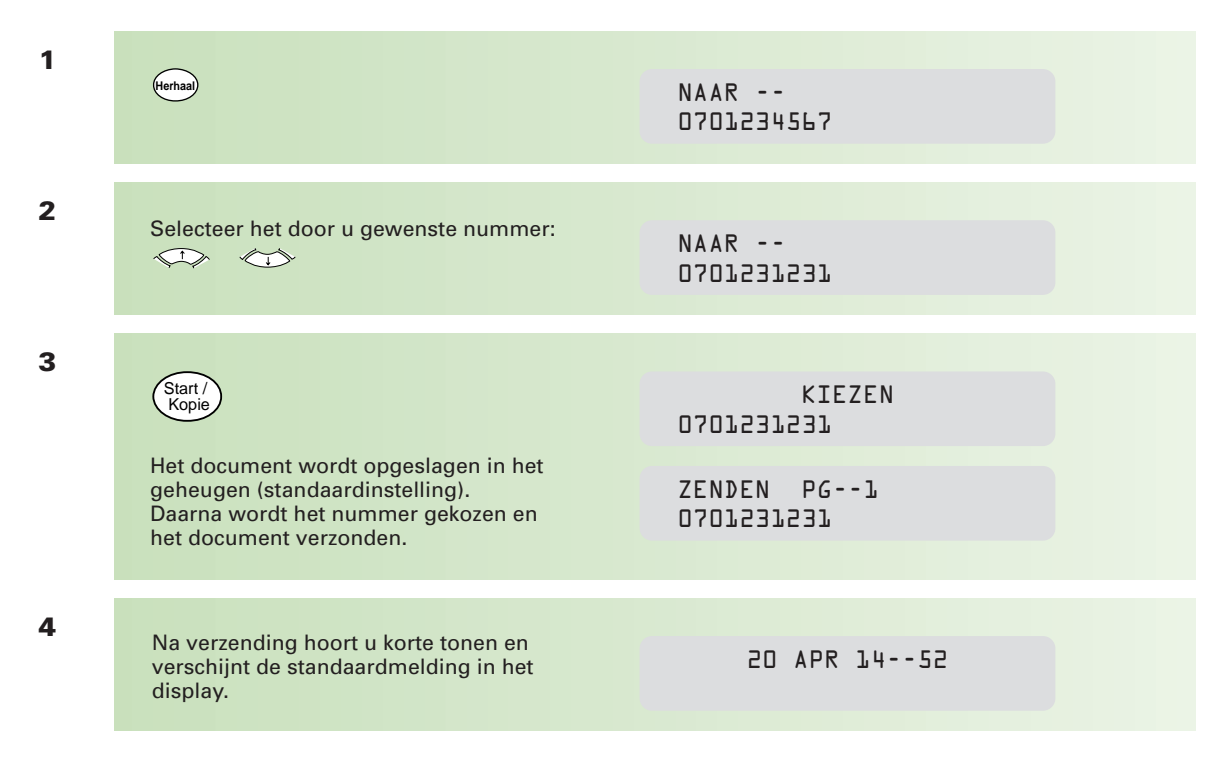

### **1.2 Fax- en telefoonoproepen ontvangen**

**De Telefax 352 heeft verschillende mogelijkheden om binnenkomende faxberichten en telefoonoproepen te ontvangen. Op welke manier deze worden ontvangen, hangt af van:**

- **of u een telefoontoestel en/of antwoordapparaat op de Telefax 352 hebt aangesloten**
- **hoe u de ontvangstmogelijkheid hebt ingesteld**

**Standaard staat de ontvangstmogelijkheid ingesteld op Fax.**

**In deze stand wordt elke inkomende oproep na twee belsignalen door de Telefax 352 beantwoord (alleen hoorbaar als u een telefoontoestel op de Telefax 352 hebt aangesloten). De faxontvangst wordt direct gestart. Het aantal belsignalen waarna de Telefax 352 de oproep beantwoordt, kunt u wijzigen met functie 2912.**

**Het aansluiten van een telefoontoestel en/of antwoordapparaat alsmede de uitleg over de verschillende instellingen staan beschreven in hoofdstuk 5, vanaf pagina 68.**

#### **Ontvangen met afdrukpapier**

U kunt de Telefax 352 instellen op: **Ontvangen zonder afdrukpapier** (standaardinstelling) of op **Ontvangen met afdrukpapier**. Dit houdt het volgende in:

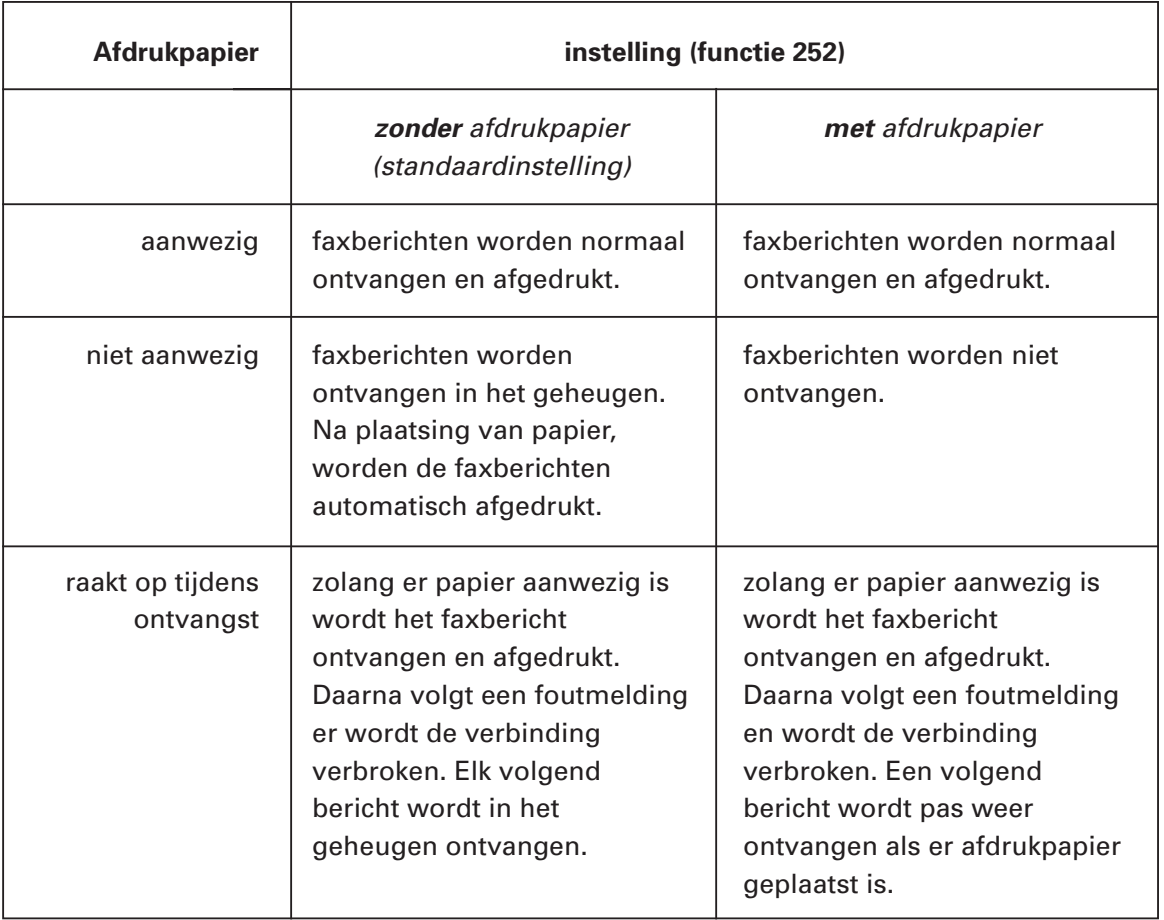

### **1.3 Kopiëren**

**De Telefax 352 heeft een kopieerfunctie waarmee u een kopie van een of meer originelen kunt maken.**

#### **Documenten kopiëren**

Kopieer alleen documenten die voldoen aan de hieronder vermelde afmetingen. Hebt u documenten die gescheurd of vochtig zijn (bijvoorbeeld door het gebruik van een correctievloeistof), die vuil zijn of kleiner dan de minimale afmetingen (**210 mm**), maak dan gebruik van de standaard plastic documenthouder.

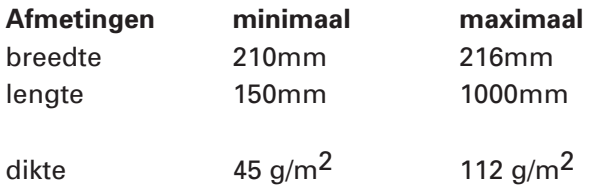

**N.B.: Twijfelt u aan de kwaliteit van het document dat u wilt kopiëren, bestel dan de standaard plastic documenthouder via het gratis telefoonnummer 0800-0403. Let bij het kopiëren van foto's op de afmeting en de dikte van het fotopapier (het meest gebruikte fotoformaat is 100 x 150 mm).**

#### **Resolutie**

Voordat u een document kopieert, kunt u de resolutie instellen. Standaard maakt de Telefax 352 kopieën in de resolutiestand fijn. Kies de foto-instelling als u een foto of een document dat foto's bevat, wilt kopiëren. U stelt de resolutie in door (herhaald) te drukken op:

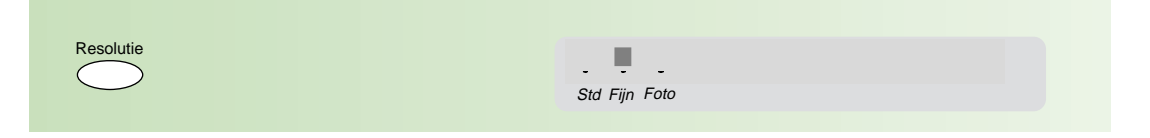

Het blokje boven Fijn of Foto, geeft aan welke resolutie is ingesteld.

#### **Een kopie maken**

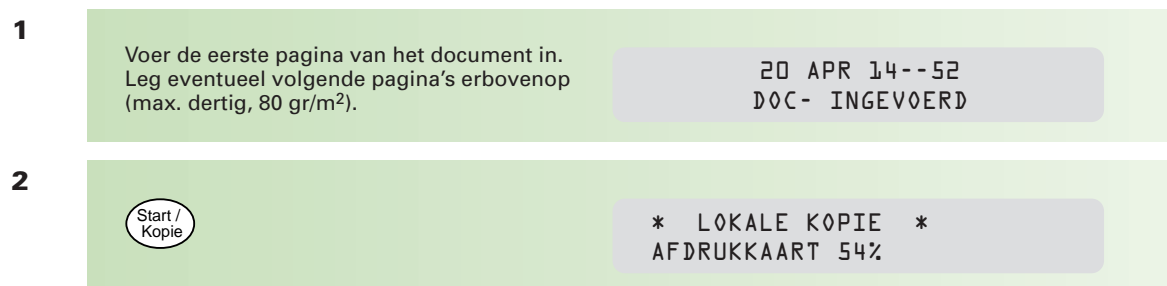

### **1.4 Verzend/ontvangstjournaal**

**De Telefax 352 houdt van iedere communicatie gegevens bij. Om afdrukpapier en toner te sparen, wordt alleen een enkelvoudig journaal afgedrukt als er tijdens de communicatie een fout optreedt. Stelt u er prijs op om na elke verzending een enkelvoudig journaal af te drukken, dan kunt u de functie activeren (zie bijlage A, pagina 84, functie 241). Wij adviseren u om functie 2414 op ZENDFOUT te laten staan; dit spaart toner en papier.**

**Na elke dertig verzonden of ontvangen berichten wordt een groot journaal afgedrukt. U krijgt dan een overzicht van de laatste dertig verzonden en/of ontvangen berichten. U kunt beide overzichten op elk gewenst moment ook zelf afdrukken.**

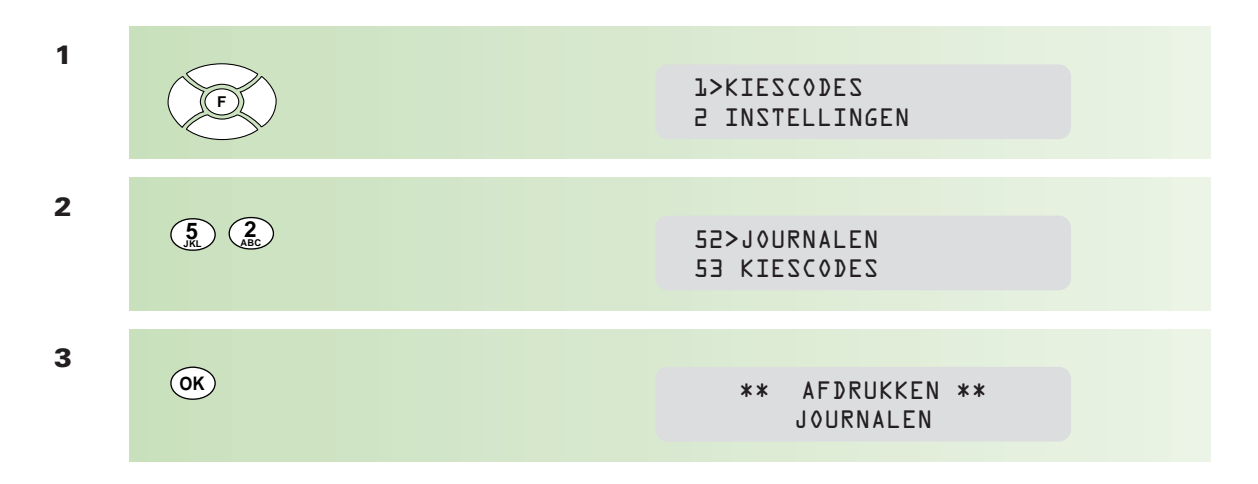

#### \*\* **JOURNALEN** \*\*

Naam: PTT TELECOM Nummer : +31 701234567 Datum: 28-04-98 12:46

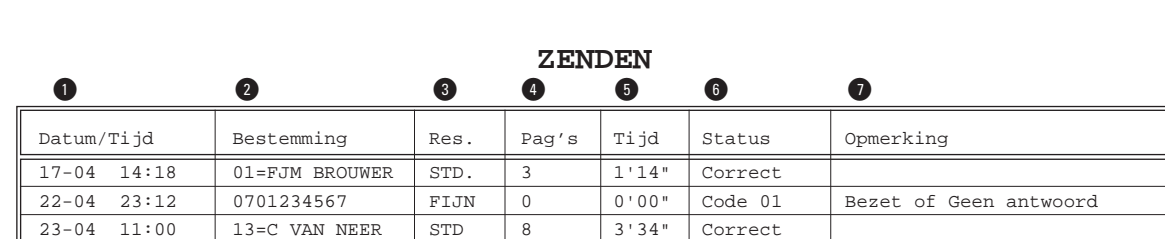

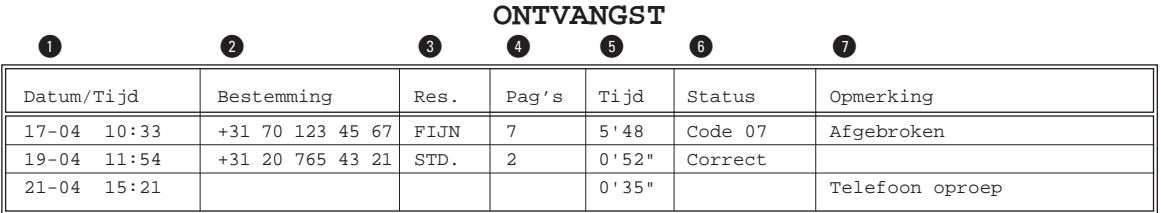

- ! datum en tijdstip waarop een faxbericht is verzonden/ontvangen
- @ faxbericht is verstuurd naar/afkomstig van faxnummer of naam
- # op welke resolutie is het faxbericht verzonden/ontvangen (STD.=standaard)
- $\bullet$  hoeveel pagina's zijn verzonden/ontvangen
- % hoelang heeft de verzending/ontvangst geduurd in minuten' en seconden"
- ^ is de verzending/ontvangst goed verlopen (Correct)? Zo niet; welke fout is opgetreden
- $\bullet$  uitleg over de soort fout (zie ( $\bullet$ ) of soort communicatie. Zie hoofdstuk 4.4.4 (pagina 66) voor een overzicht van informatie/foutcodes.

### **2.1 Kiescodes en groepskiezen**

**Kiescodes maken het mogelijk volledige faxnummers met bijbehorende (firma)naam op te slaan, waardoor u deze nummers niet steeds opnieuw hoeft in te toetsen. De kiescodes worden opgeslagen onder een getal van een of twee cijfers. Er kunnen maximaal honderd kiescodes worden opgeslagen. Verzendt u regelmatig faxberichten naar dezelfde bestemmingen, dan kunt u maximaal acht groepen aanmaken. Hierin kunt u meerdere bestemmingen invoeren die u al geprogrammeerd hebt onder kiescodes.**

#### **Naam invoeren**

De (firma)naam toetst u in op het alfanumerieke toetsenbord.

**Q R YUI WE T O P z**  $)$  ( x  $)$  ( c  $)$  ( v  $)$  ( B  $)$  ( N  $)$  ( + ) ( / **A** ) (S ) (D ) (F ) (G ) (H ) (J ) (K ) (L ) (M

- $\odot$  = spatie
- $\odot$ heeft geen functie

Bij het invoeren van namen en nummers kunt u de volgende toetsen nodig hebben:

- $(\cdot)$ = cursor naar links verplaatsen
- $\bigodot$ = cursor naar rechts verplaatsen
- **w**is) = letter wissen; alle letters rechts van de cursor worden gewist
- $D_{\parallel}$  = invoegen van een pauze in een telefoonnummer. Noodzakelijk als uw Telefax 352 is aangesloten op een huis- of bedrijfstelefooncentrale.

#### **Kiescodes invoeren**

Bij het programmeren van kiescodes maakt u een keuze uit de verschillende instellingen door de aanwijzer (>) in het display te verplaatsen met:  $\Leftrightarrow$  en  $\Leftrightarrow$ 

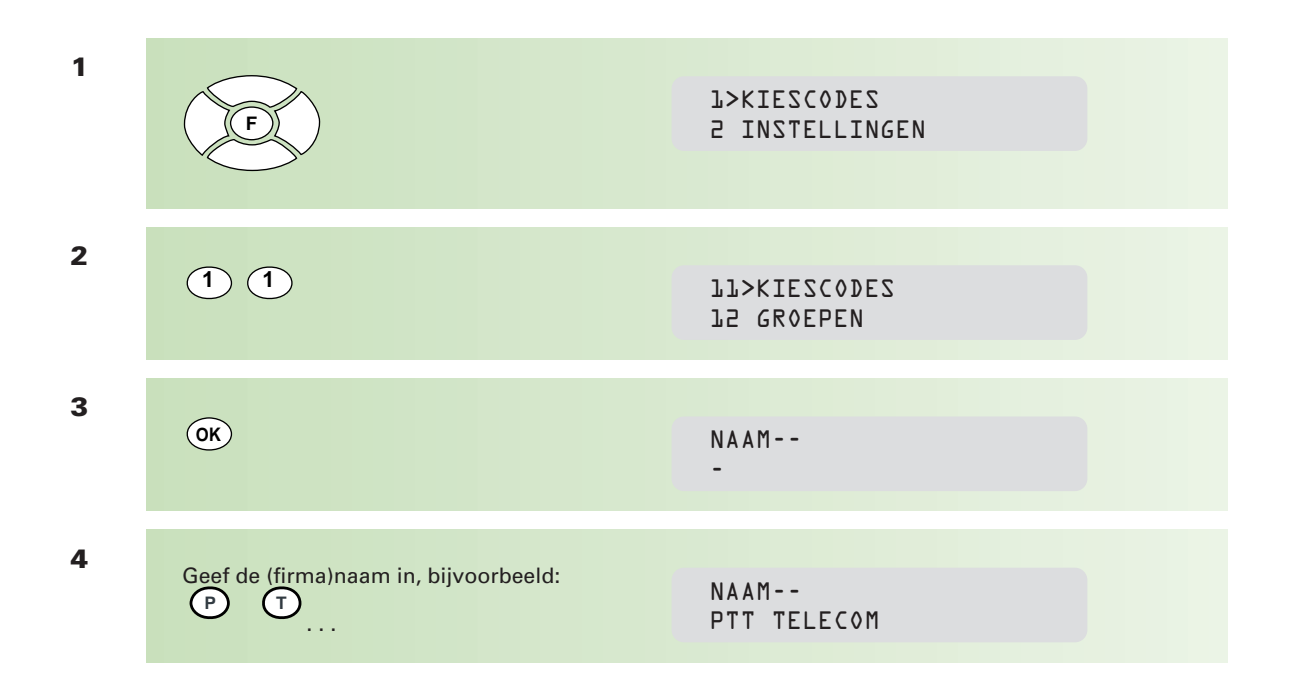

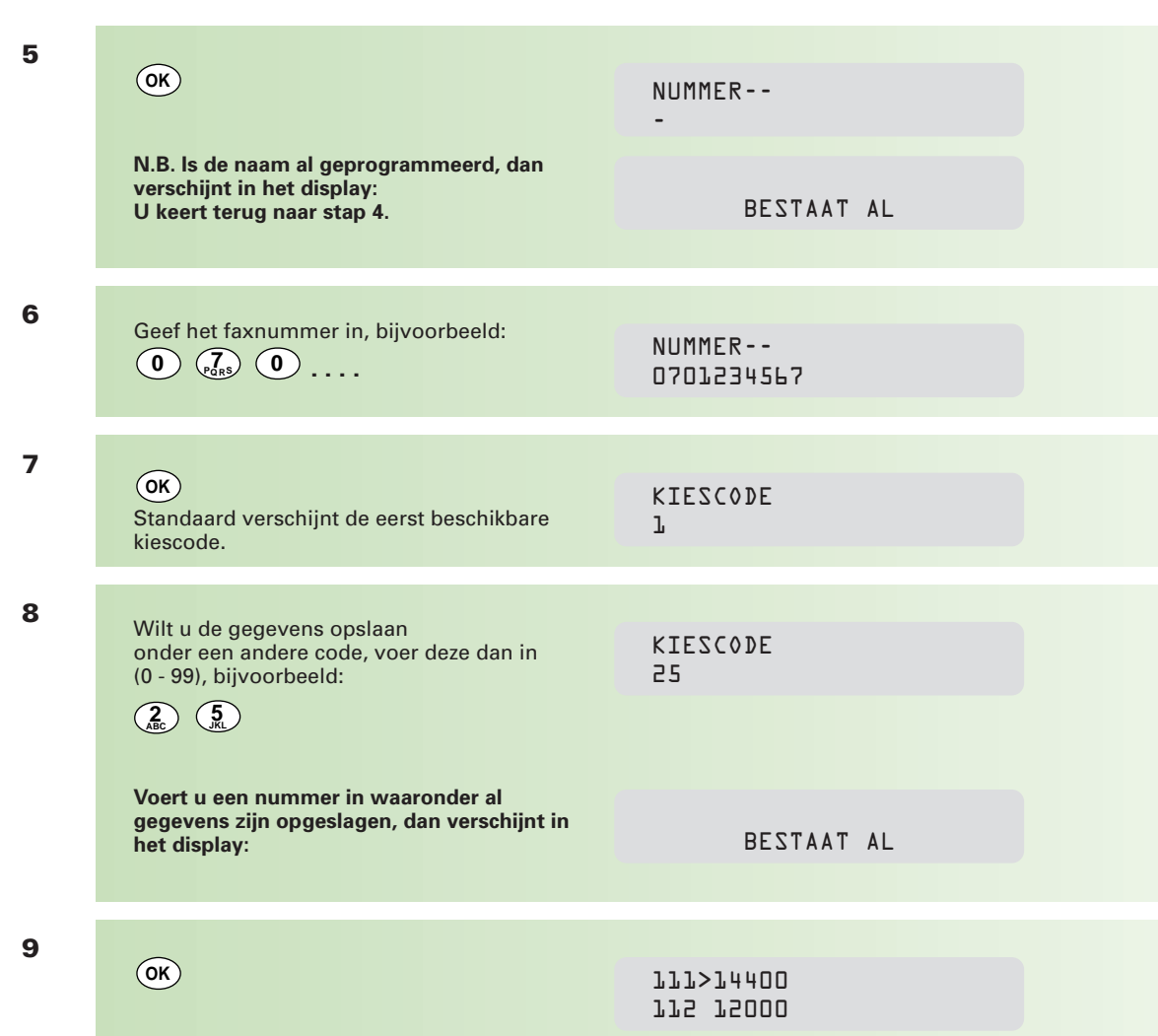

De Telefax 352 biedt de mogelijkheid om de zendsnelheid per kiescode in te stellen. Standaard staat deze op 14400bps. In de regel hoeft u deze instelling niet te wijzigen. Kies een lagere snelheid als u regelmatig problemen ondervindt bij het verzenden van een faxbericht naar de geprogrammeerde bestemming.

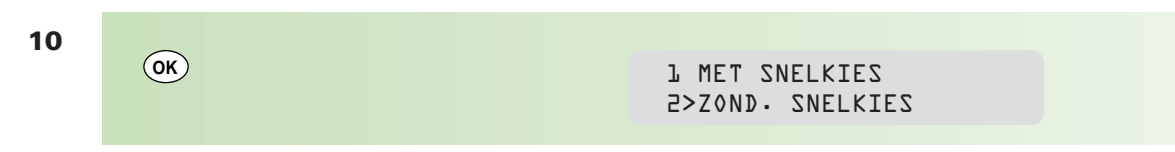

U kunt een letter (A - Z) toekennen aan de kiescode. U kunt een faxnummer dan snel kiezen door, na op te drukken, de letter te kiezen. Kiest u voor **zond(er)** sneltoets, druk dan op Start / Kopie

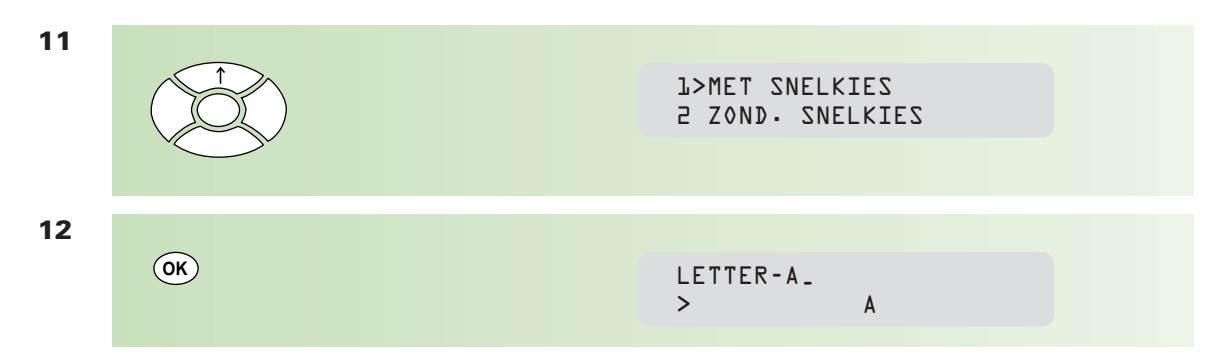

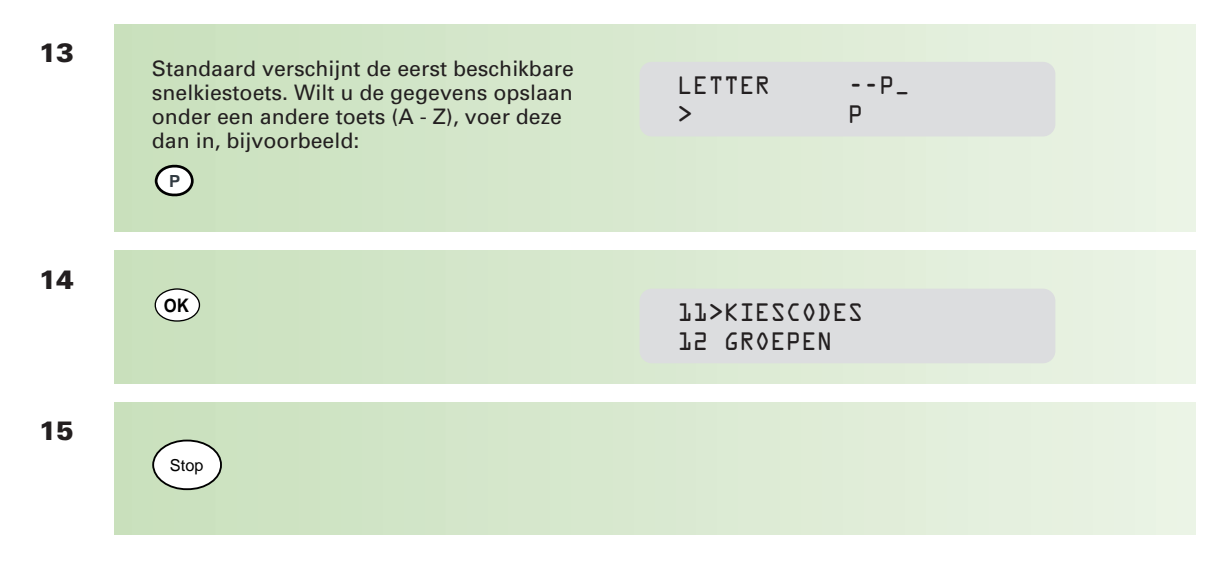

**N.B. Hebt u de Telefax 352 aangesloten op een huis- of bedrijfstelefooncentrale (PABX), vergeet dan niet bij het invoeren van faxnummers eerst de 0 (toegang tot de buitenlijn) en een / (pauze) in te voeren.**

#### **Kiescode wijzigen**

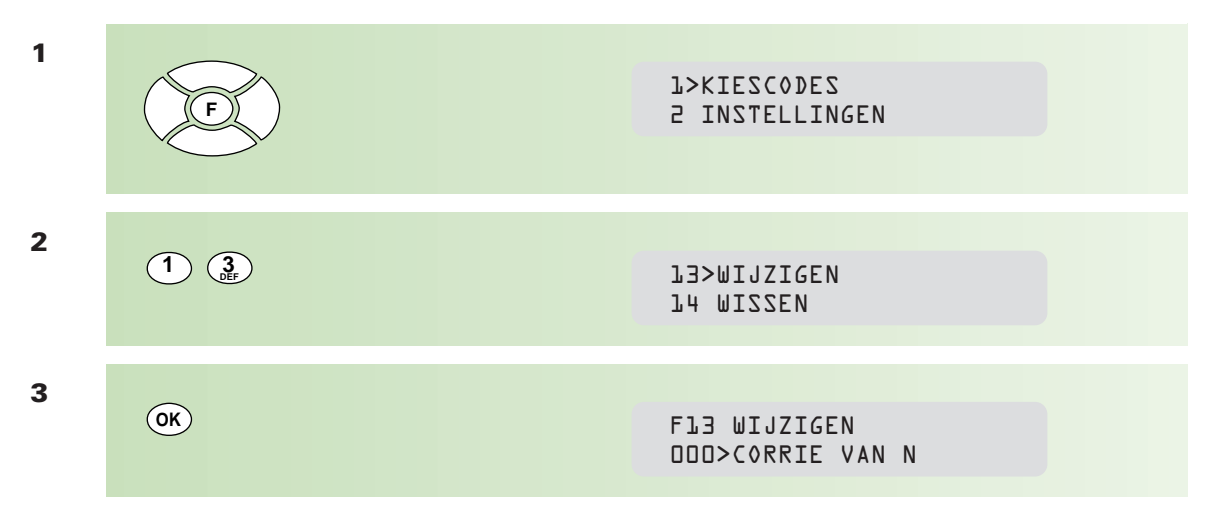

Standaard verschijnt de eerst beschikbare kiescode in het display.

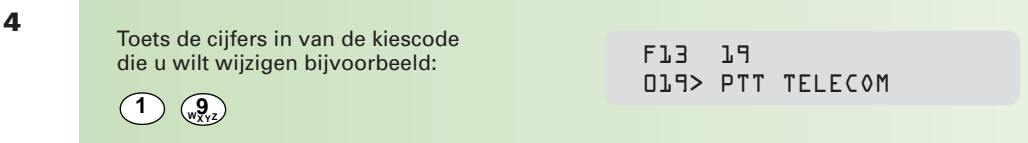

Als u een code intikt waaronder nog geen gegevens zijn geprogrammeerd, hoort u drie korte tonen. Wis de ingevoerde code met  $\hat{\zeta}$  en voer de juiste in, of blader door de lijst met:  $\iff$  en  $\iff$ .

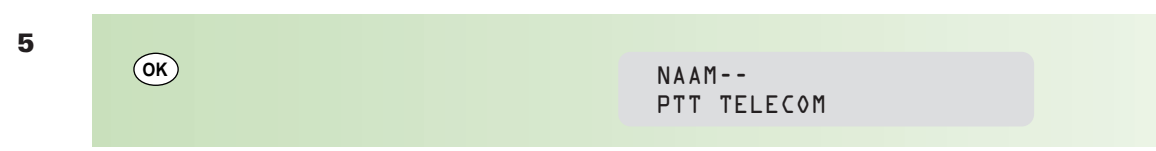

Het wijzigen van kiescodes gaat op dezelfde wijze als het invoeren, beschreven vanaf punt 4 op pagina 26. Het enige verschil is, dat er nu gegevens in het display verschijnen die u (gedeeltelijk) kunt wijzigen. Met  $\langle \cdot \rangle$  en  $\zeta$ -) verplaatst u de cursur in het display. Met (**w**is) wist u de gegevens rechts van de cursur.

#### **Kiescode wissen**

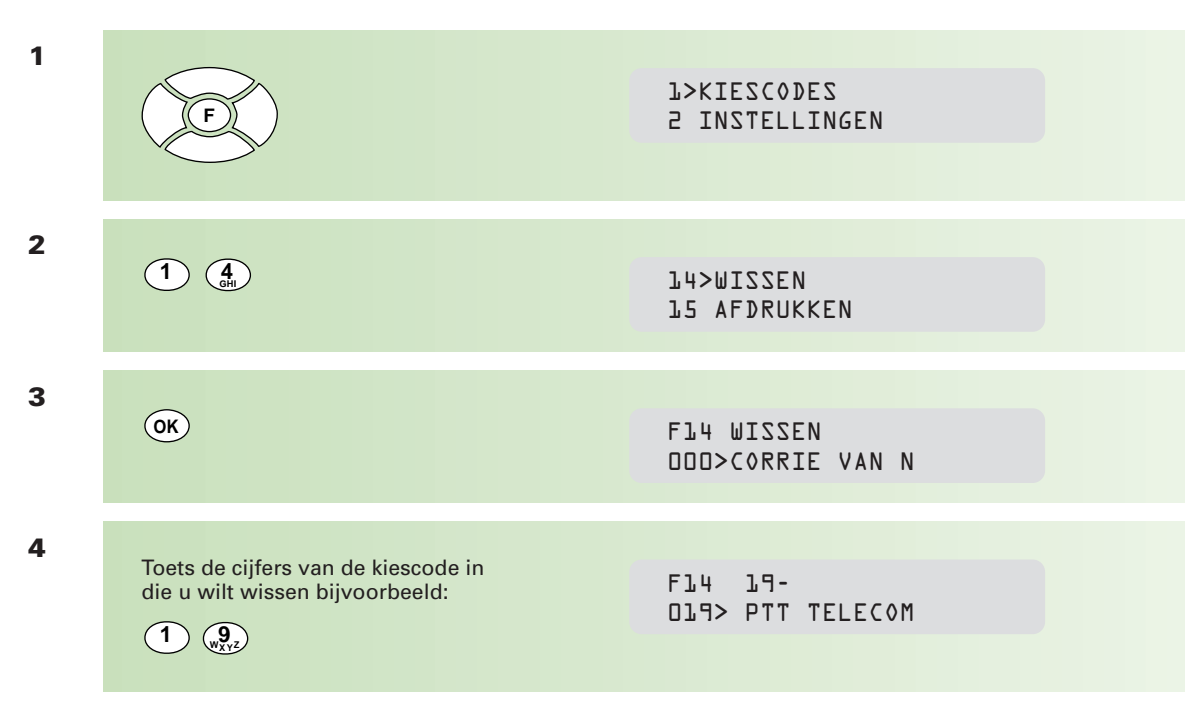

Als u een code intikt waaronder nog geen gegevens zijn geprogrammeerd, hoort u drie korte tonen. Wis de ingevoerde code met  $\binom{5}{2}$  en voer de juiste in, of blader door de lijst met:  $\iff$  en  $\iff$ 

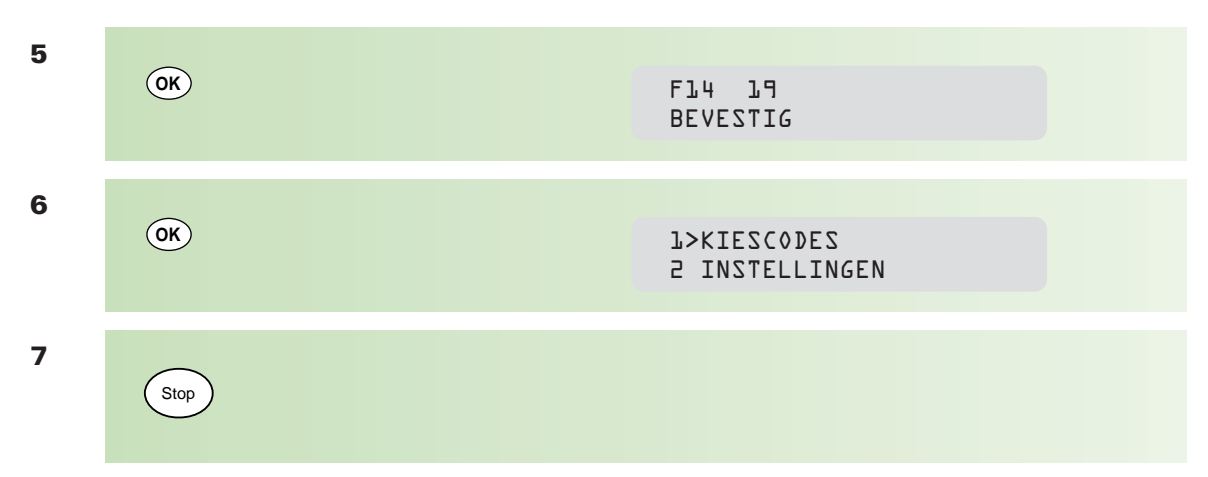

**N.B. Indien de kiescode die u wist voorkomt in lijsten van groepskiezen, wordt deze hier automatisch uit verwijderd.**

#### **Een groep invoeren**

U kunt kiescodes opslaan in een groep. Aan een groep kent u vervolgens een eigen kiescode toe. Door de (groeps)kiescode te kiezen, wordt een faxbericht verstuurd naar alle kiescodes die in de groep zijn opgeslagen.

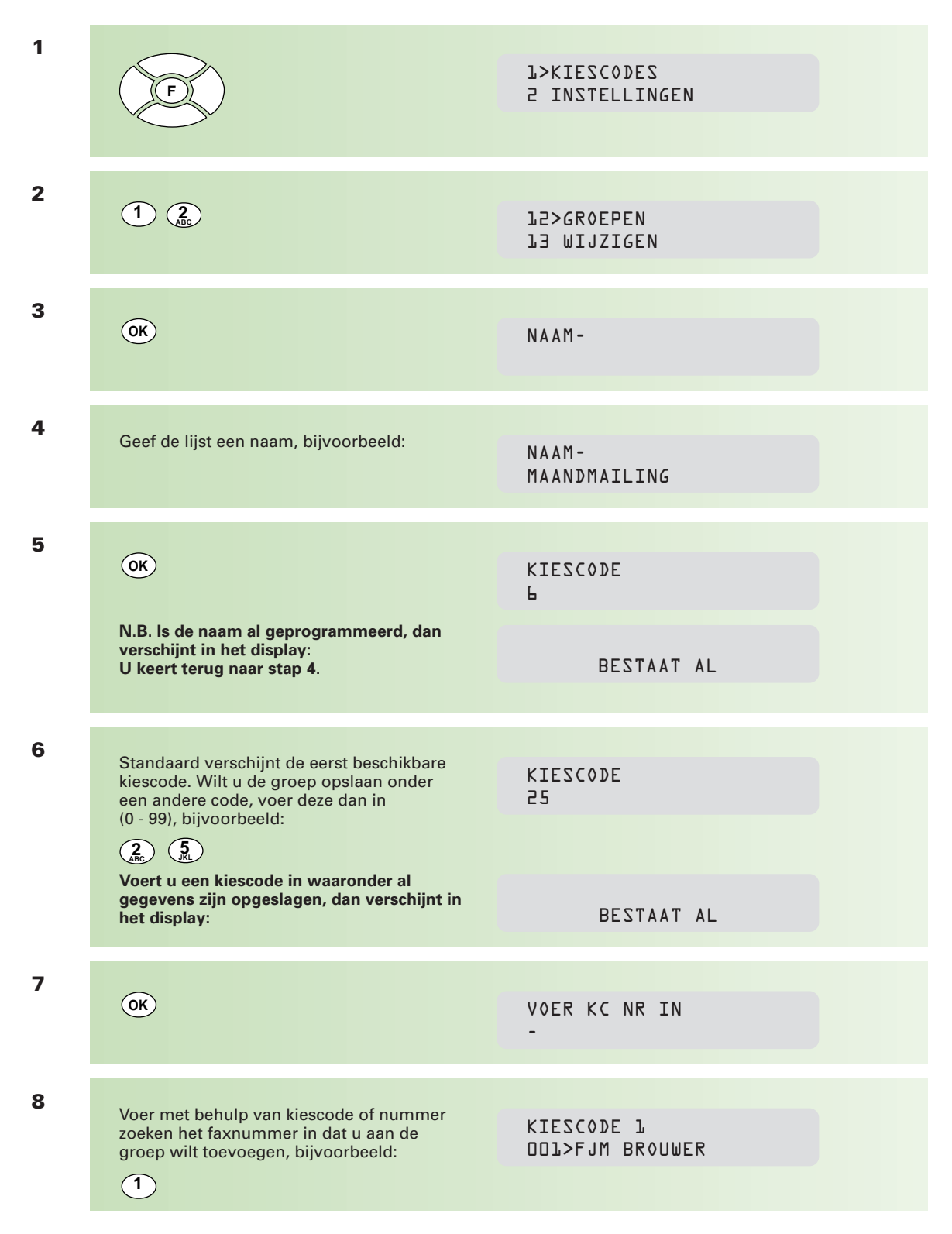

Als u een kiescode intikt waaronder nog geen gegevens zijn geprogrammeerd, hoort u drie korte tonen en verschijnt de eerste kiescode in het display. Wis de ingevoerde code met  $\Im$ en voer de juiste in, of blader door de lijst met:  $\iff$  en  $\iff$  .

Herhaal de stappen 8 en 9 voor alle kiescodes die u aan de groep wilt toevoegen.

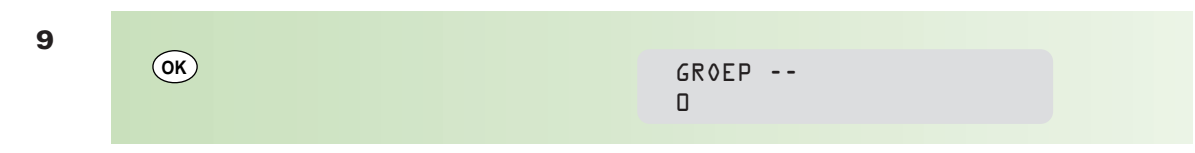

U moet aan de groep een nummer (0 t/m 7) toekennen. Bij het afdrukken van de kiescodelijst, wordt ook een groepslijst afgedrukt. Hierop staan per groep de opgenomen kiescodes.

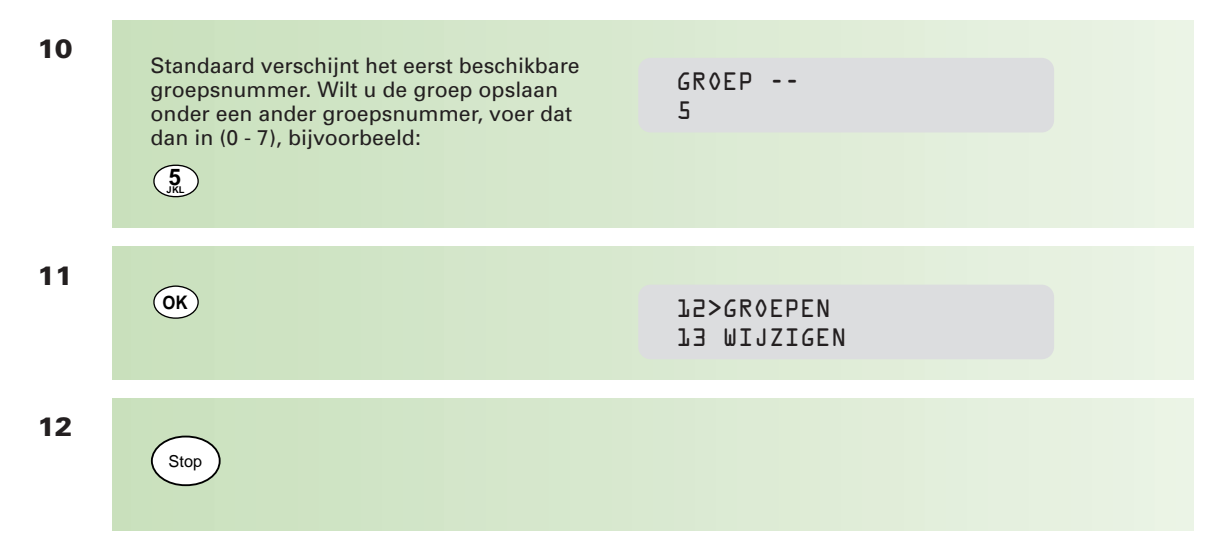

#### **Groep wijzigen**

Van elke ingevoerde groep kunt u de naam, de kiescode, het groepsnummer en de samenstelling wijzigen.

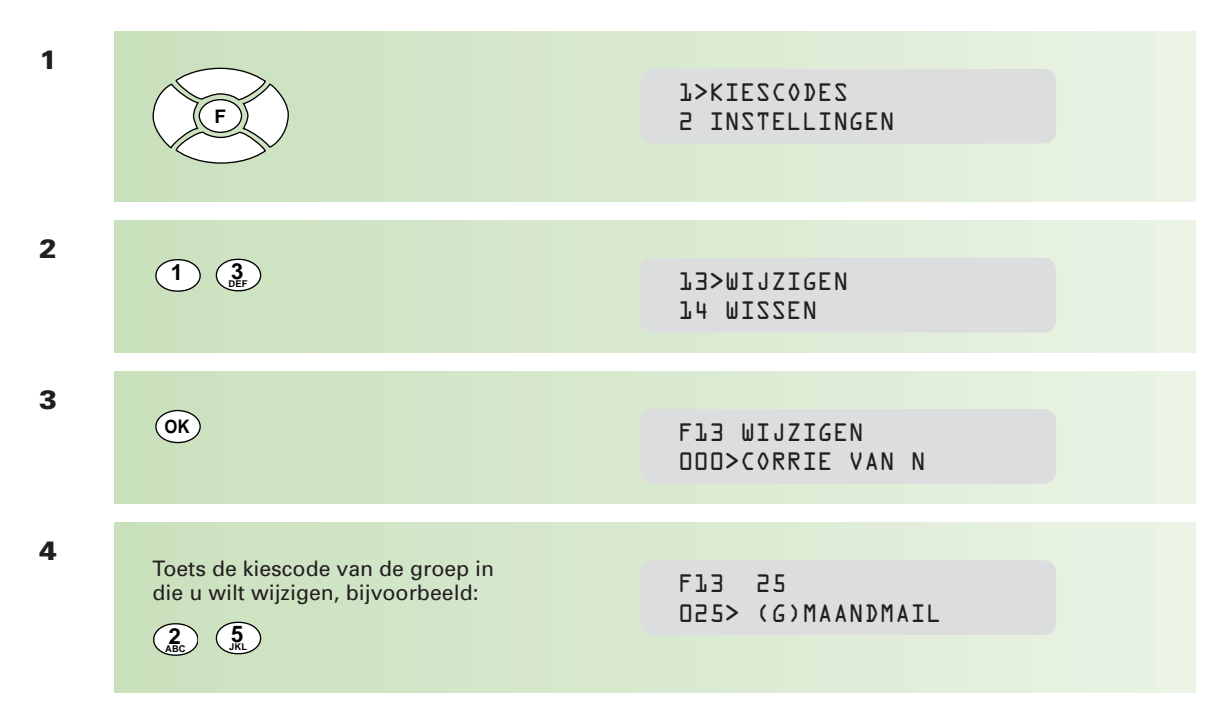

**N.B. De (G) achter de kiescode geeft aan dat het om een groep gaat.**

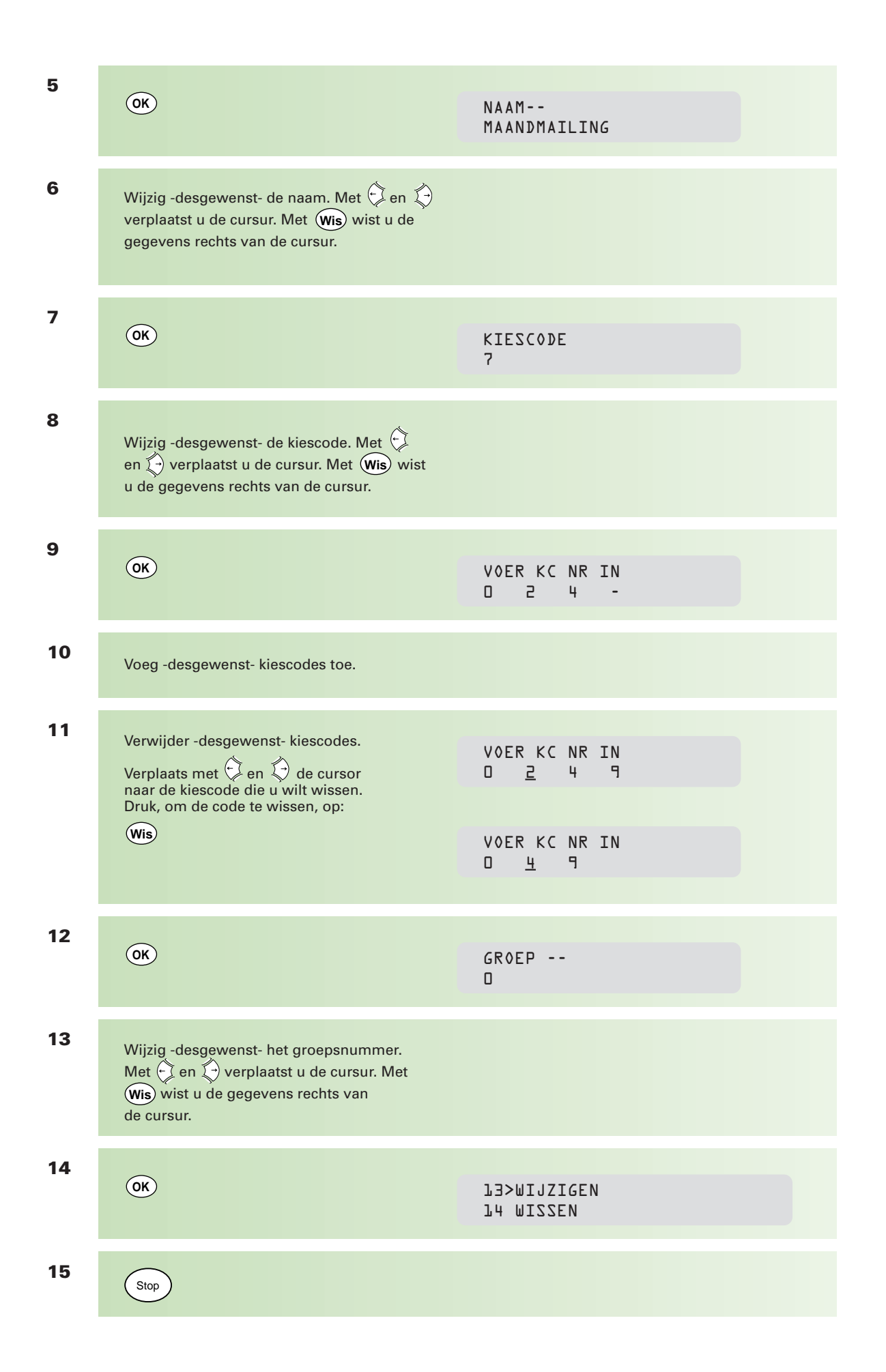

#### **Afdrukken kiescodelijst**

U kunt een overzicht afdrukken van alle ingevoerde faxnummers en namen.

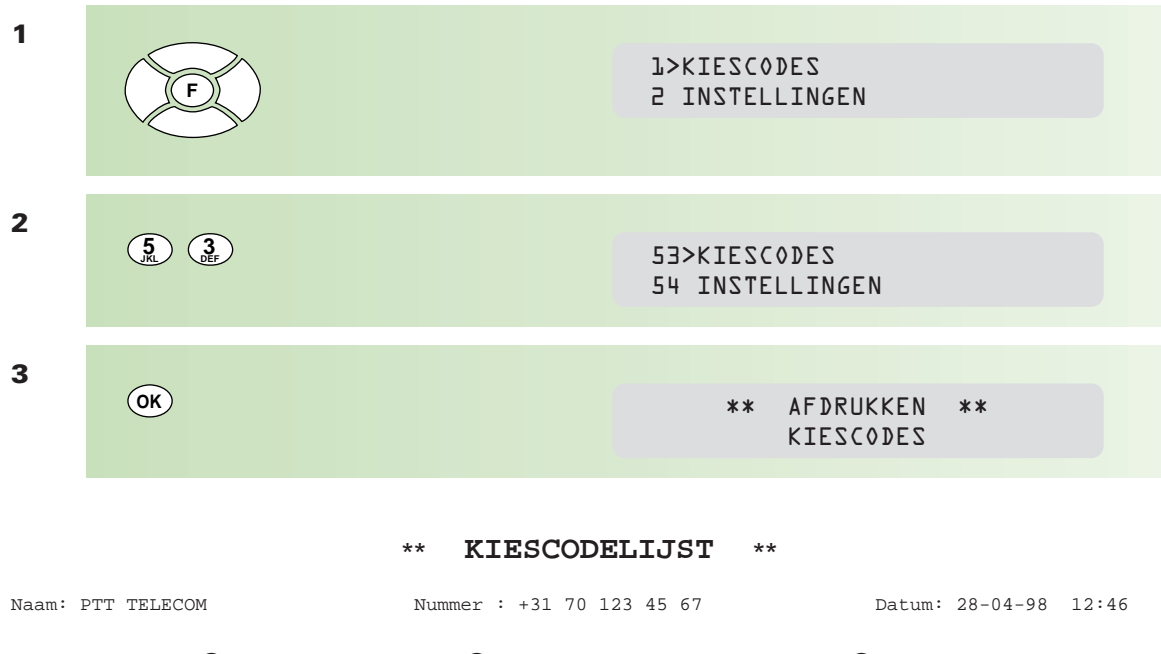

|             |                | ี 3       |
|-------------|----------------|-----------|
| Naam        | Nummer         | Kiescodes |
| F. Akeno    | 0101234561     | 39        |
| John Doe    | 0701231231     | 4         |
| Maandmail   | GØ             | $1 - M$   |
| PTT Telecom | 08000403       | $10 - U$  |
| Weekmail    | G <sub>3</sub> | – W       |

! de ingevoerde naam

- @ het ingevoerde faxnummer of het nummer van een groep (G\_0) voor groepskiezen
- $\bullet$  het nummer van de kiescode en -indien geprogrammeerd- de alfanumerieke kiescode (letter)

#### \*\* **GROEPSLIJST** \*\*

Naam: PTT TELECOM Nummer : +31 70 123 45 67 Datum: 28-01-98 12:46

 $\bullet$ 

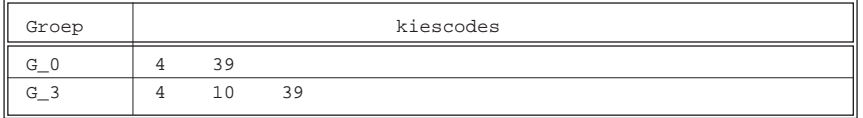

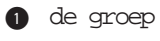

@ de in de groep opgenomen kiescodes

### **2.2 Uitgesteld verzenden**

**De Telefax 352 biedt de mogelijkheid om berichten op een later tijdstip te verzenden, bijvoorbeeld tijdens het goedkope telefoontarief of naar het buitenland om het tijdsverschil te overbruggen. Het tijdstip van verzending moet binnen de eerste 24 uur liggen. U kunt bij uitgestelde verzending gebruikmaken van het geheugen van de Telefax 352 . Doet u dit niet, dan moet het document in de documentinvoer blijven liggen. Wilt u het bericht naar meer bestemmingen verzenden (groep), dan wordt het automatisch opgeslagen in het geheugen.**

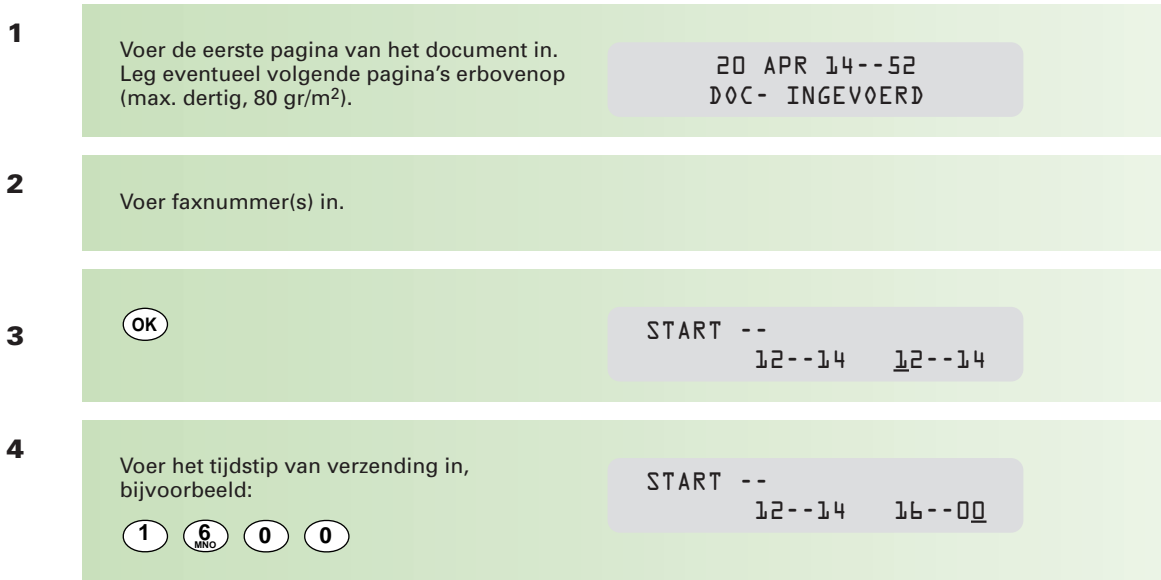

Gebruik altijd de 24-uurs notatie met vier cijfers. Als de ingestelde tijd vroeger is dan de actuele tijd (u geeft bij stap 4 bijvoorbeeld in: 12:00), wordt het faxbericht de volgende dag op het ingevoerde tijdstip verzonden.

Wilt u meer opties instellen, lees dan verder bij stap 5. Verzendt u het bericht naar een groep, lees dan verder bij stap 7. Bent u klaar met instellen, lees dan verder bij stap 9.

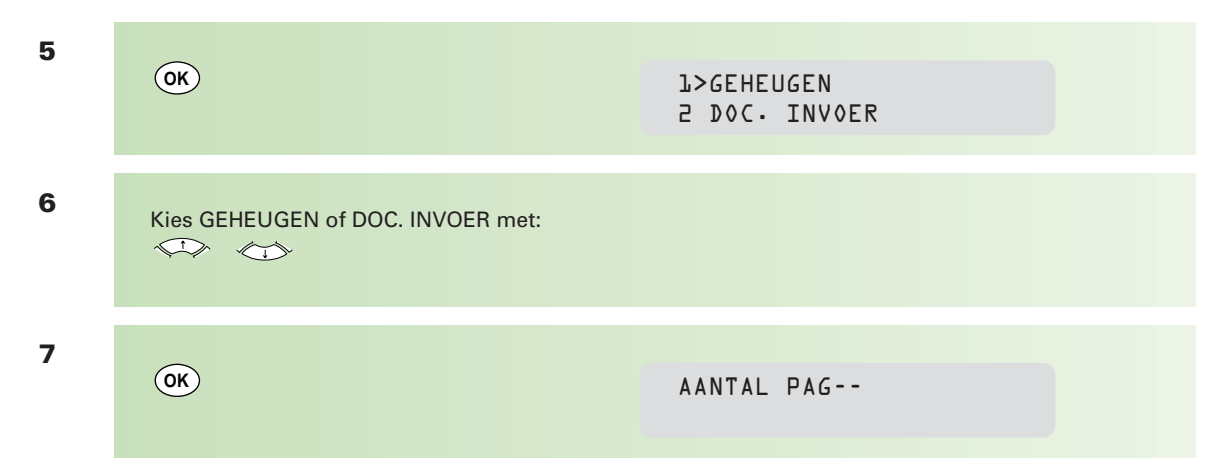

Geef -desgewenst- het aantal pagina's in waaruit het te verzenden document bestaat. Bij opslag in het geheugen of bij verzending van het document, controleert de Telefax 352 of het aantal ingelezen/verzonden pagina's overeenkomt met het door u ingetoetste aantal. Wilt u deze controlefunctie overslaan, lees dan verder bij stap 9.

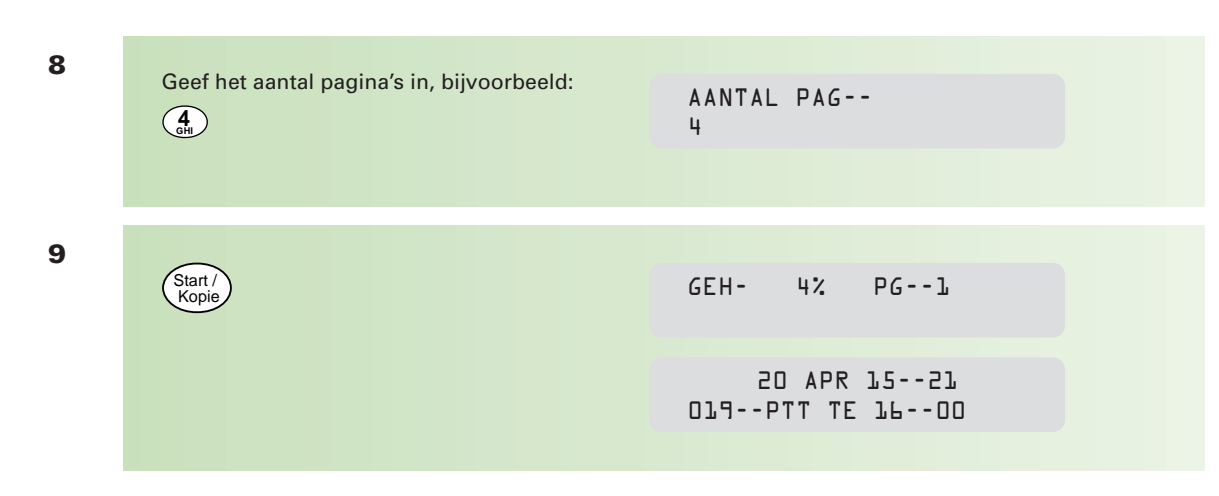

Afhankelijk van de instelling/keuze wordt het document opgeslagen in het geheugen.

### **2.3 Berichten afroepen (polling)**

**Met de Telefax 352 kunt u berichten van andere faxen afroepen (polling). Het faxapparaat belt een ander faxapparaat om daar een klaarliggend document op te halen. Ook kan een bericht van uw Telefax 352 door een andere fax worden afgeroepen. Informeer altijd eerst bij de andere partij of afroepen mogelijk is.**

#### **Document afroepen (bij anderen)**

Voor deze functie moet een document op het andere faxapparaat klaarliggen om door u te worden afgeroepen.

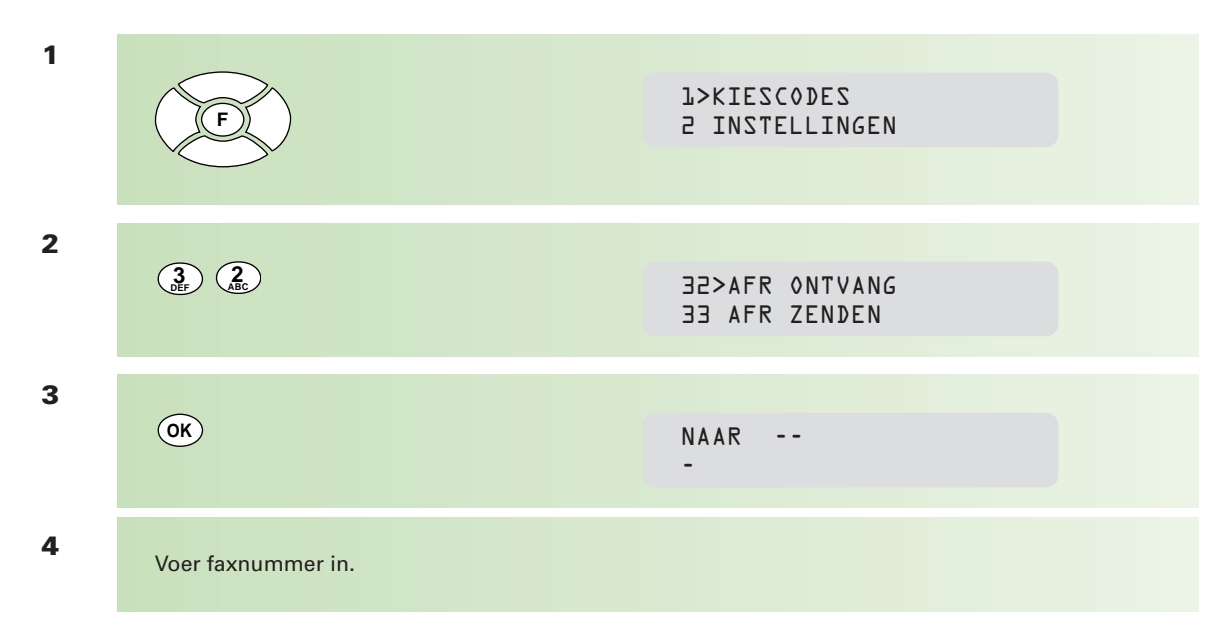

Wilt u het document direct afroepen, lees dan verder bij stap 7.

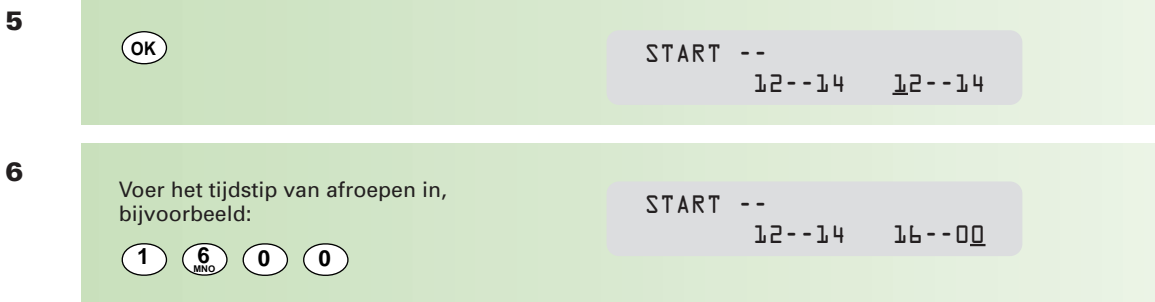

Gebruik altijd de 24-uurs notatie met vier cijfers. Als de ingestelde tijd vroeger is dan de actuele tijd (u geeft bij stap 4 bijvoorbeeld in: 12:00), wordt het faxbericht de volgende dag op het ingevoerde tijdstip afgeroepen.

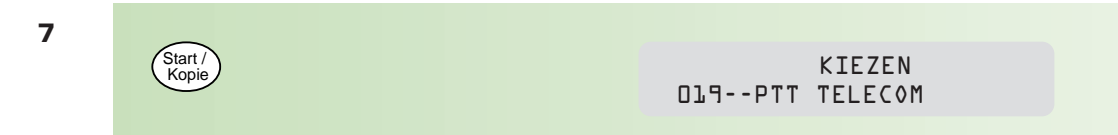

Het document wordt -op het door u bepaalde tijdstip- afgeroepen.

#### **Document af laten roepen (door anderen bij u)**

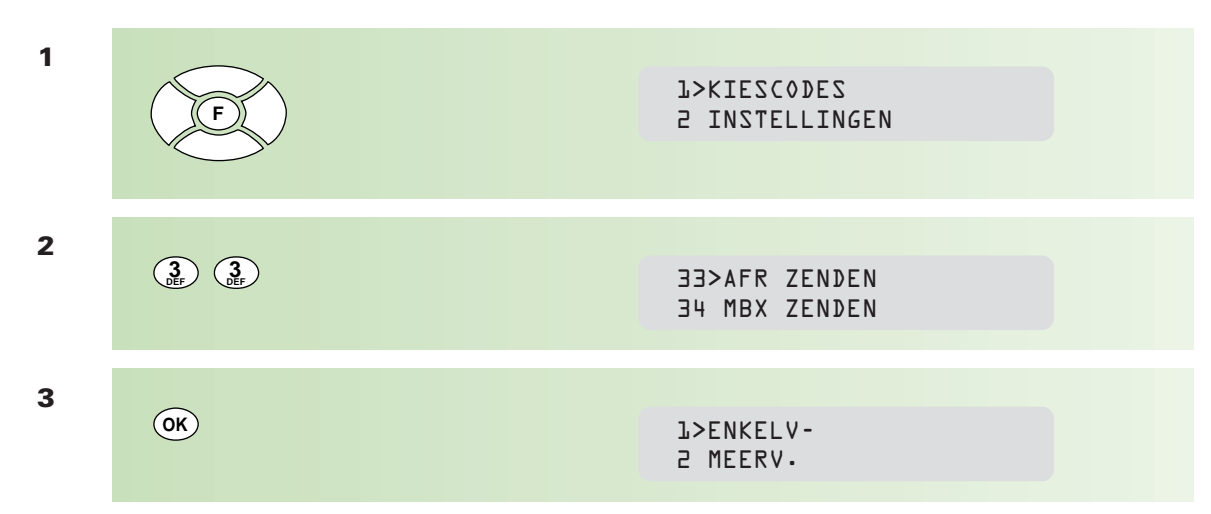

U kunt het document slechts één keer laten afroepen (ENKELV.), of in het geheugen opslaan en door verschillende personen laten afroepen (MEERV.).

**<sup>4</sup>** Kies 1 ENKELV of 2 MEERV met:  $\iff$ 

Kiest u voor 2 MEERV., lees dan verder bij stap 8.

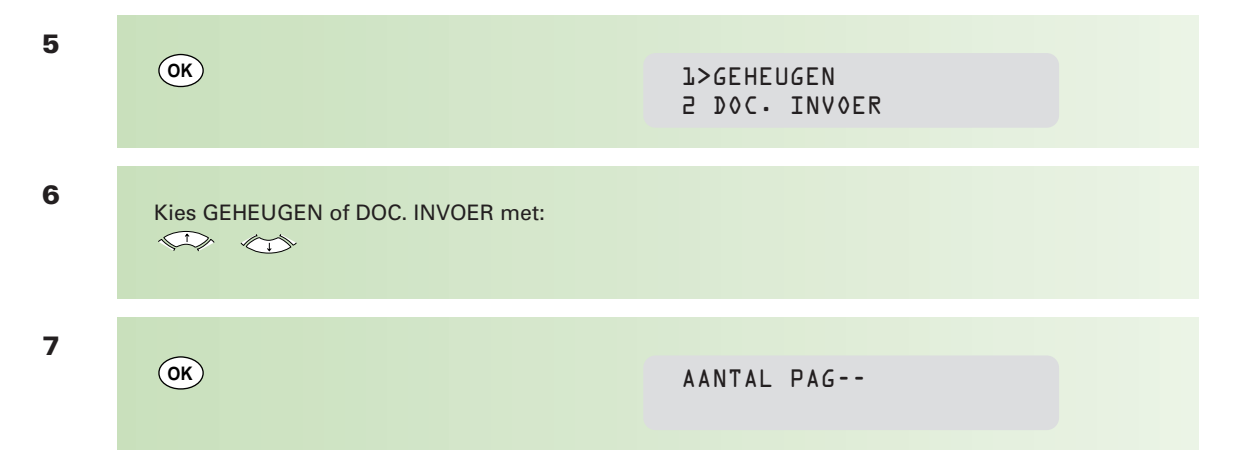

Geef -desgewenst- het aantal pagina's in waaruit het te af te roepen document bestaat. Bij opslag in het geheugen of bij afroepen van het document, controleert de Telefax 352 of het aantal ingelezen/afgeroepen pagina's overeenkomt met het door u ingetoetste aantal. Wilt u deze controlefunctie overslaan, lees dan verder bij stap 9.

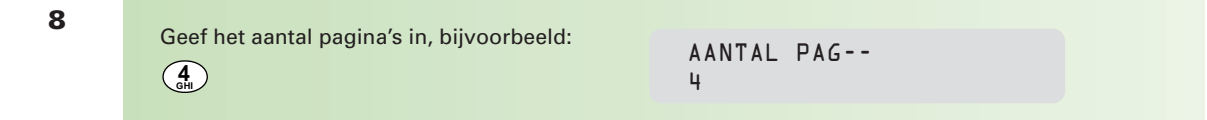

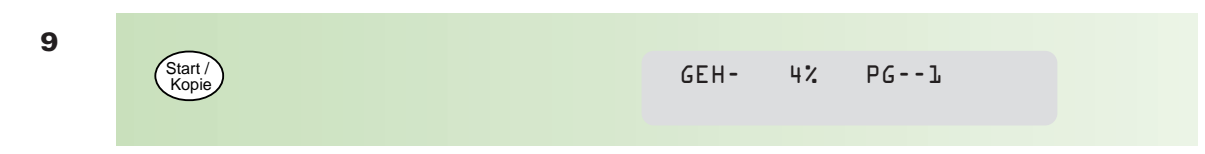

Afhankelijk van de instelling/keuze wordt het document opgeslagen in het geheugen.

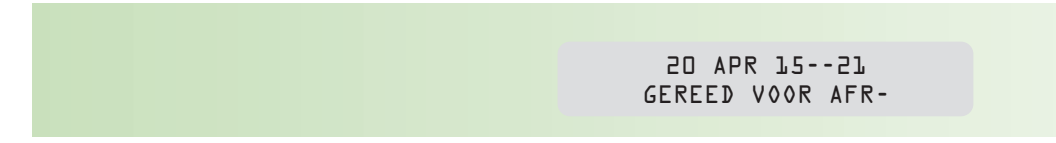

#### **N.B. Let u erop dat de Telefax 352 in de juiste ontvangststand staat!**

In de volgende paragraaf staat beschreven hoe u een afroepopdracht uit het geheugen wist.

### **2.4 Geheugenbeheer**

**In het geheugen van de Telefax 352 kunnen documenten worden opgeslagen. Dit kunnen documenten zijn die:**

**- gereed staan voor uitgesteld verzenden**

**- gereed staan om te worden afgeroepen.**

**Het is mogelijk om deze berichten te wissen of om opdrachten die gereed staan voor uitgesteld verzenden, direct te verzenden of de bestemming en/of het tijdstip te wijzigen.**

#### **Afdrukken opdrachtenlijst**

U kunt een overzicht afdrukken van de documenten die in het geheugen zijn opgeslagen.

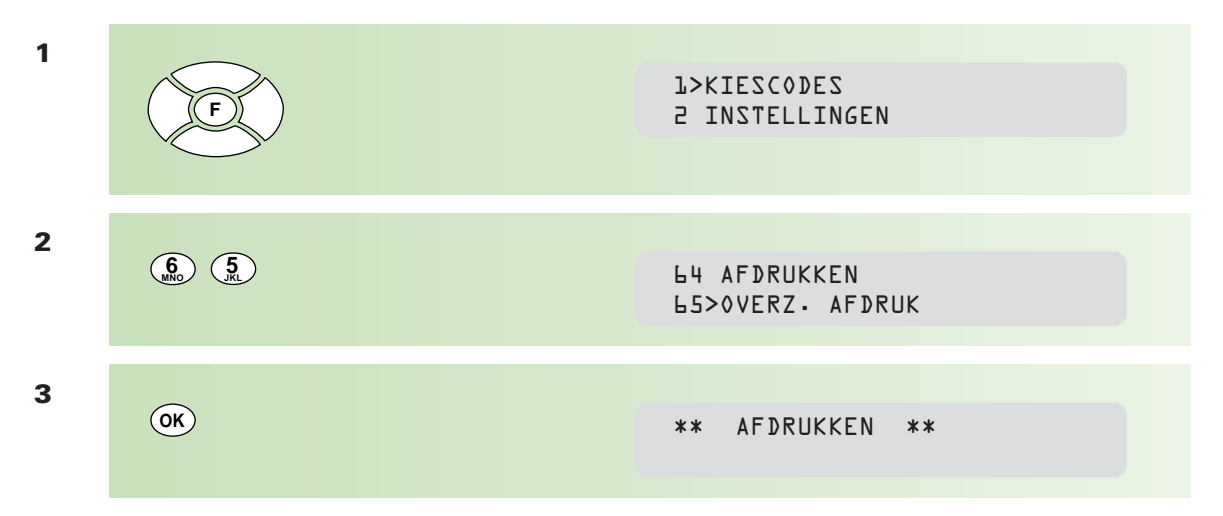

#### \*\* **OVERZICHT OPDRACHTEN** \*\*

Naam: PTT TELECOM Nummer : +31 70 123 45 67 Datum: 28-04-98 12:52

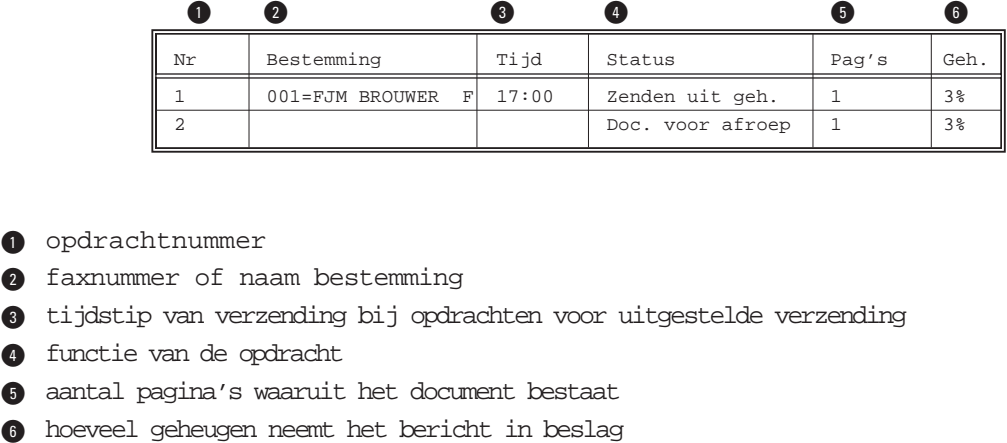

- $\bullet$  opdrachtnummer
- @ faxnummer of naam bestemming
- $\bullet$  tijdstip van verzending bij opdrachten voor uitgestelde verzending
- **the functie van de opdracht**
- **6** aantal pagina's waaruit het document bestaat
-
## **Afdrukken opdracht**

Weet u niet meer welk document u hebt opgeslagen, dan kunt u het gehele document afdrukken.

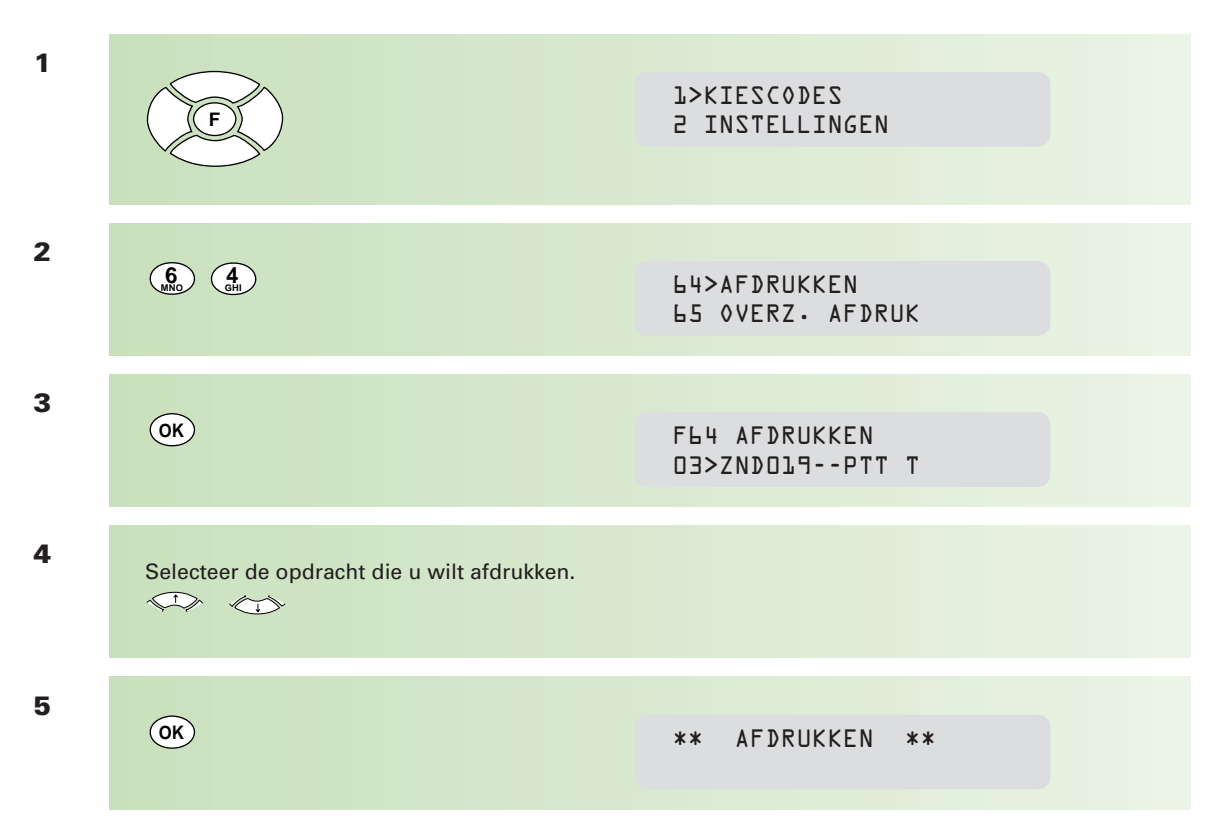

#### **Opdracht direct verzenden**

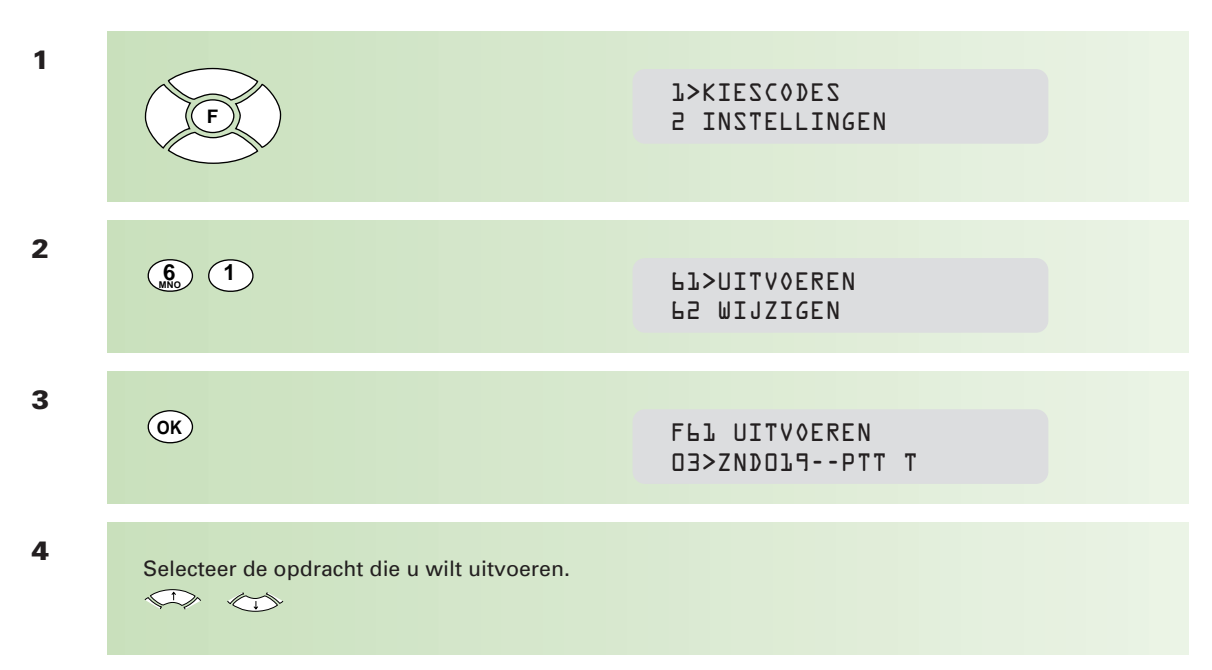

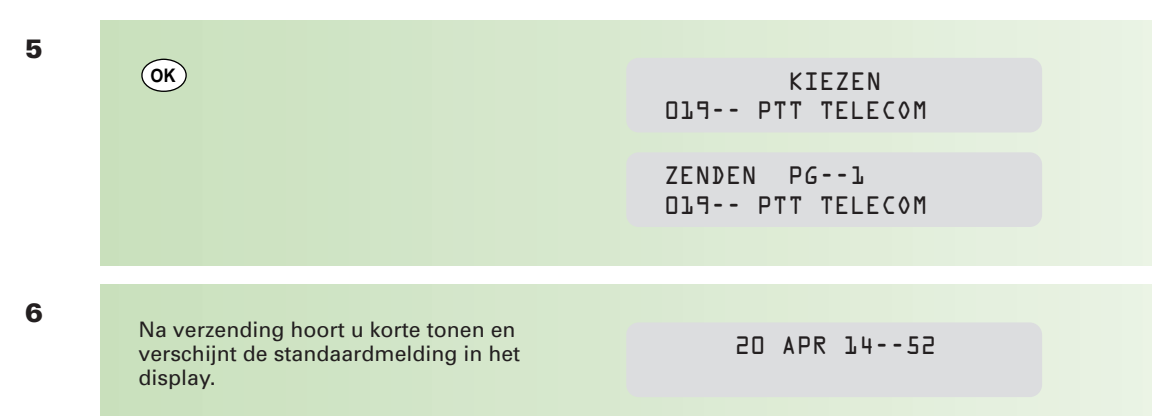

# **Opdracht wissen**

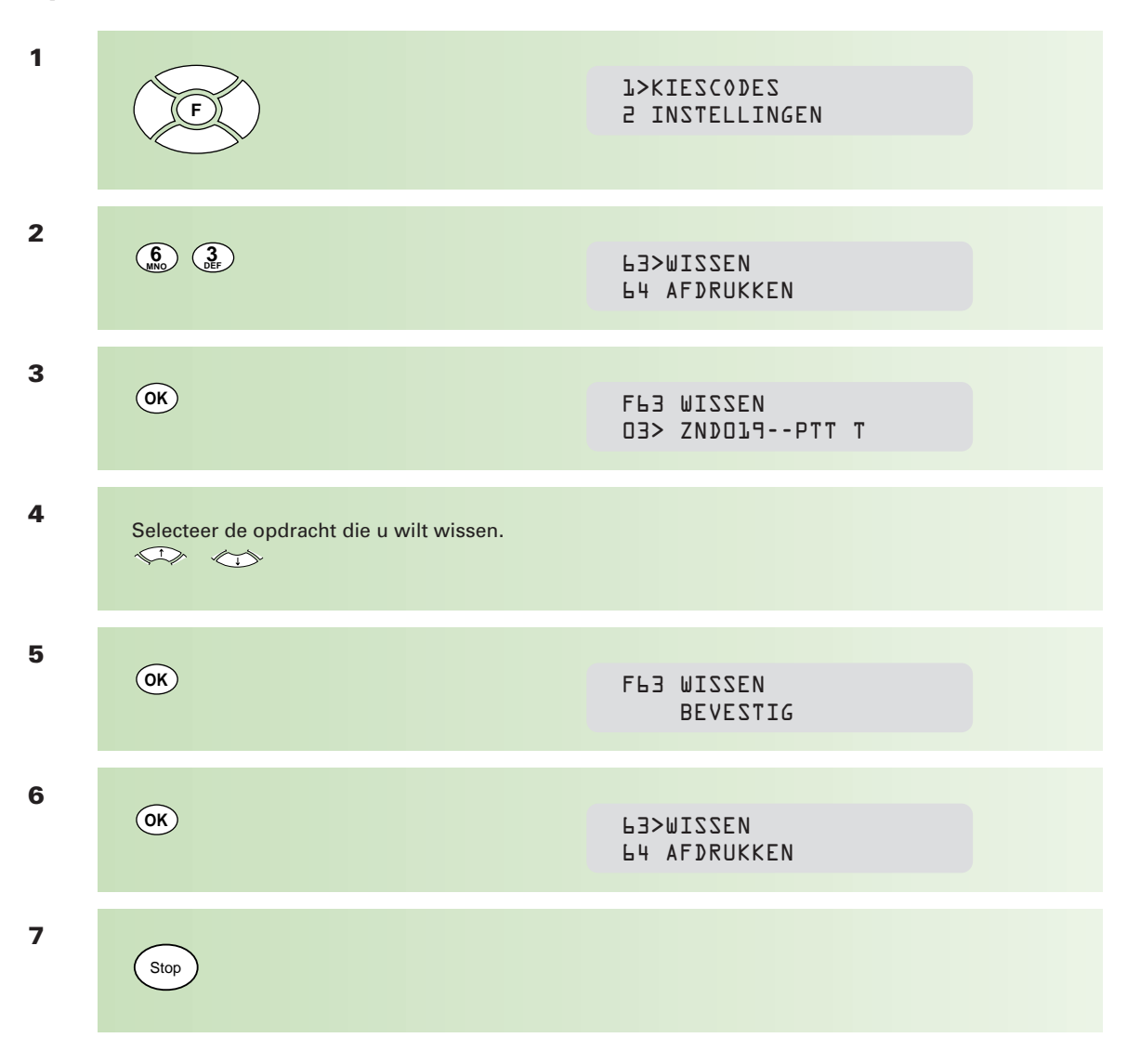

#### **Bestemming/tijdstip wijzigen**

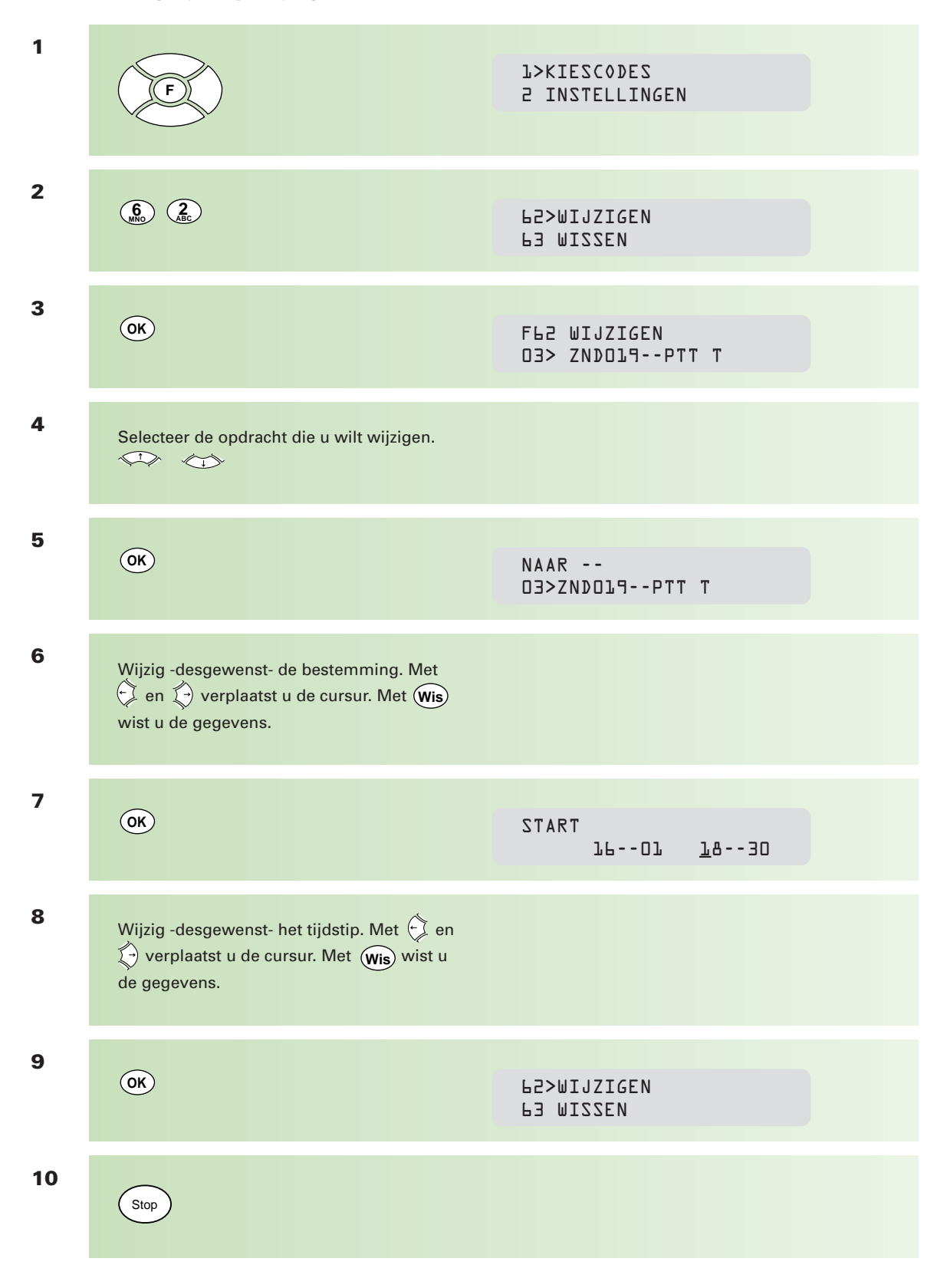

# **Hoofdstuk 2: bijzonder gebruik Hoofdstuk 2: bijzonder gebruik**

# **2.5 Overzicht verzendmogelijkheden**

**In onderstaand stroomschema staan alle verzendmogelijkheden die de Telefax 352 biedt. Voor het kiezen van faxnummers geldt dat u deze handmatig kunt intoetsen of met behulp van kiescodes en nummerzoeken. Voer -uiteraard- eerst het document in.**

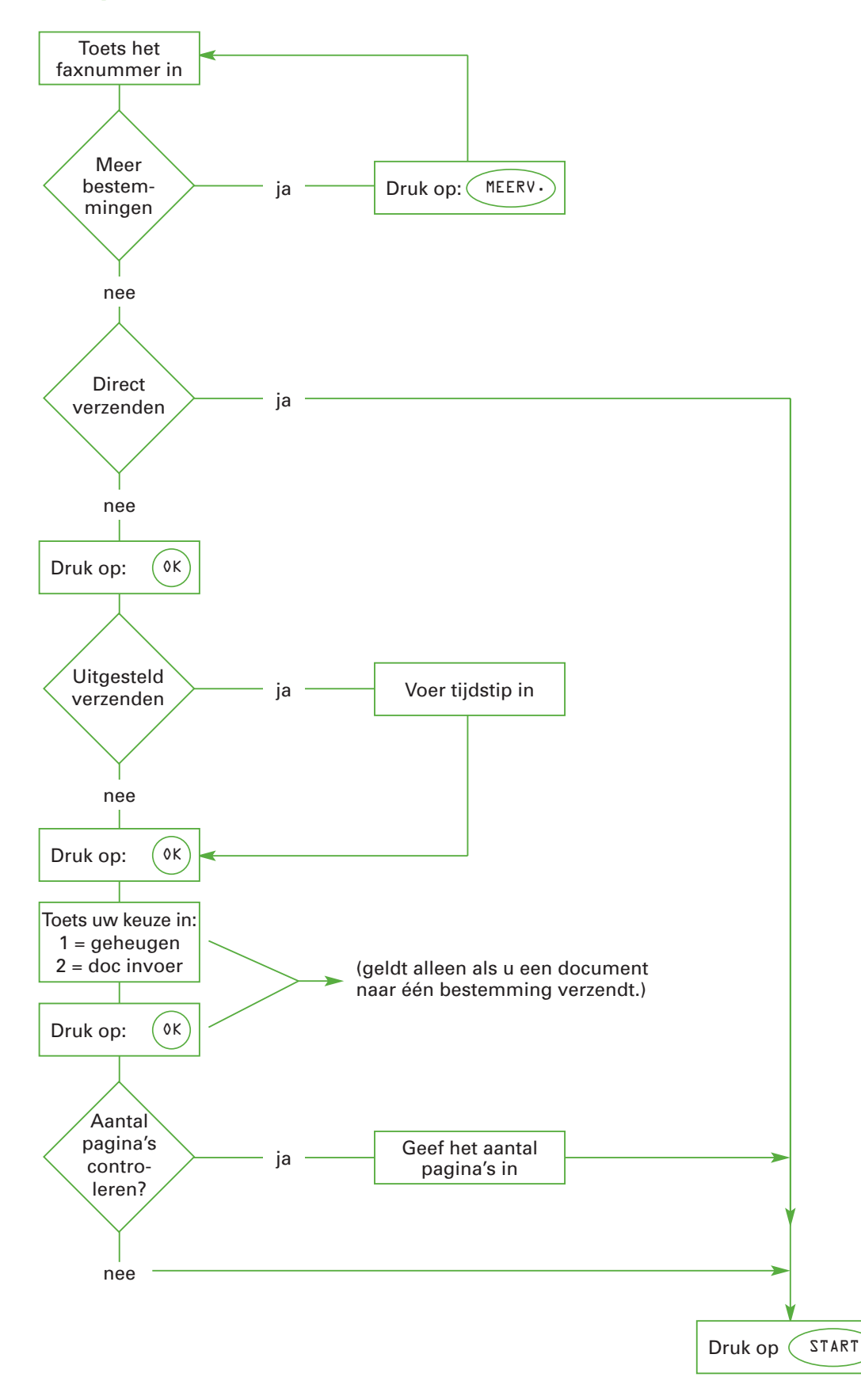

# **2.6 Ontvangst in geheugen**

**De Telefax 352 biedt de mogelijkheid om documenten te ontvangen in het geheugen. U kunt de ontvangen documenten dan afdrukken op het tijdstip dat u het beste uitkomt. Bovendien hebt u de mogelijkheid om de geheugenontvangst te beveiligen met een viercijferige code. Alleen degene die beschikt over de code, kan de ontvangen documenten afdrukken.**

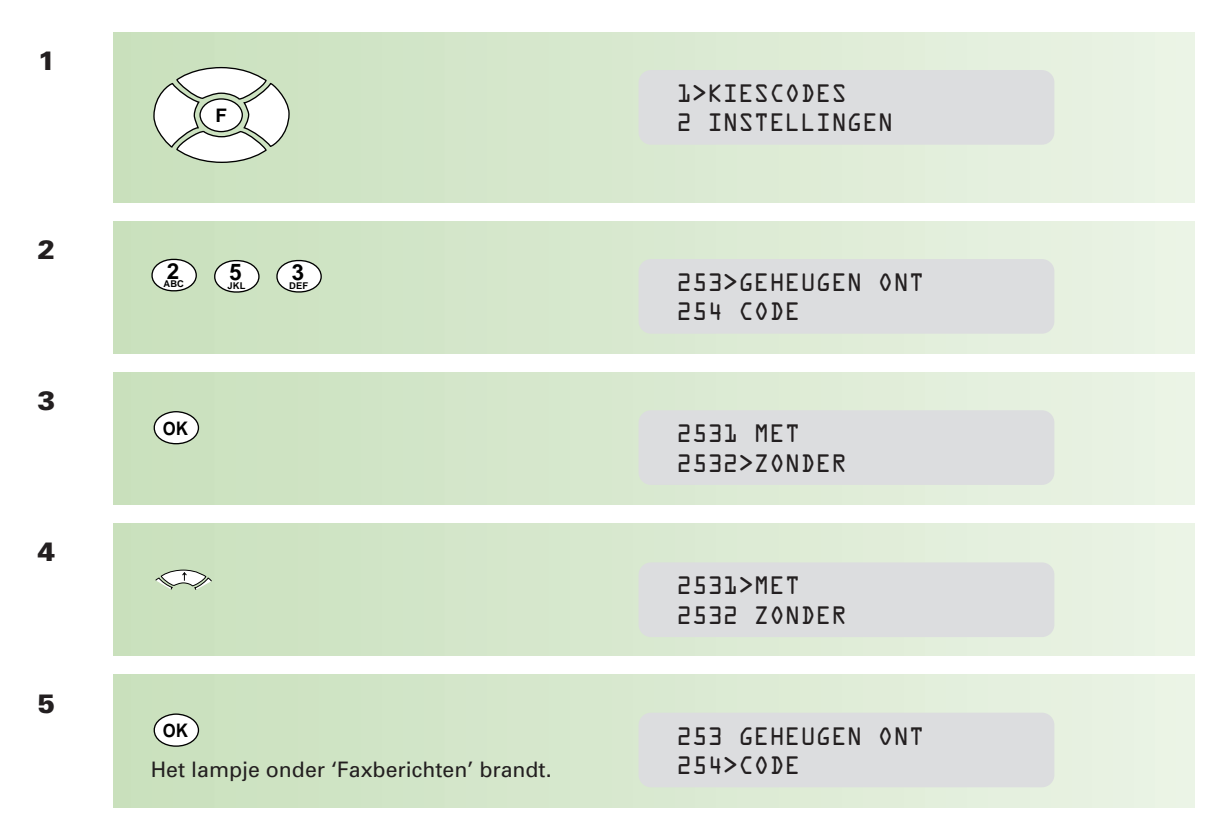

#### **Instellen geheugenontvangst**

Desgewenst kunt u de geheugenontvangst beveiligen met een viercijferige code. Wilt u de ontvangst niet beveiligen, lees dan verder bij stap 9.

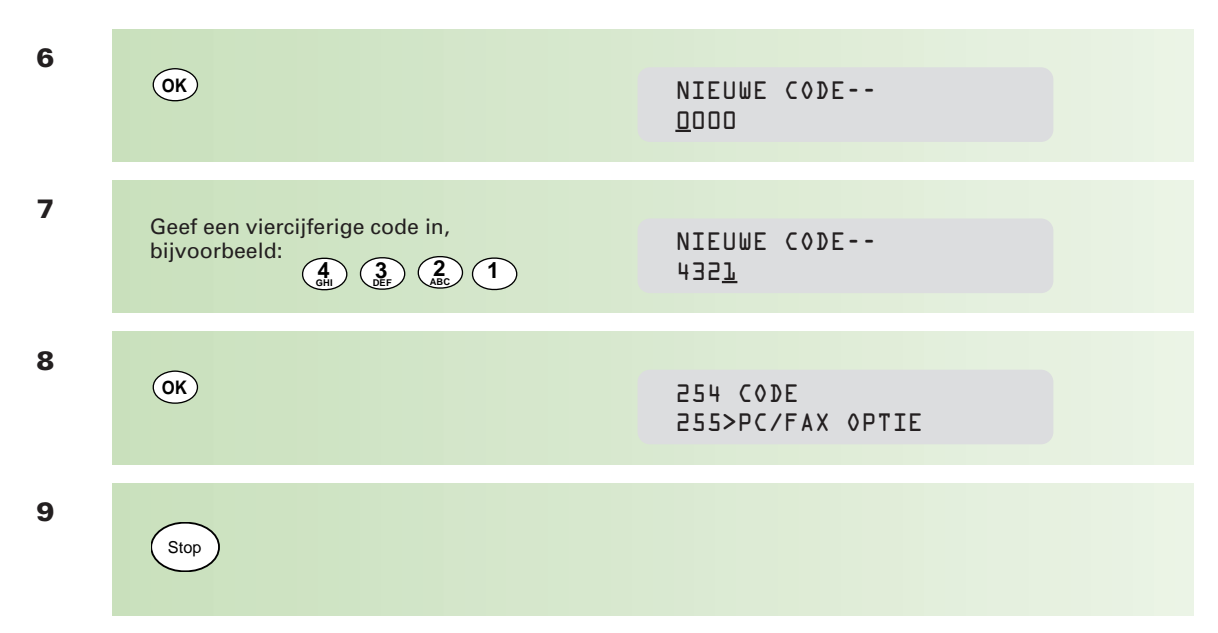

## **Geheugenontvangst, code wijzigen**

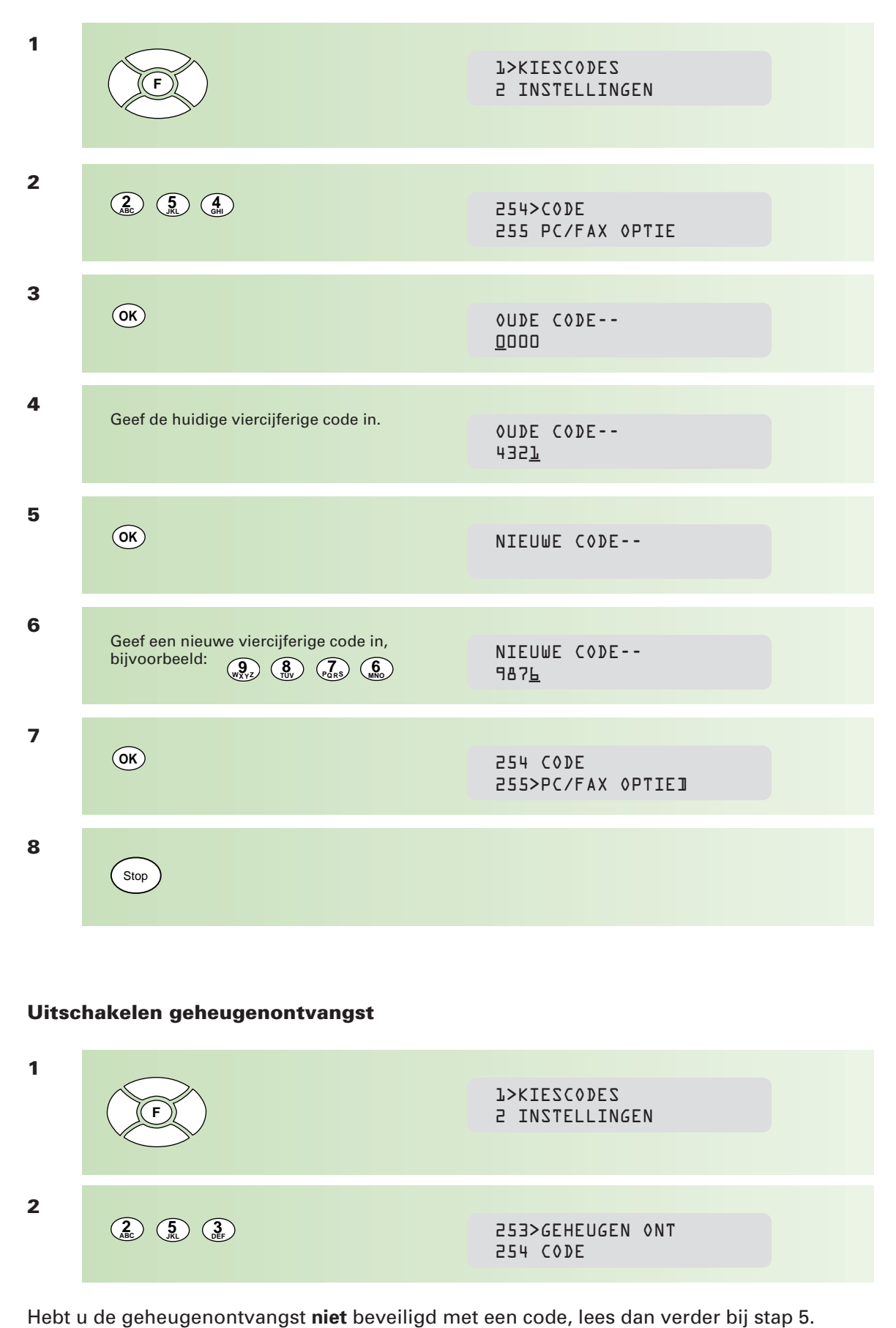

#### **Uitschakelen geheugenontvangst**

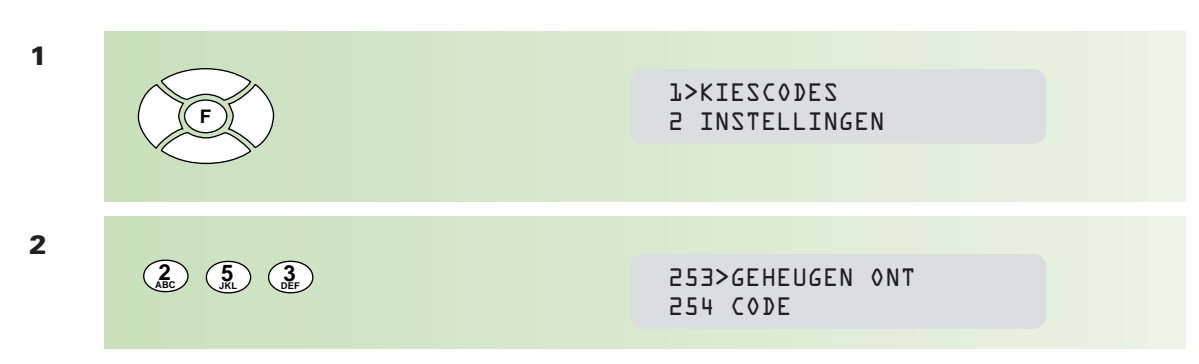

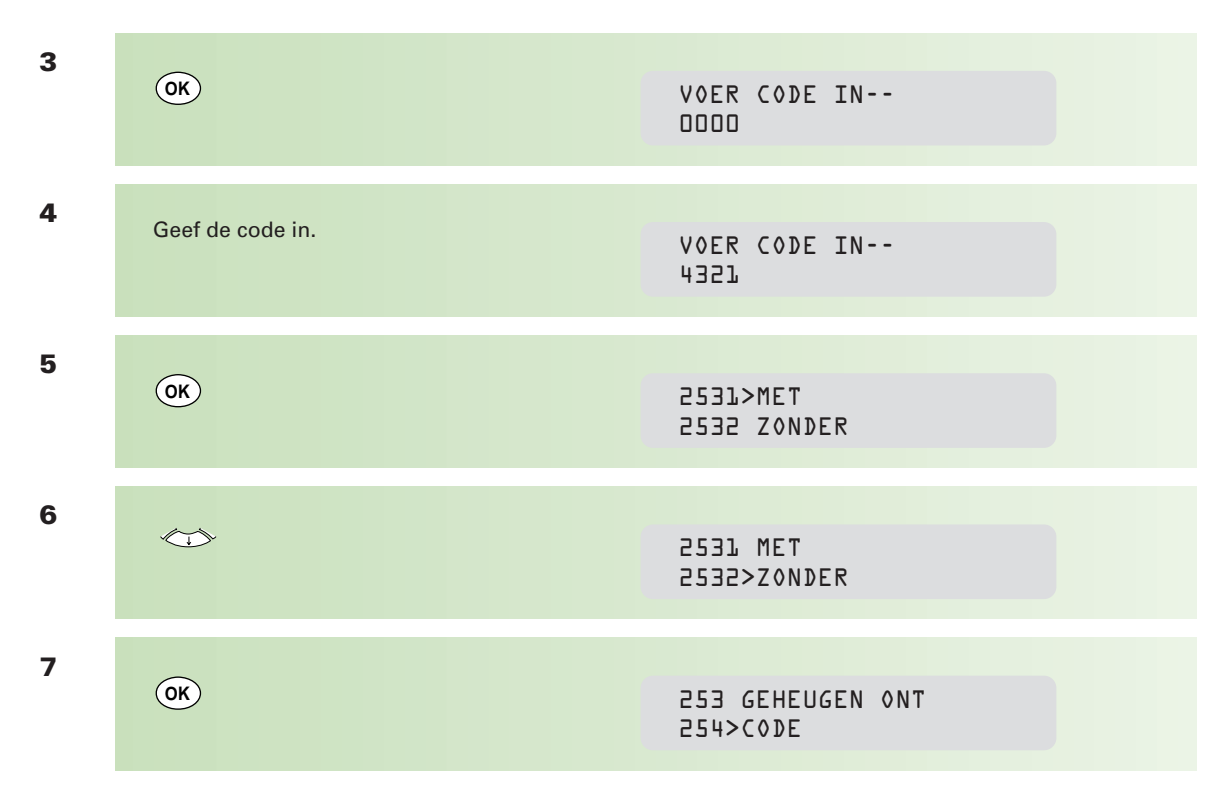

Hebt u de geheugenontvangst **niet** beveiligd met een code, lees dan verder bij stap 11.

Om te voorkomen dat u de code vergeet, is het verstandig om deze uit te schakelen. Doet u dit niet, dan blijft de code bewaard. Als u een volgende keer de functie geheugenontvangst aan wilt zetten, wordt deze automatisch beveiligd met de bewaarde code.

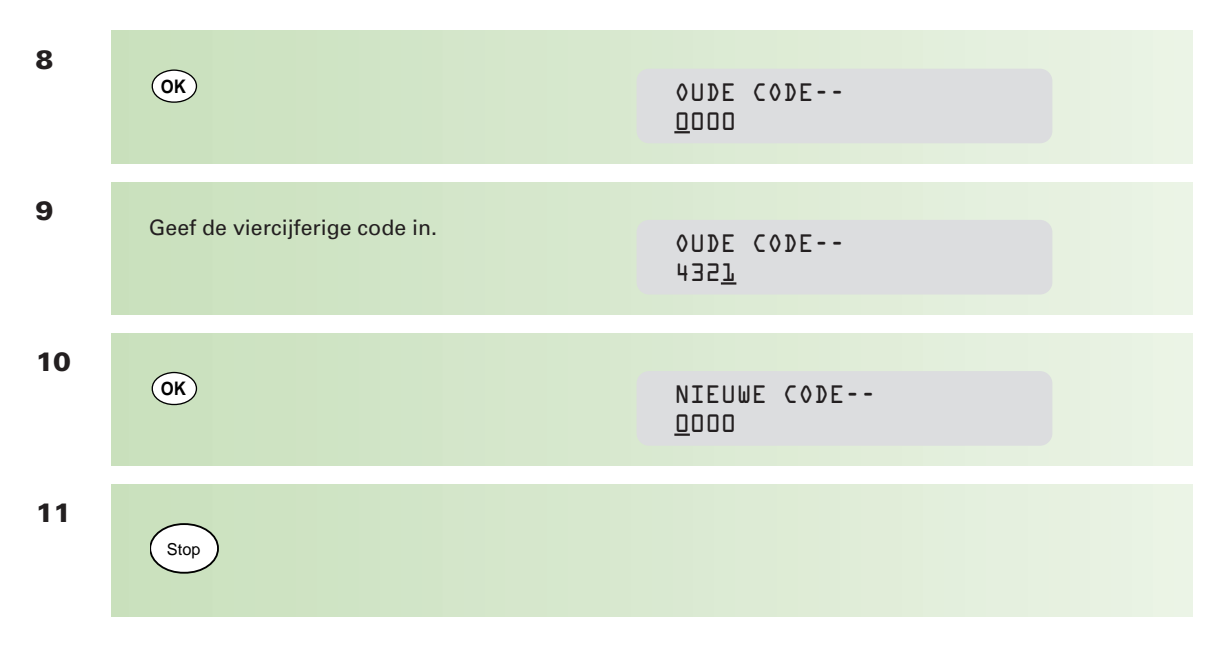

**Ruimte voor aantekeningen**

# **3.1 Mailbox**

**De Telefax 352 is voorzien van een mailboxfunctie. Dit maakt vertrouwelijke communicatie mogelijk tussen Telefax 352-faxapparaten onderling. Door een mailbox aan te maken, beschermt u een deel van het faxgeheugen door middel van een code. Faxberichten die worden ontvangen in een mailbox, zijn alleen toegankelijk voor personen die over de code van de mailbox beschikken. Ook kunt u vertrouwelijke berichten in uw mailbox opslaan die door een andere Telefax 352 kunnen worden afgeroepen.**

**In totaal beschikt de Telefax 352 over acht vrije mailboxen (1 t/m 8). De eerste (0) is een algemene mailbox, hierin worden alle berichten ontvangen als de Telefax 352 staat ingesteld op geheugenontvangst (zie hoofdstuk 2.6, pagina 42).**

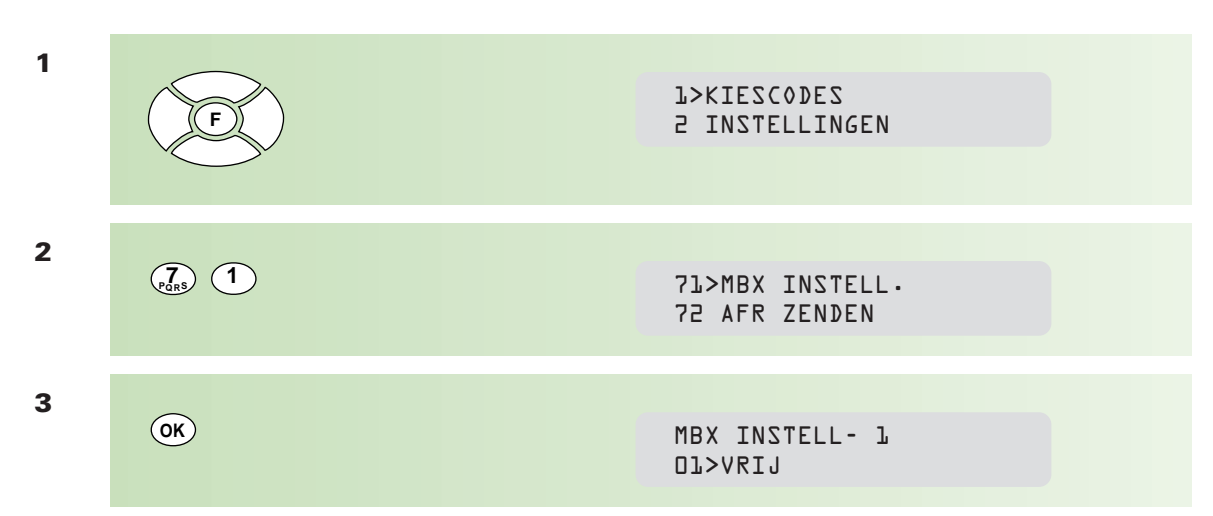

#### **Een mailbox aanmaken**

Standaard verschijnt de eerste mailbox in het display. Desgewenst kunt u een andere mailbox kiezen door op  $\iff$  te drukken of het gewenste cijfer in te toetsen. Toetst u het cijfer in van een reeds bestaande mailbox, dan krijgt u de mogelijkheid de gegevens hiervan te wijzigen (zie volgende pagina).

**N.B. Indien u een reeds bestaande mailbox kiest, kan het voorkomen dat achter de naam van de mailbox een sterretje (\*) staat. Dit betekent dat er berichten in deze mailbox zijn ontvangen/opgeslagen.**

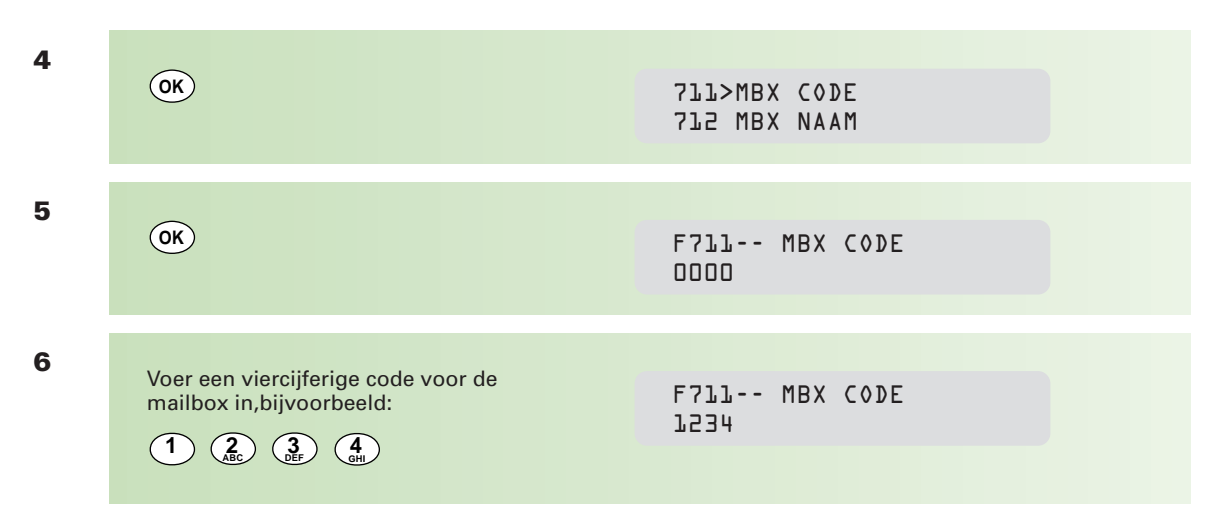

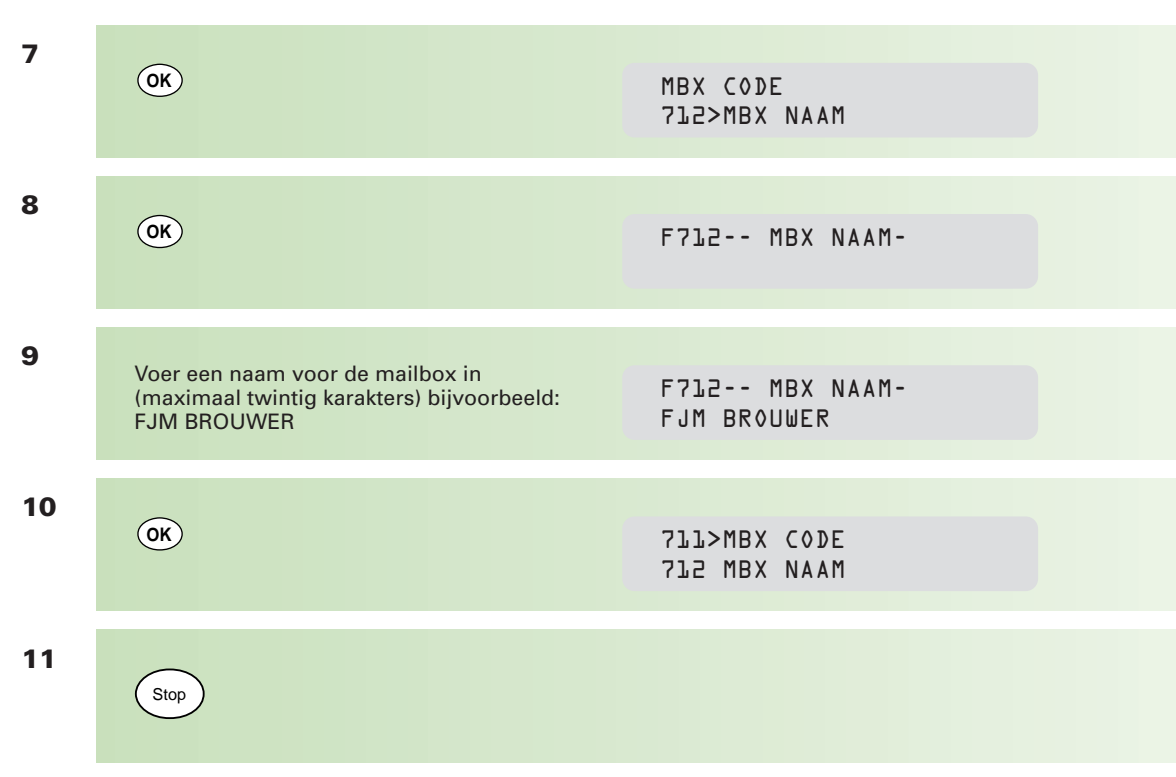

# **Mailboxgegevens wijzigen**

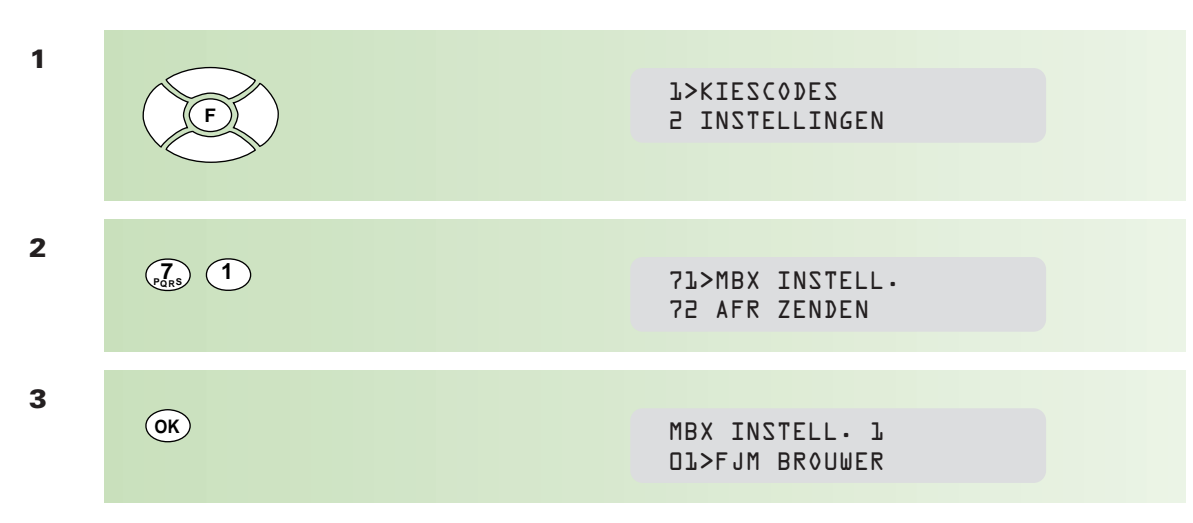

Standaard verschijnt de eerste mailbox in het display. Desgewenst kunt u een andere mailbox kiezen met  $\iff$  of door het gewenste cijfer in te toetsen.

**4** MBX CODE 0000 **OK 5** MBX CODE 1234 **1**  $\left(\frac{2}{\text{ABC}}\right)$   $\left(\frac{3}{\text{DEF}}\right)$   $\left(\frac{4}{\text{GH}}\right)$ Geef de code van de mailbox in, bijvoorbeeld:

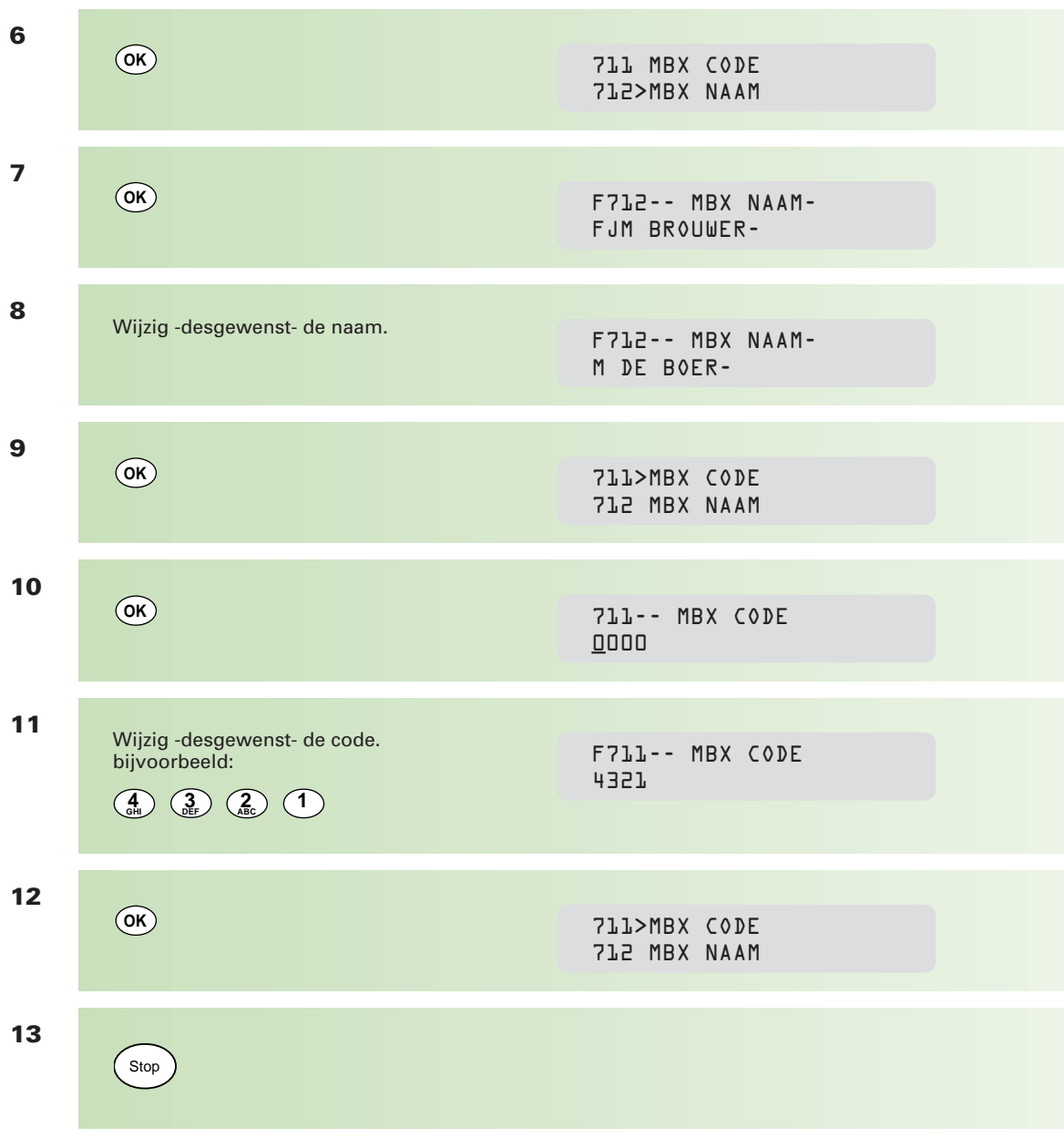

# **Mailbox, overzicht afdrukken**

U kunt een overzicht afdrukken van alle aangemaakte mailboxen.

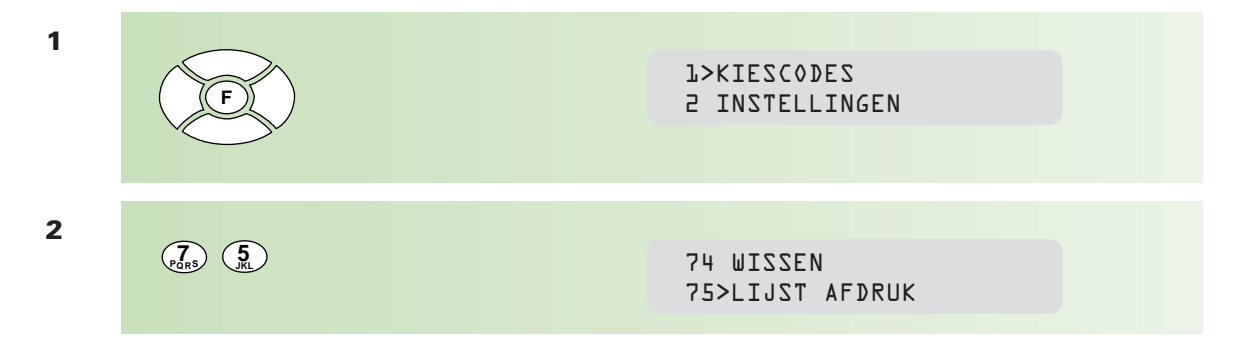

**OK**

**3**

## \*\* AFDRUKKEN \*\* MAILBOX LIJST

#### \*\* **MAILBOX LIJST** \*\*

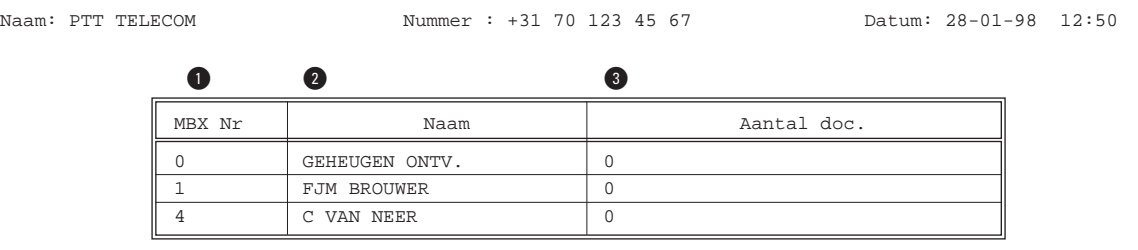

! het nummer van de mailbox

@ de mailboxnaam

 $\bullet$  het aantal in de mailbox opgeslagen pagina's

## **Mailbox, berichten ontvangen**

Het enige wat u hoeft te doen om berichten in uw mailbox te ontvangen, is uw faxnummer en mailboxnummer (dus **niet** uw code) te geven aan de zendende partij.

Zodra er een bericht in uw mailbox is ontvangen, drukt de Telefax 352 een enkelvoudig journaal af.

#### \*\* **ONTVANGST JOURNAAL** \*\*

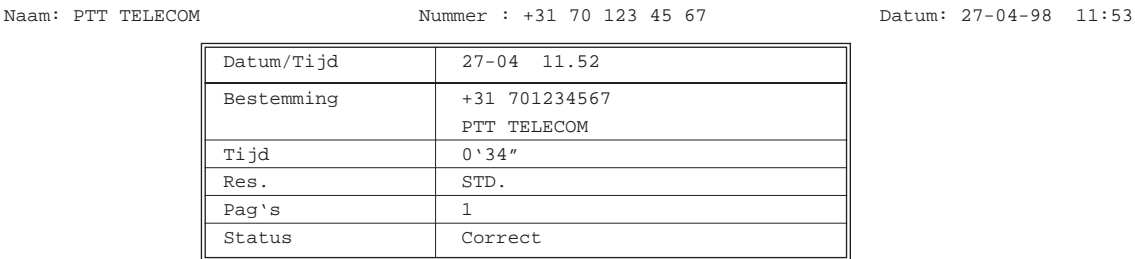

\*\*\* Correct : Mailbox ontvangen. 1 \*\*\*

#### **Mailbox, ontvangen berichten afdrukken**

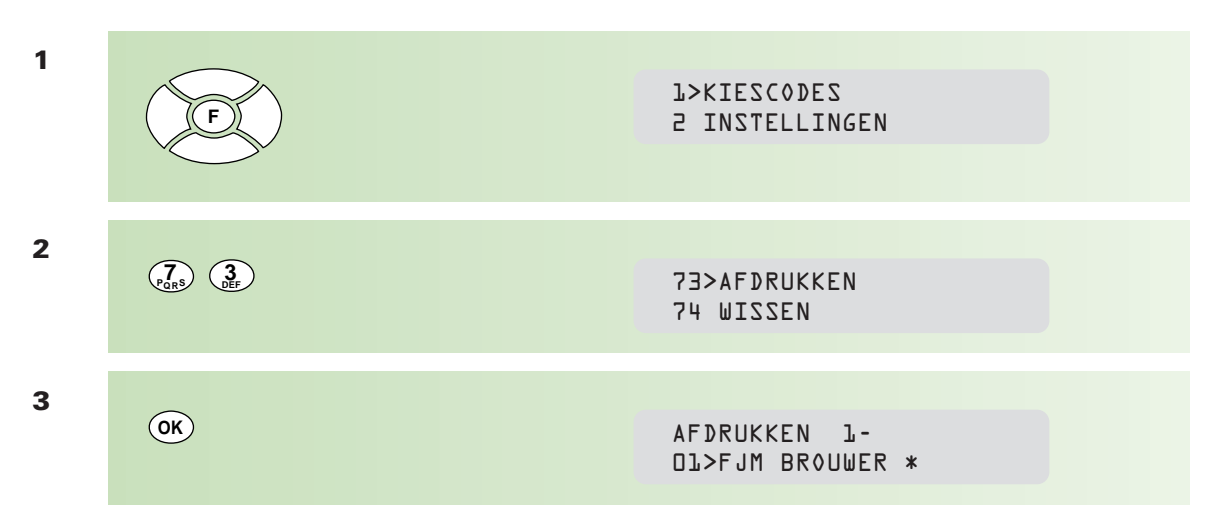

Het sterretje (\*) achter de naam geeft aan dat er berichten in de mailbox zijn opgeslagen.

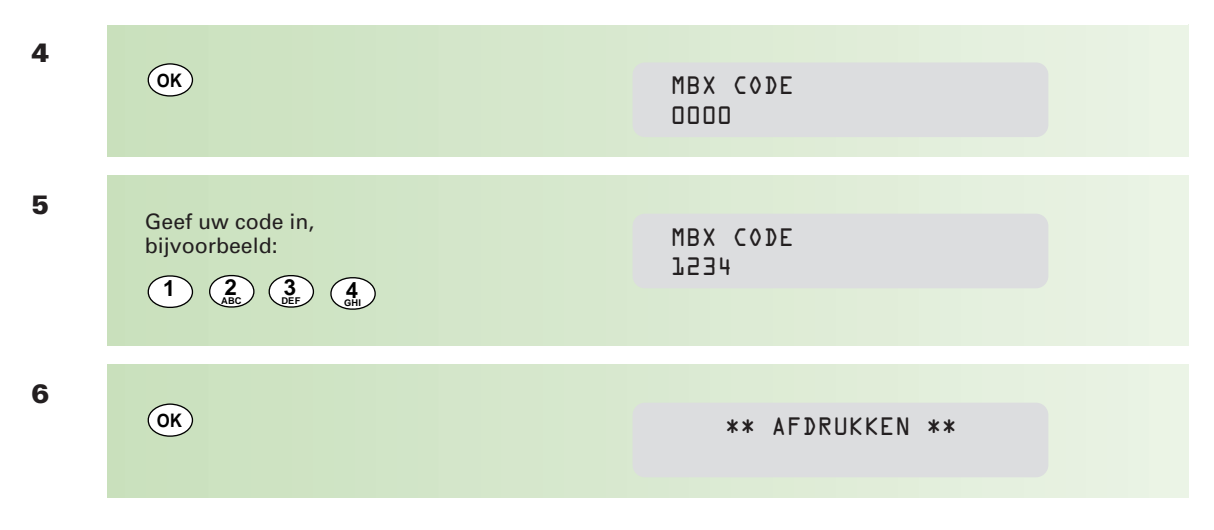

Alle opgeslagen pagina's in de mailbox worden afgedrukt en automatisch uit de mailbox verwijderd.

## **Berichten naar een mailbox verzenden**

Om zelf berichten naar een mailbox te verzenden, moet u het faxnummer en mailboxnummer van de ontvangende partij weten.

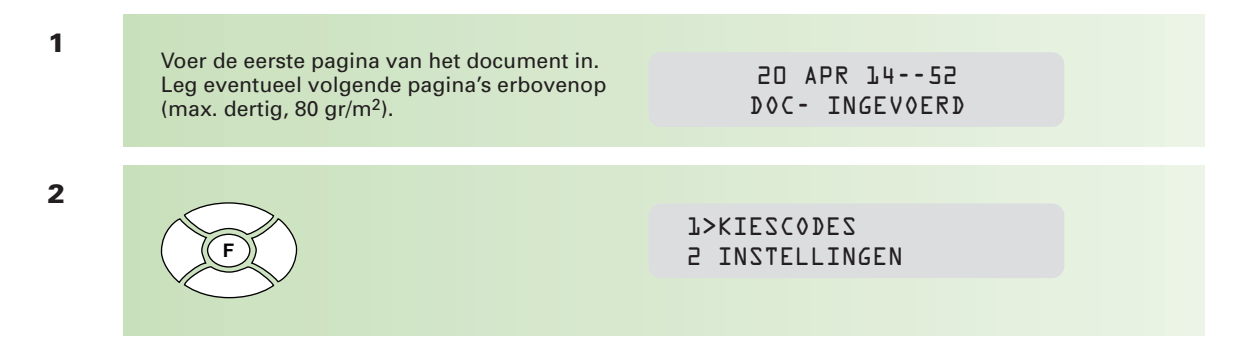

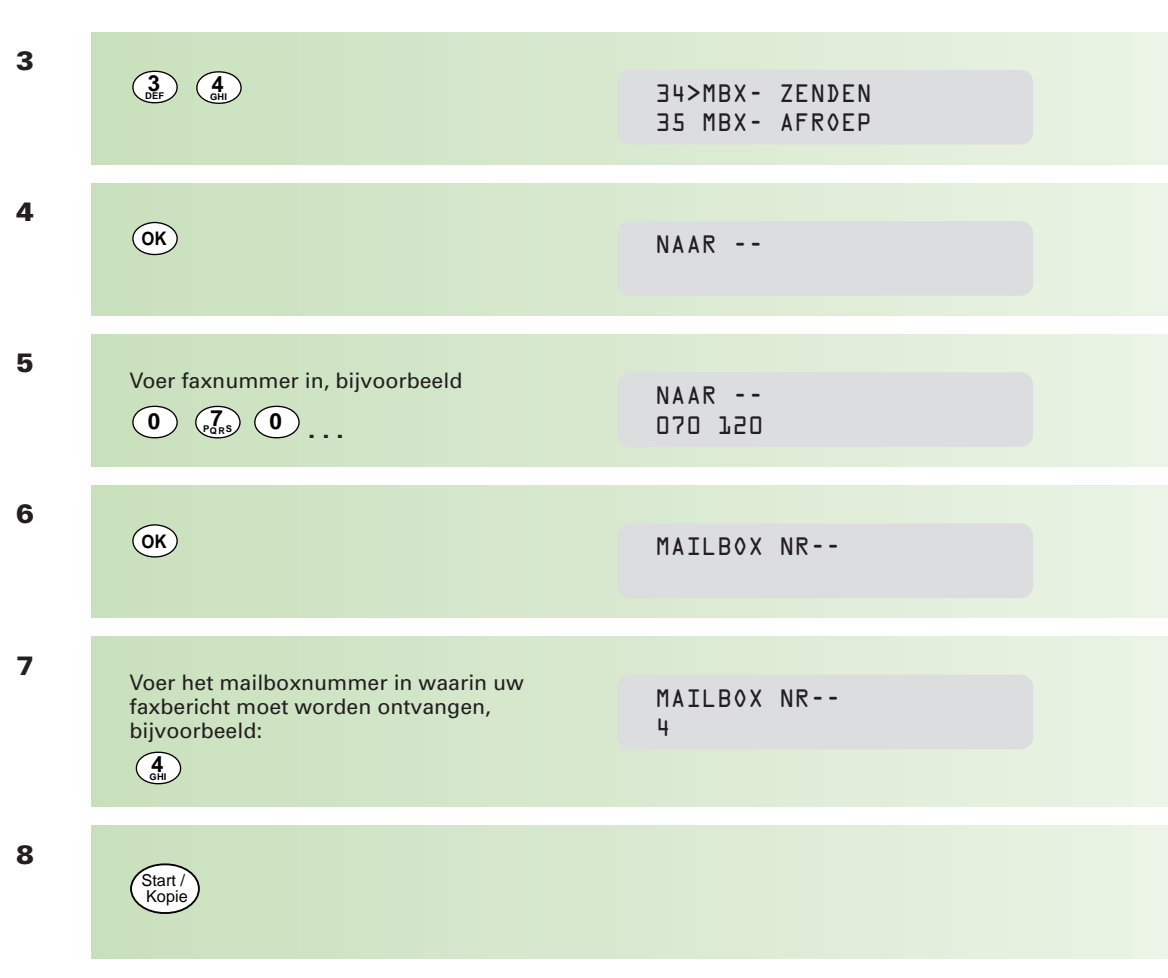

Het bericht wordt verzonden.

# **N.B. uiteraard kunt u gebruikmaken van uitgesteld verzenden of van de controlefunctie "aantal pagina's" (zie hoofdstuk 2.5, pagina 41).**

# **Mailbox, document opslaan voor afroepen**

Wilt u een vertrouwelijk document gereedzetten voor afroepen, dan kunt u hiervoor gebruikmaken van uw mailbox. Het document wordt dan opgeslagen in uw mailbox en is alleen toegankelijk voor de afroepende partij (en uiteraard uzelf). De afroepende partij moet hiervoor beschikken over een Telefax 352, uw mailboxnummer én uw code!

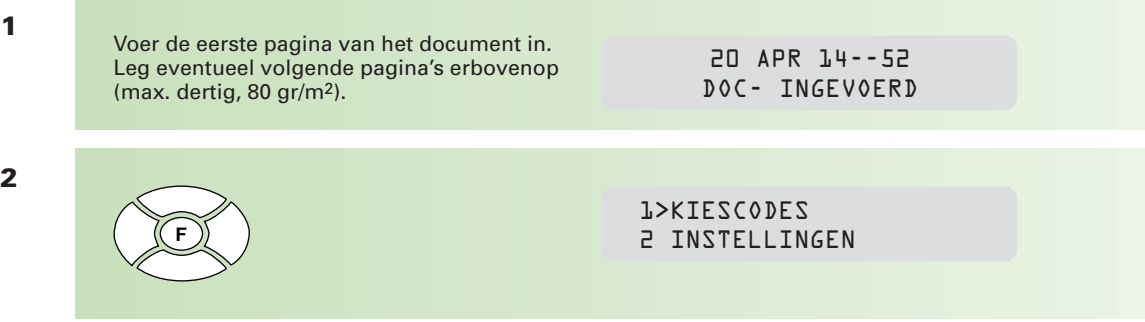

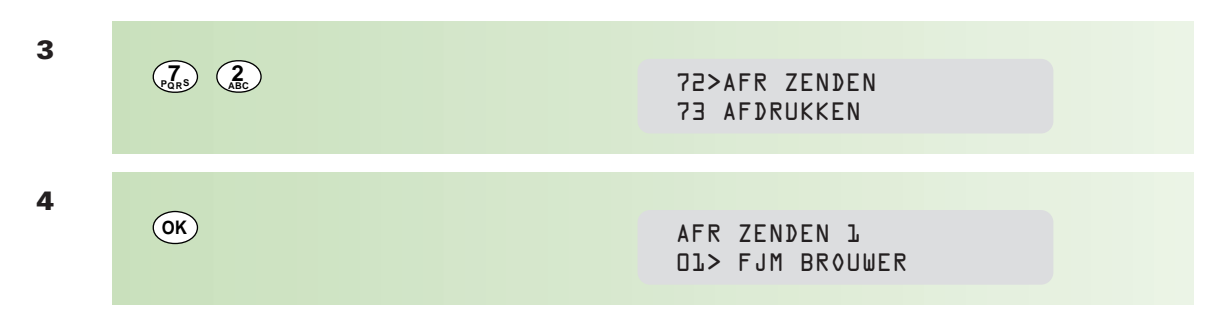

Standaard verschijnt de eerste mailbox in het display. Desgewenst kunt u een andere mailbox kiezen met  $\iff$  of door het gewenste cijfer in te toetsen.

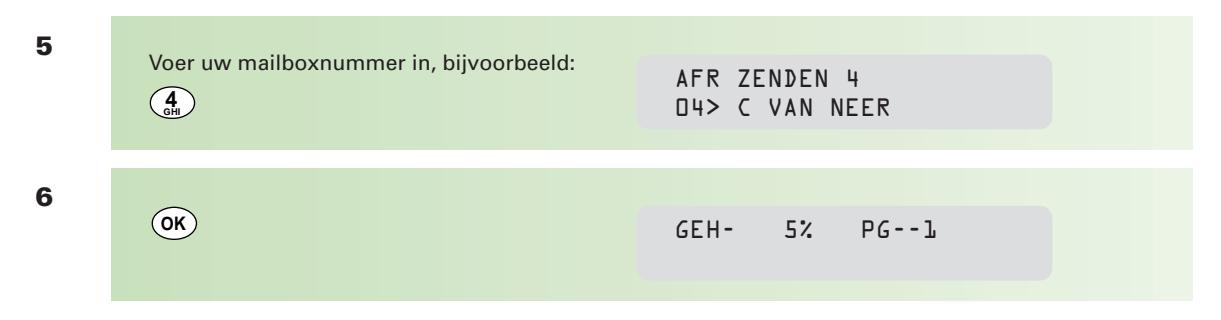

Het document wordt opgeslagen in uw mailbox en staat gereed voor afroepen.

# **Mailbox, een gereedstaand document afroepen**

U kunt een document dat gereedstaat voor afroepen in de mailbox van een andere Telefax 352 afroepen. U moet hiervoor het mailboxnummer én de code van de andere partij weten!

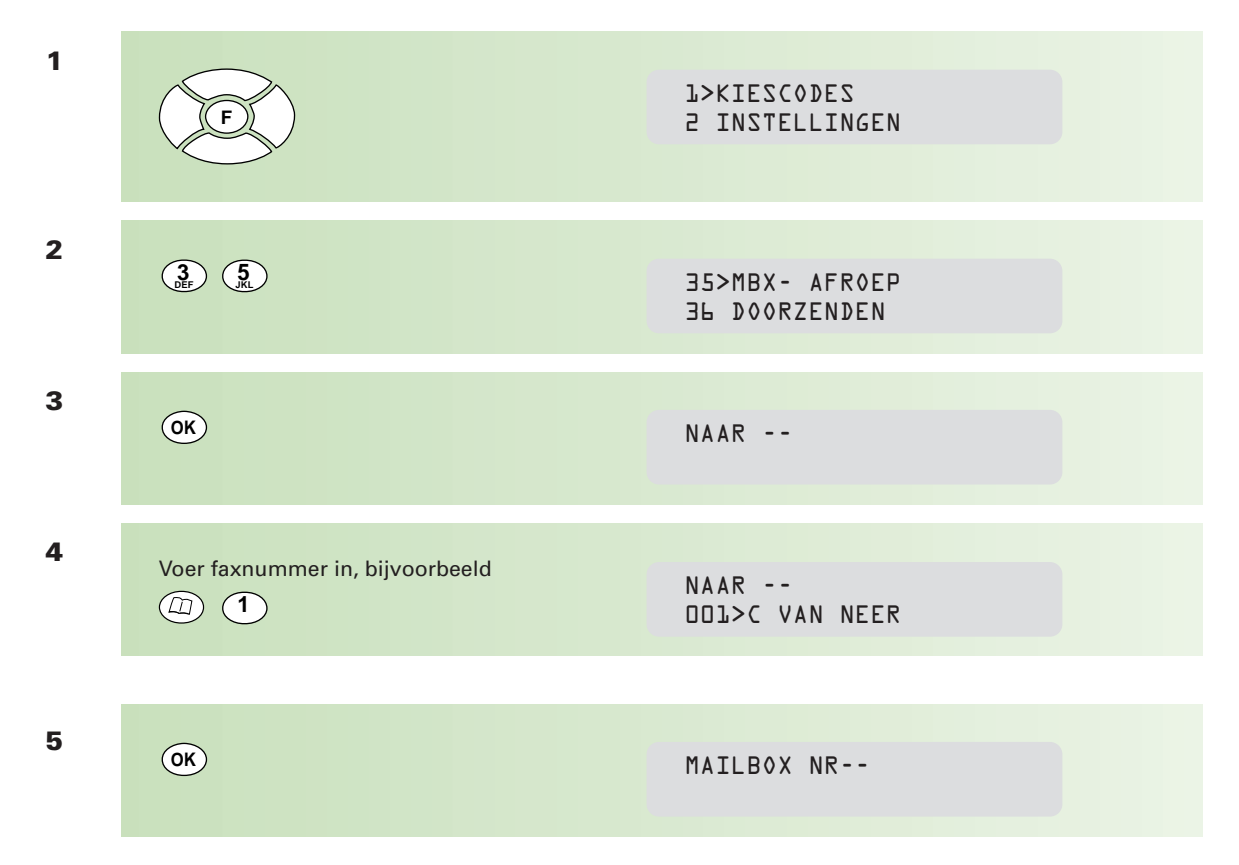

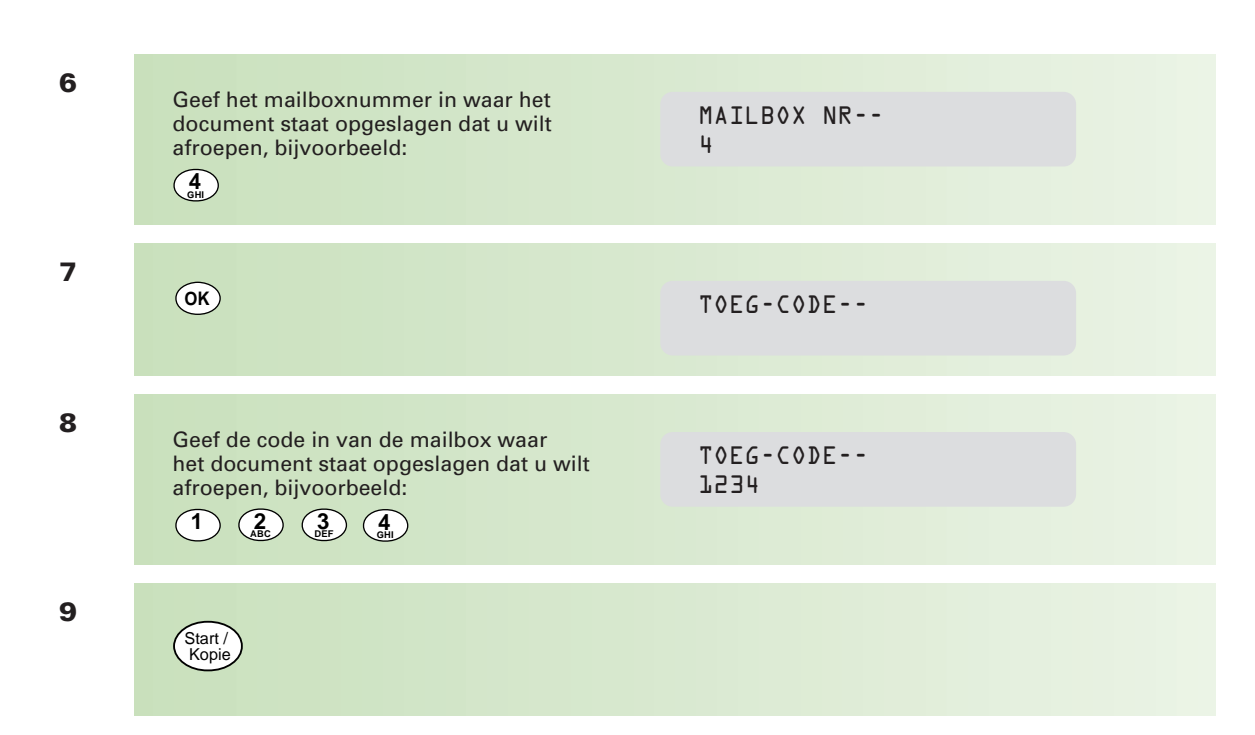

Het document wordt afgeroepen.

**N.B. uiteraard kunt u gebruik maken van uitgesteld afroepen als beschreven op pagina 34 (druk bij stap 9 op**  $(0<sup>K</sup>)$ **).** 

# **Mailbox verwijderen**

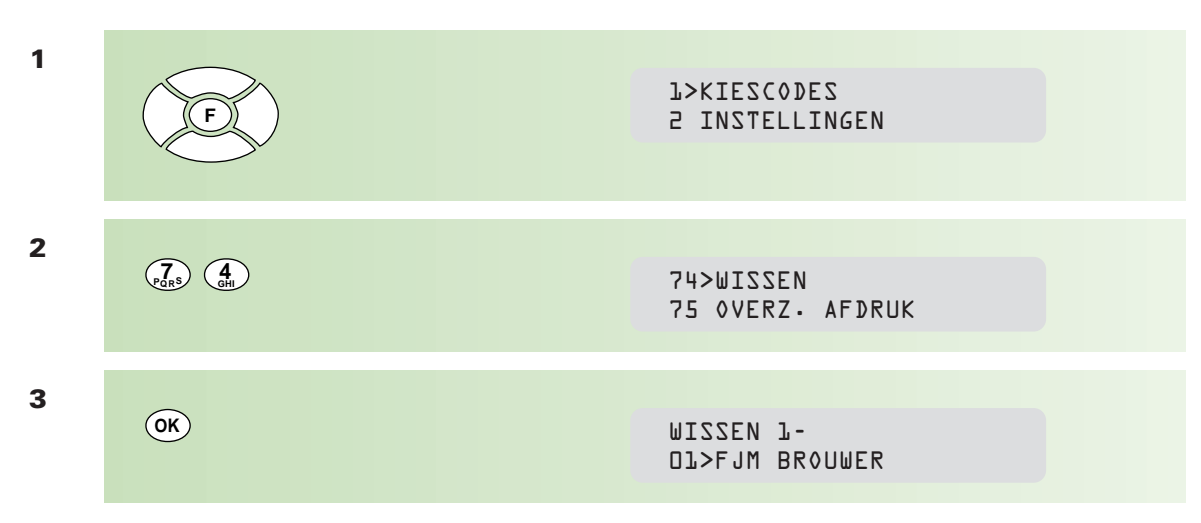

Standaard verschijnt de eerste mailbox in het display. Desgewenst kunt u een andere mailbox kiezen met  $\iff$  of door het gewenste cijfer in te toetsen.

**N.B. Indien achter de naam van de mailbox een sterretje (\*) staat, betekent dit dat er berichten in deze mailbox zijn ontvangen/opgeslagen. U kunt de mailbox dan niet verwijderen!**

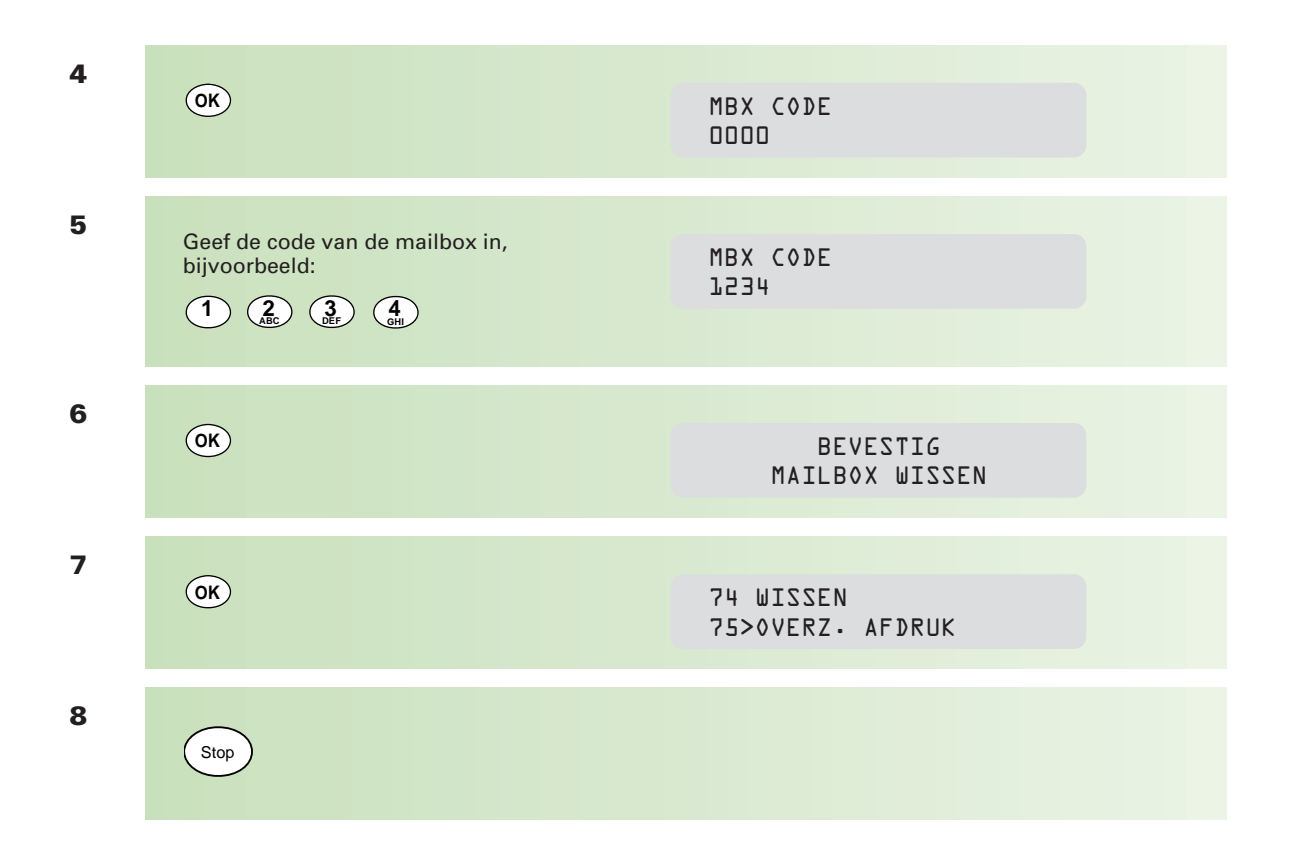

## **Ruimte voor aantekeningen**

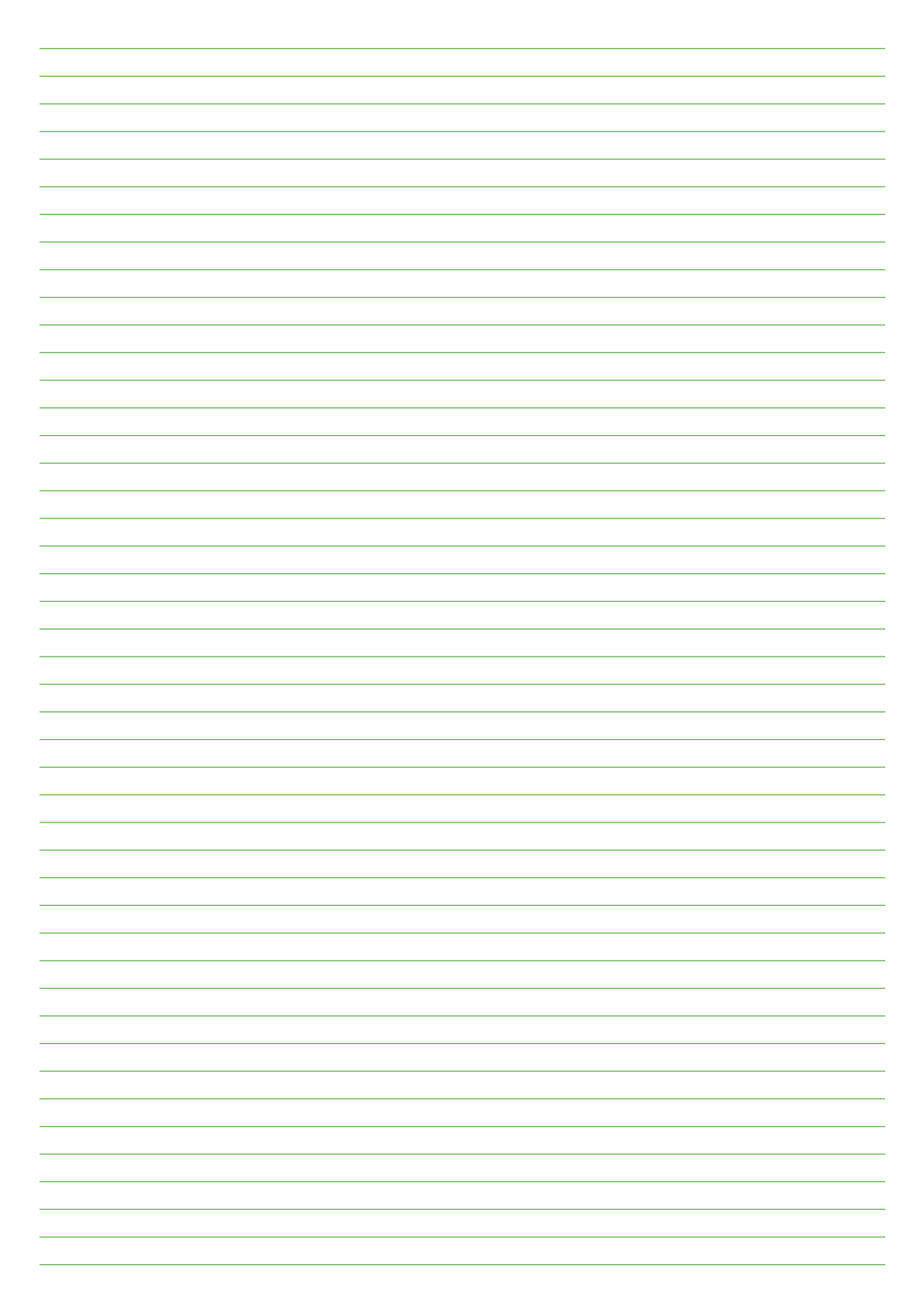

# **4.1 Aanschaffen verbruiksartikelen en aansluitmetariaal**

**Om een goede werking van uw Telefax 352 te waarborgen, dient u uitsluitend gebruik te maken van de verbruiksartikelen en het aansluitmateriaal die door PTT Telecom worden verkocht. Onderstaande (verbruiks)artikelen zijn verkrijgbaar bij: PTT Business Center, Primafoon en de officiële PTT Telecomfaxdealer.**

- pakketten van 500 vel A4-papier
- tonercartridge + afdrukkaart
- drumeenheid
- plastic documenthouder
- PC-fax-kit

U kunt deze (verbruiks)artikelen ook bestellen bij PTT Telecom via het gratis telefoonnummer 0800-0403 of via het gratis faxnummer 0800-0433. Behalve de gewenste aantallen moet u het incasso- en verzendadres vermelden.

Gebruik voor deze bestellingen bij voorkeur de folder Fax-verbruiksartikelen; deze is te bestellen via het gratis telefoonnummer 0800-0403.

Uiteraard kunt u op de hier vermelde telefoon/faxnummers vrijblijvend prijsopgave vragen voor de levering van genoemde artikelen.

## **De Telefax 352 PC-fax-kit (optie)**

Gebruik uw Telefax 352 als een volwaardige laserprinter. Fax uw berichten rechtstreeks vanuit uw windowsapplicatie. Scan plaatjes en foto's om uw documenten en presentaties te verfraaien!

In de PC-fax-kit vindt u alle benodigde kabel, software en een handleiding om uw Telefax 352 te te gebruiken als:

- faxmodem\*
- laserprinter (300 dpi)
- scanner
- \* Als faxmodem werkt de Telefax 352 met de standaard-faxprogrammatuur van Windows (Microsoft Fax als onderdeel van Windows Exchange onder Windows 95 en Wordcraft Laser Fax onder Windows 3.1\*\*). Voor het printen en scannen vindt u de benodigde software in de PC-fax-kit.
- \*\*Wordcraft Laser Fax maakt geen onderdeel uit van Windows 3.x en dient u zelf aan te schaffen.

# **4.2 Onderhoud drumunit**

**Als de afdrukken van de Telefax 352 zwarte vlekken vertonen, kan het zijn dat er tonerdeeltjes op de drumunit zitten. Reinig de drumunit als hieronder beschreven.**

**1** Open het bedieningspaneel van de Telefax 352. Druk de knoppen aan beide zijkanten in en trek de voorzijde naar u toe.

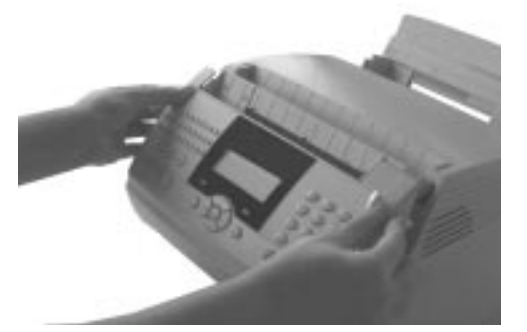

**2** Haal de tonercartridge uit de Telefax 352. Trek de blauwe handgreep naar u toe. Deze springt een stukje naar voren, waardoor u hem makkelijk kunt vastpakken.

> Trek nu voorzichtig de tonercartridge naar u toe.

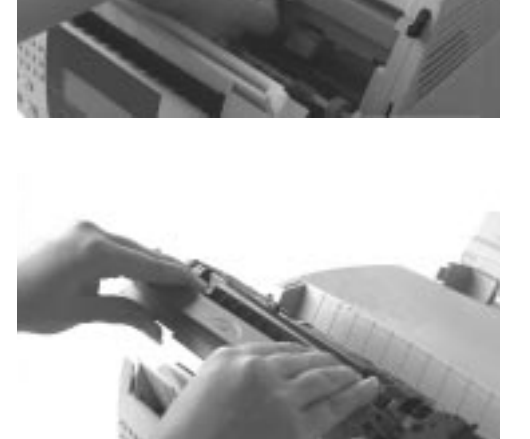

**3** Verwijder nu de drumunit. Pak met beide handen de blauwe hendels vast en trek de drumunit voorzichtig naar u toe.

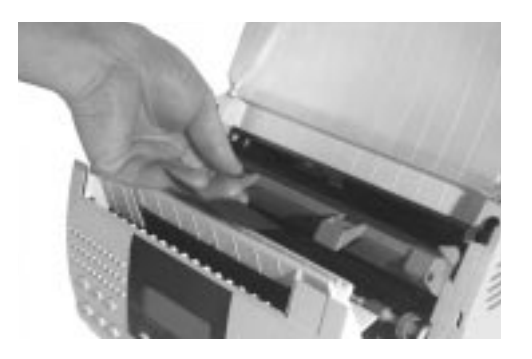

**4** Rol een stuk papier op. Wrijf daarmee over de drum als aangegeven in de illustratie.

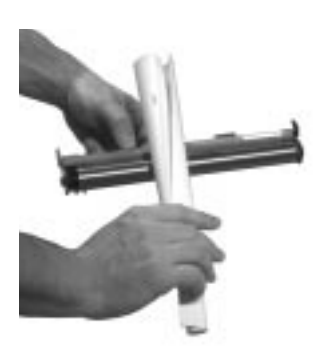

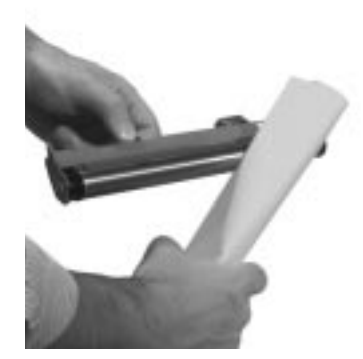

- **5** Plaats de drumunit en tonercartridge terug in omgekeerde volgorde als hierboven beschreven.
- **6** Sluit het bedieningspaneel en maak een proefafdruk om te controleren of de afdruk schoon is. Maak bijvoorbeeld een afdruk van de helpfunctie door te drukken op: **?**
- **N.B. Stel de drumunit niet te lang bloot aan licht. Dit kan de kwaliteit van de afdruk negatief beïnvloeden!**

# **4.3 Scanner reinigen**

**1** Open het bedieningspaneel van de Telefax 352. Druk de knoppen aan beide zijkanten in en trek de voorzijde naar u toe.

**2** Druk de groene palletjes aan beide zijden van het bedieningspaneel naar achter (van u af).

**3** Druk de documentinvoer naar achter (van u af, naar het apparaat toe).

**4** Maak de fotocel schoon met een zachte, niet-pluizende doek. Bevochtig de doek eventueel met wat alcohol.

- **5** Druk de documentinvoer stevig tegen het bedieningspaneel tot deze klikt. De groene palletjes vallen vanzelf in de vergrendeling.
- **6** Sluit het bedieningspaneel.

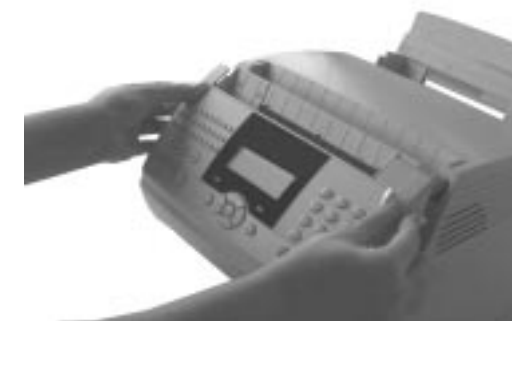

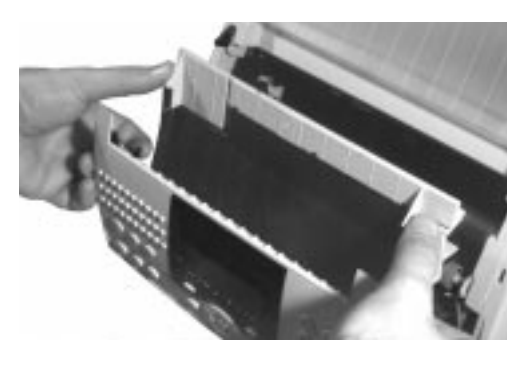

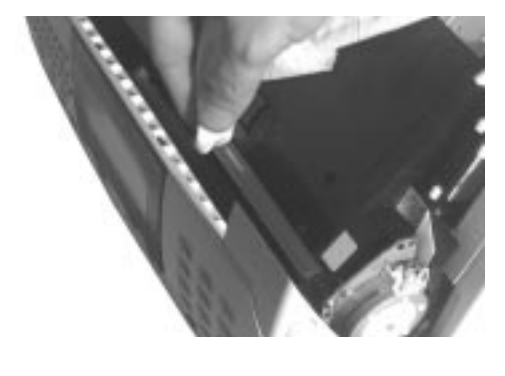

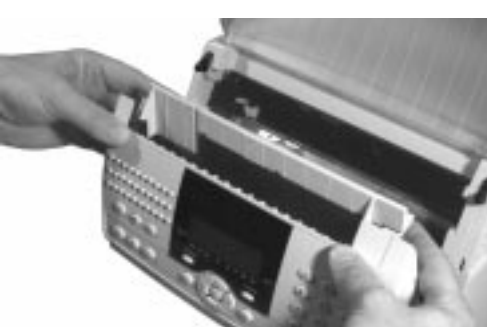

# **4.4 Problemen oplossen**

**De Telefax 352 is een uitermate betrouwbaar apparaat. Kleine problemen bij het gebruik kunt u veelal zelf oplossen. In dit hoofdstuk vindt u voorbeelden van probleempjes met de oplossingen.**

# **4.4.1 Papierstoring**

Documentdoorvoer

Als tijdens verzending of kopiëren een document vastloopt, trek het dan niet uit de documentinvoer. Hierdoor kunt u de Telefax 352 beschadigen.

1 In het display verschijnt

VERWIJDER DOC

2 Open het bedieningspaneel van de Telefax 352. Druk de knoppen aan beide zijkanten in en trek de voorzijde naar u toe.

3. Druk de groene palletjes aan beide zijden van het bedieningspaneel naar achter (van u af).

4. Druk de documentinvoer naar achter (van u af, naar het apparaat toe).

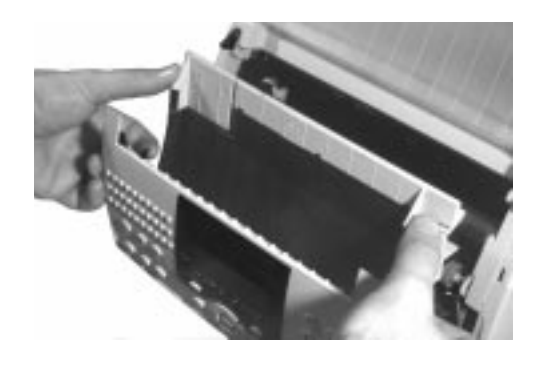

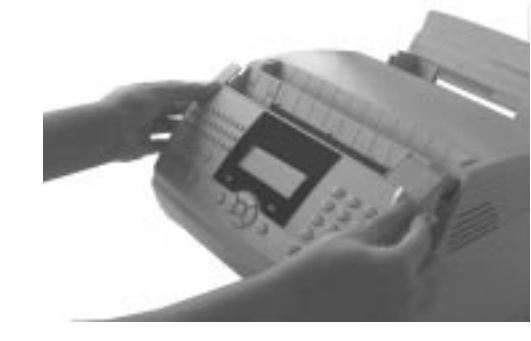

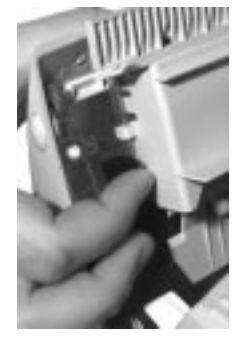

**5** Verwijder het vastgelopen document.

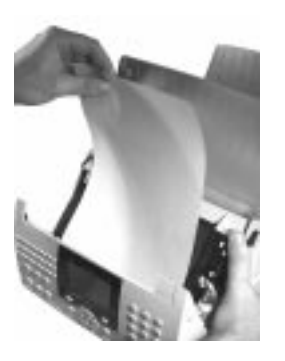

**6** Druk de documentinvoer stevig tegen het bedieningspaneel tot deze klikt. De groene palletjes vallen vanzelf in de vergrendeling.

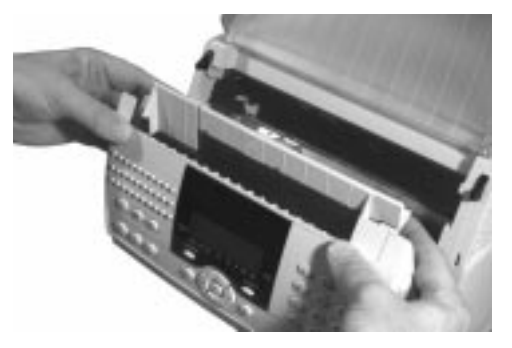

**7** Sluit de het bedieningspaneel.

# Afdrukpapier

Als tijdens ontvangst of kopiëren het afdrukpapier vastloopt, trek het er dan niet uit. Hierdoor kunt u de Telefax 352 beschadigen.

**1** U hoort een constant signaal en in het display verschijnt:

PAPIER VAST

Druk, om het signaal uit te schakelen op:

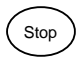

**2** Open het bedieningspaneel van de Telefax 352. Druk de knoppen aan beide zijkanten in en trek de voorzijde naar u toe.

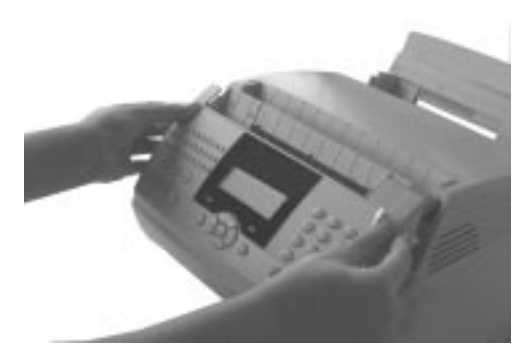

**3** Haal de tonercartridge uit de Telefax 352. Trek de blauwe handgreep naar u toe. Deze springt een stukje naar voren waardoor u hem makkelijk kunt vastpakken. Trek nu voorzichtig de tonercartridge naar u toe.

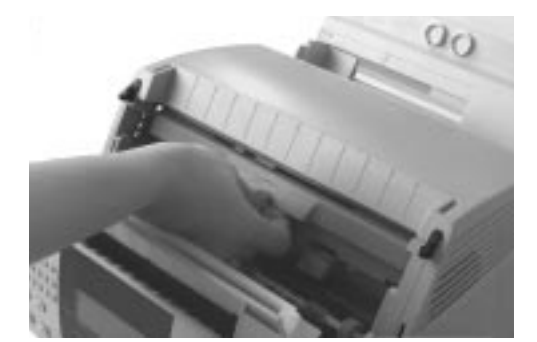

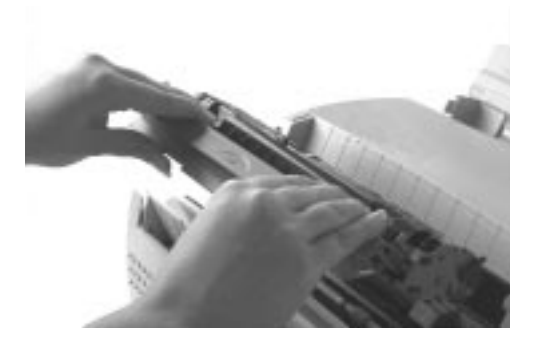

**4** Verwijder nu de drumunit. Pak met beide handen de blauwe hendels vast en trek de drumunit voorzichtig naar u toe.

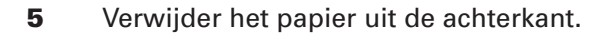

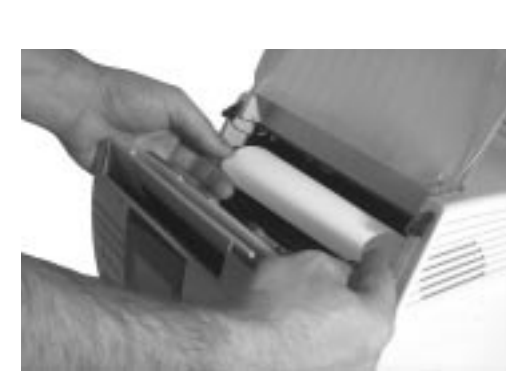

- **6** Draai aan het blauwe wieltje (rechts) in de richting van de pijl (naar u toe) om het voorste deel van het papier te verwijderen.
- **7** Plaats de drumunit en tonercartridge in omgekeerde volgorde als hierboven beschreven. Sluit het bedieningspaneel.

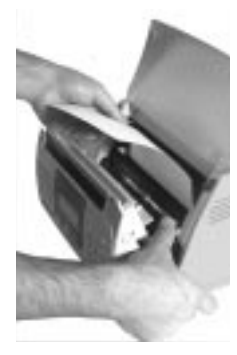

# **4.4.2 Overzicht storingen**

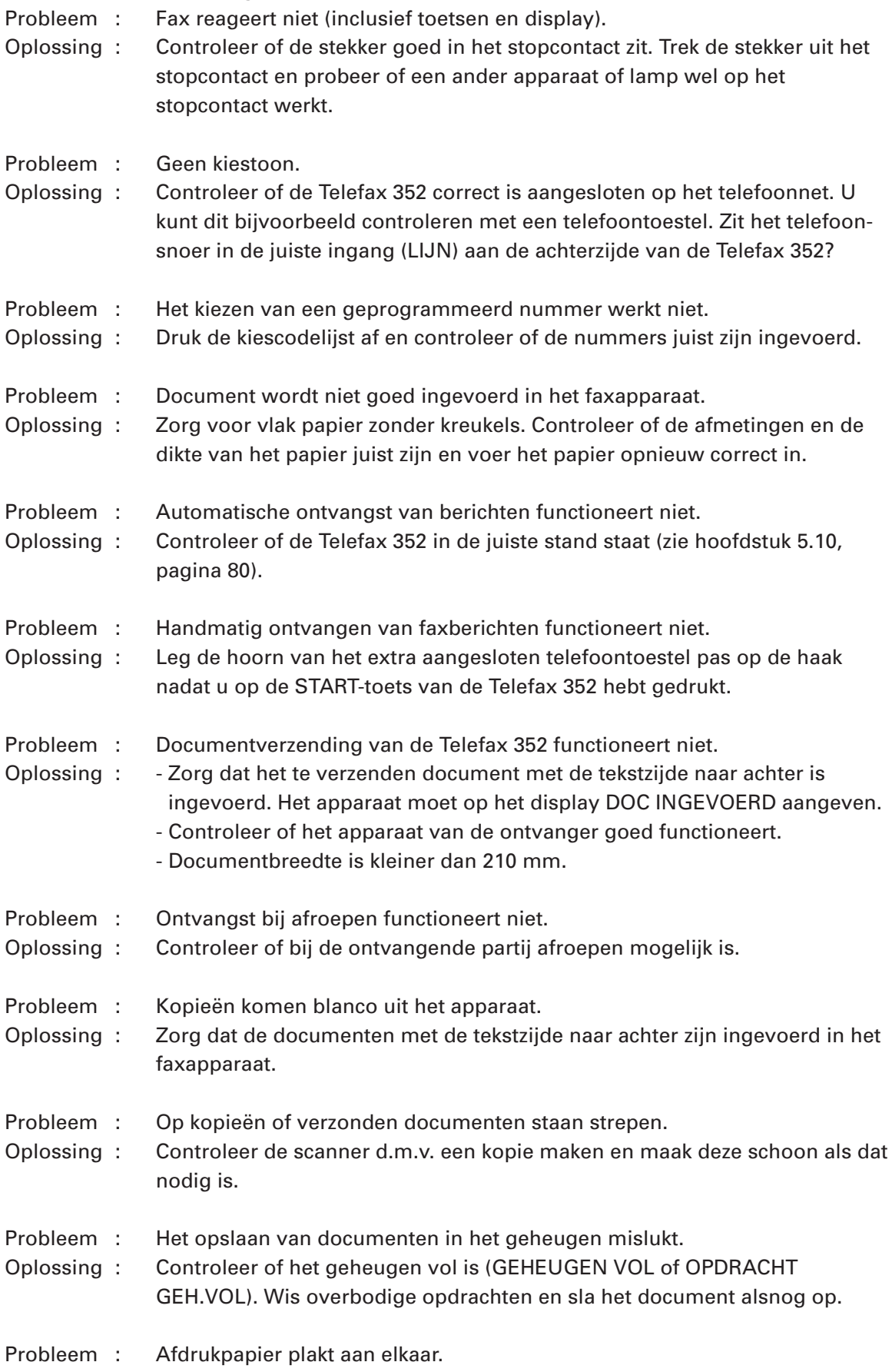

Oplossing : Maak de vellen los van elkaar (uitwaaieren).

**4**

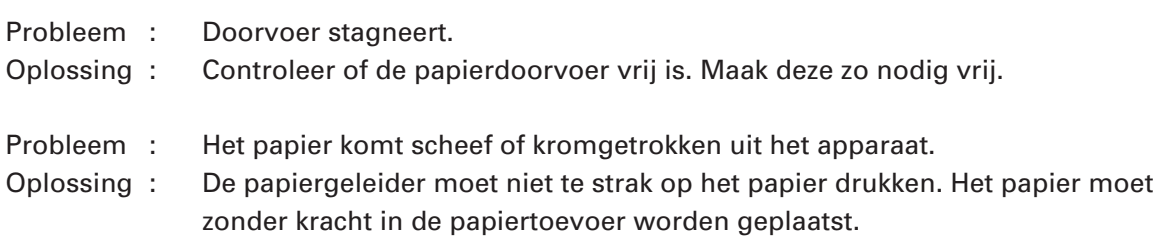

# **4.4.3 Displaymeldingen**

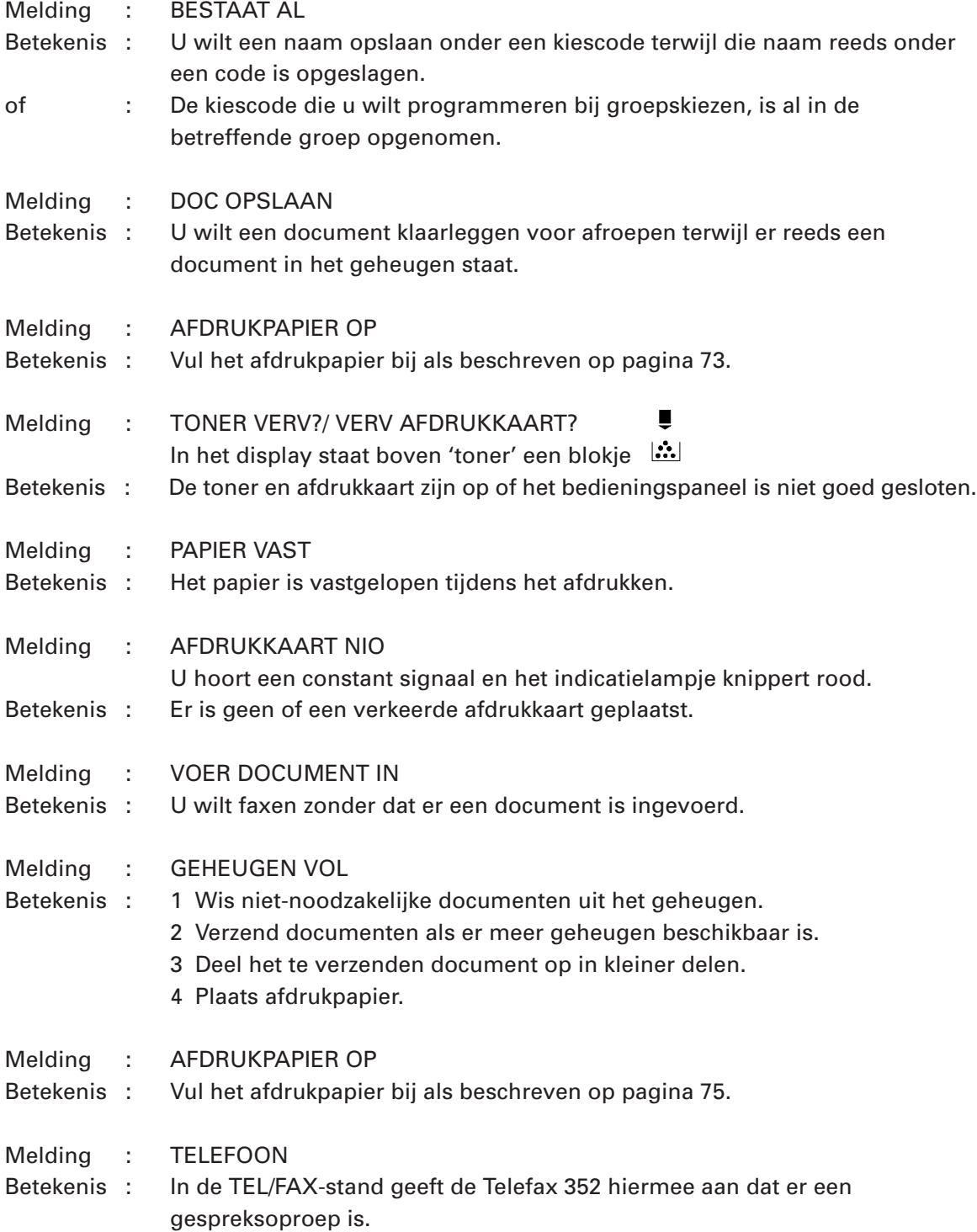

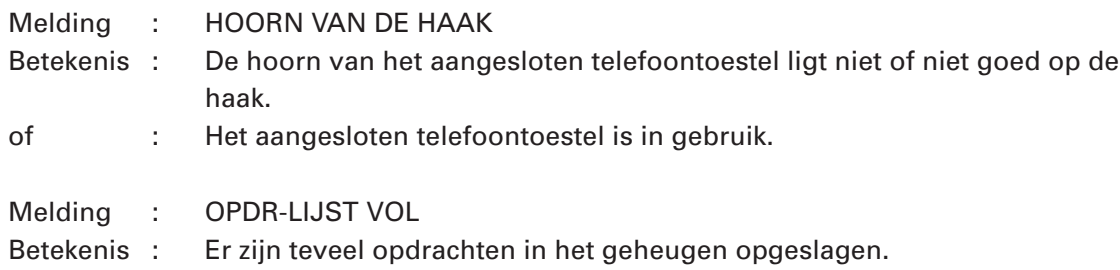

Indien er regelmatig meldingen in het display verschijnen die niet in deze lijst zijn opgenomen, kunt u het beste contact opnemen met het gratis servicenummer van PTT Telecom 0800-0407. Komen bepaalde meldingen maar af en toe voor, dan is overleg met de afzender/ontvanger de aangewezen weg.

# **4.4.4 Overzicht foutcodes**

#### **01 - Bezet of geen antwoord**

Deze code verschijnt als de Telefax 352 na nummerherhaling, geen verbinding tot stand kan brengen.

#### **03 - Verbr. Gebr.**

De verzending is afgebroken door tweemaal te drukken op:

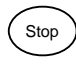

#### **04 - Nummer niet geprogrammeerd**

Onder een kiescode is geen faxnummer opgeslagen. **Voorbeeld:** u hebt een document klaargezet voor uitgestelde verzending. Voordat de verzending heeft plaatsgevonden, is de kiescode gewist.

#### **05 - Invoer doc. fout**

Er is een probleem opgetreden bij het scannen van een document, bijvoorbeeld een storing in de doorvoer van een pagina.

#### **06 - Afdrukken fout**

Er is een probleem opgetreden bij de doorvoer van het afdrukpapier, bijvoorbeeld: het afdrukpapier is op, het afdrukpapier is vastgelopen of het bedieningspaneel is niet (goed) gesloten. Deze melding verschijnt alleen als instelling 252 (ONTV PAPIER) is ingesteld op ZONDER PAPIER.

## **07 - Afgebroken/geen verbinding mogelijk/ontvanger heeft verbroken**

Er is een probleem opgetreden met de verbinding, bijvoorbeeld storing op de lijn of de ontvanger heeft de ontvangst afgebroken.

## **08 - Kwaliteit**

De kwaliteit van het door u verzonden document is niet correct. Neem contact op met de ontvanger en zend het bericht -desgewenst- nogmaals.

#### **0A - Doc. voor afroep afwezig**

U probeert een document af te roepen, terwijl op het andere faxapparaat geen document klaarligt.

## **0B - Verkeerd aantal pagina's**

Het aantal pagina's dat verzonden is komt niet overeen met het door u opgegeven aantal.

## **0C - Fout in ontvangen doc.**

Het ontvangen document past niet op één vel A4-afdrukpapier.

## **0D - Zenden mislukt**

Er is een probleem opgetreden bij het zenden van een document.

# **1A - Afgebroken**

Er is een probleem opgetreden met de verbinding, bijvoorbeeld storing op de lijn of de ontvanger heeft de ontvangst afgebroken.

# **13 - Geheugen vol**

Het geheugen van de Telefax 352 is vol met ontvangen faxberichten of met documenten voor uitgestelde verzending en afroepen. Druk ontvangen berichten af en/of verzend of wis documenten die klaar staan voor uitgestelde verzending

# **15 - Mailbox nummer onbekend**

U probeert een faxbericht naar een mailbox te verzenden terwijl de mailbox niet bestaat.

# **16 - Onbekend groepsnummer**

De groep komt niet overeen met de groep van de ontvangende fax i.v.m. doorzenden. Controleer de groep van de ontvangende fax.

# **17 - Mailbox nummer onbekend**

U probeert een faxbericht uit een mailbox op te halen terwijl de mailbox niet bestaat.

# **18 - Doorzenden niet mogelijk**

Ontvangende fax heeft geen doorzendfaciliteit.

# **19 - Ontv. heeft stop gedrukt**

De andere partij heeft de communicatie verbroken, bijvoorbeeld omdat ze een document probeerde af te roepen terwijl dat niet aanwezig is.

# **4.4.5 Melden van storingen**

Functioneert de Telefax 352 niet goed en kunt u de storing niet zelf verhelpen, neemt u dan contact op via het gratis servicenummer van PTT Telecom 0800-0407. U moet hierbij het serienummer van uw Telefax 352 bij de hand hebben. Dit serienummer staat op de onderzijde van uw faxapparaat.

# **5.1 Inleiding**

**Bij de Telefax 352 vindt u enkele onderdelen. Plaats deze zoals aangegeven op de foto's of op de desbetreffende pagina.** 

- $\bullet$  de Telefax 352
- @ papiersteun afdrukpapier
- <sup>3</sup> papiersteun ontvangen documenten
- $\bullet$  papiersteun voor te verzenden documenten, tevens beschermklep bedieningspaneel
- **6** opvang documentuitvoer
- <sup>6</sup> tonercartridge
- **O** afdrukkaart
- 8 drumunit
- <sup>9</sup> telefoonsnoer
- ) snelkieskaart

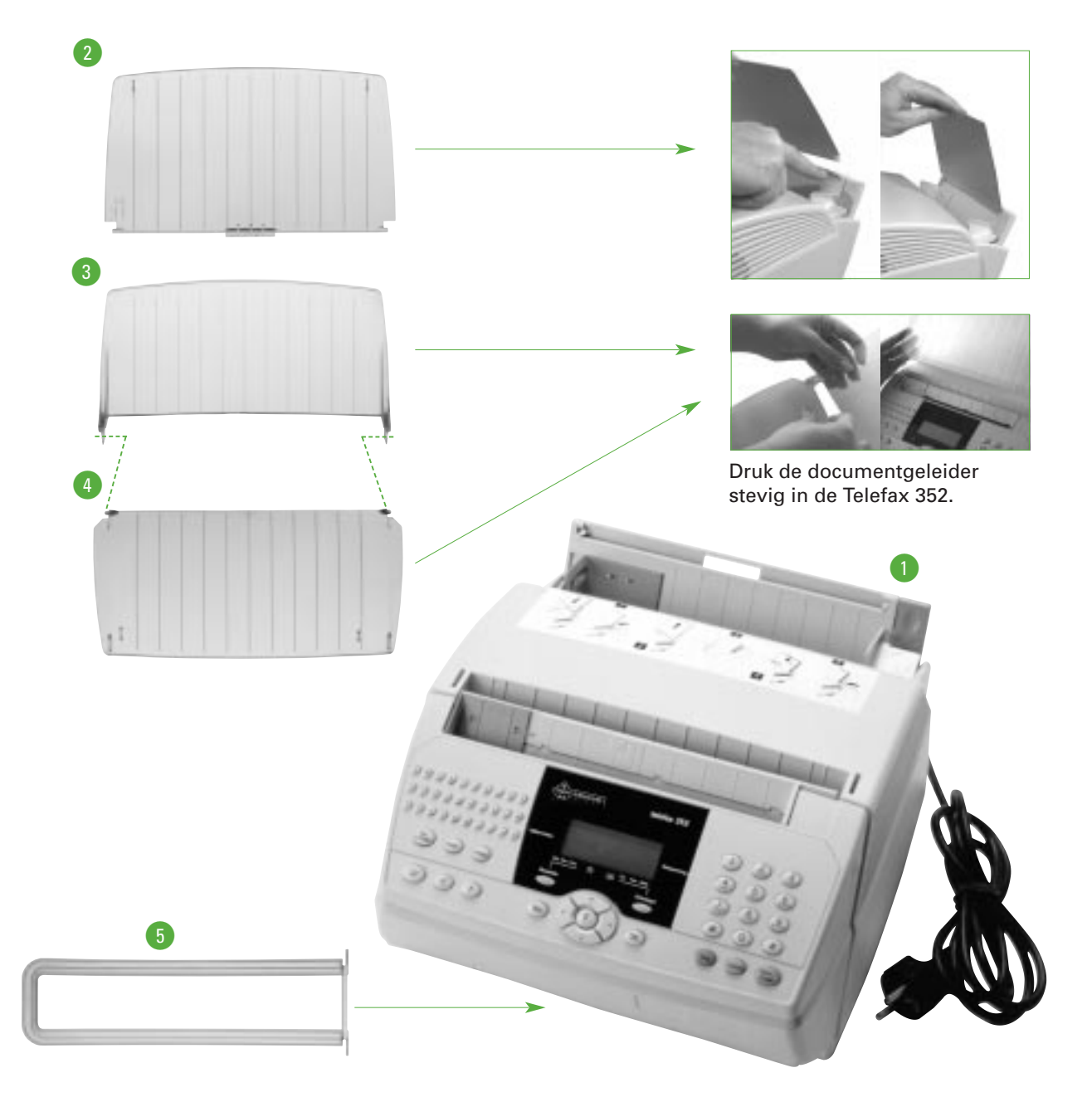

# **5.2 Plaatsen van de Telefax 352**

**Begin met het bepalen van een geschikte plaats voor het apparaat. Let daarbij op het volgende:**

- plaats de Telefax 352 niet in de buurt van verwarming of airconditioning.
- stel de Telefax 352 niet bloot aan rechtstreeks zonlicht.
- plaats het toestel op een horizontaal vlak en laat ten minste tien centimeter vrije ruimte tussen de Telefax 352 en andere voorwerpen.
- voorkom dat de ventilatieopeningen worden geblokkeerd.

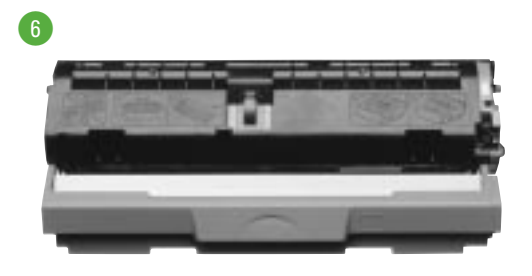

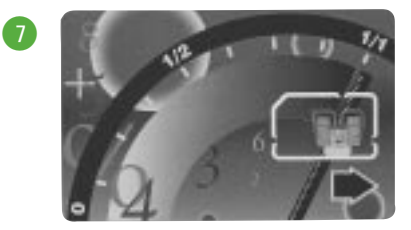

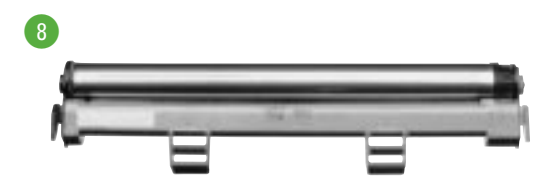

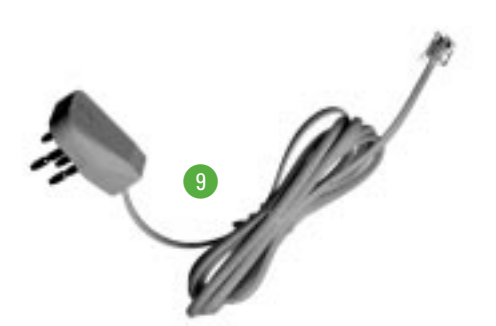

10

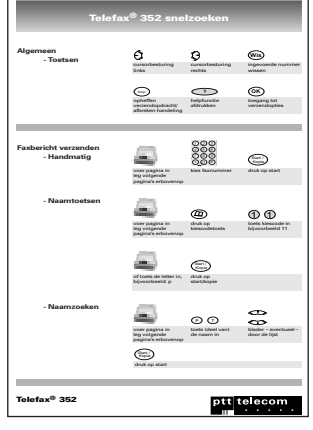

# **5.3 Aansluiten van de Telefax 352**

**Het is af te raden om een of meer telefoontoestellen en een antwoordapparaat parallel aan te sluiten op dezelfde telefoonlijn. Parallelle aansluiting van meerdere toestellen op dezelfde lijn kan tot gevolg hebben dat de faxverzending of -ontvangst wordt verstoord als iemand op een parallel aangesloten toestel wil bellen op het moment dat de Telefax 352 faxberichten verzendt of ontvangt.**

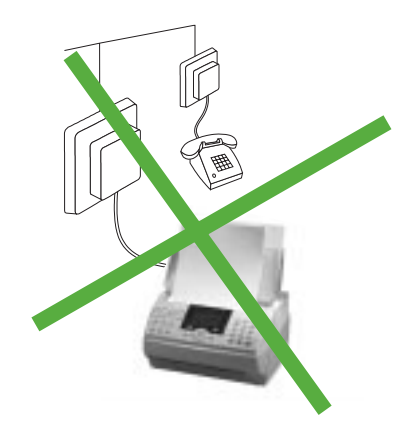

#### **5.3.1 Aansluitfactor**

Als u op de Telefax 352 een of meer extra telefoontoestellen of een antwoordapparaat wilt aansluiten, dan moet u rekening houden met de zogenaamde aansluitfactor. De aansluitfactor bepaalt hoeveel apparaten er op één aansluiting kunnen worden aangesloten. Op elk door het ministerie van Verkeer en Waterstaat goedgekeurd telefoontoestel, antwoordapparaat, faxapparaat enzovoorts, zit een blauwe toelatingssticker. Hierop staat de aansluitfactor vermeld. Voor de Telefax 352 bedraagt deze 0,5. Als u de aansluitfactoren bij elkaar optelt, mag de som niet meer dan vijf bedragen. Is dit wel het geval, dan kunnen er problemen optreden, in het bijzonder bij het belsignaal.

#### **5.3.2 Het telefoonsnoer aansluiten**

**1** Steek het uiteinde van het telefoonsnoer in de rechteringang (lijn) aan de achterkant van de Telefax 352. Sluit de vierpolige stekker aan op de daarvoor bestemde telefoonaansluiting. Wacht met het aansluiten op het telefoonnet tot u klaar bent met installeren. Dit voorkomt dat u wordt onderbroken door binnenkomende oproepen tijdens installatie en programmeren.

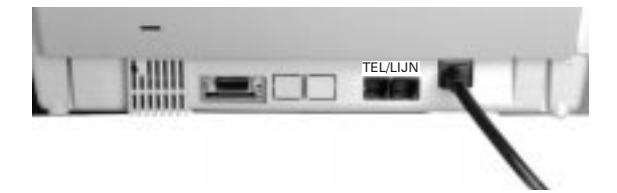

# **5.4 Drumunit plaatsen**

**De drumunit is een onderdeel van het afdrukmechanisme dat er voor zorgt dat de toner op de juiste plaats op uw afdrukken verschijnt.**

- **1** Open het bedieningspaneel van de Telefax 352. Druk de knoppen aan beide zijkanten in en trek de voorzijde naar u toe.
- **2** Pak de drumunit uit. Verwijder de sticker, maar laat de zwarte beschermfolie (A) zitten.

- **3** Houd de drumunit vast aan beide blauwe hendels en schuif haar in de Telefax 352 als aangegeven op de illustratie.
- **4** Pak het lipje van de zwarte beschermfolie vast (B) en trek dit voorzichtig van de drumunit (C).

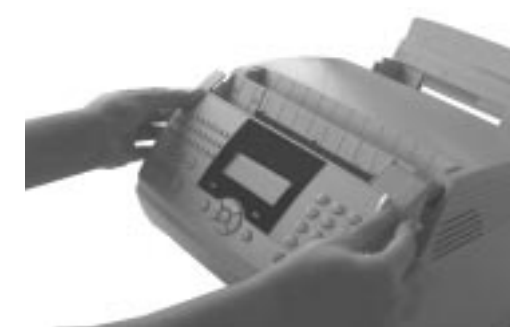

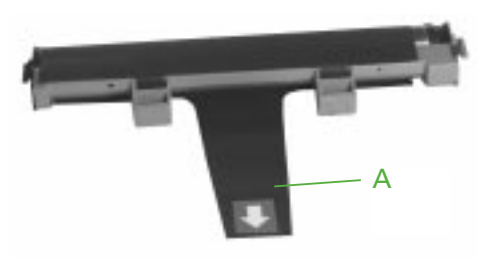

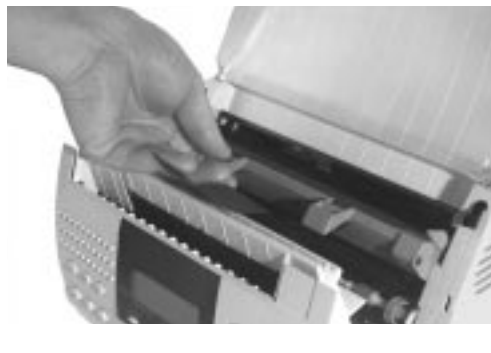

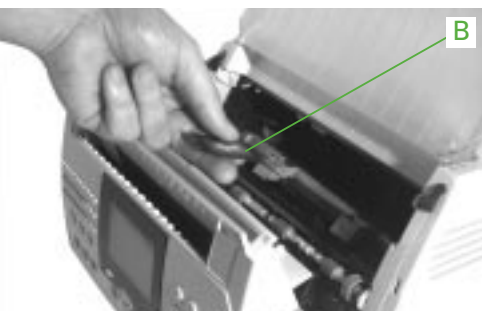

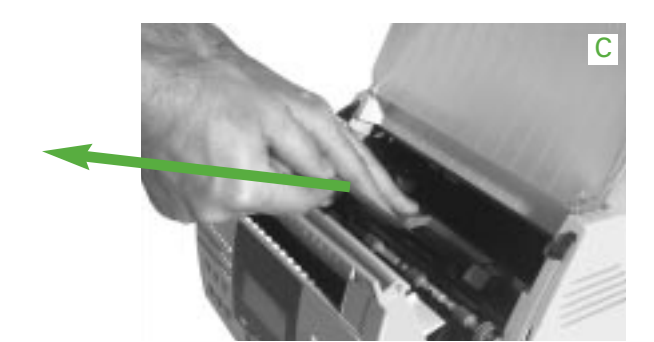

**5** Plaats de tonercartridge (zie volgende paragraaf) en sluit het bedieningspaneel.

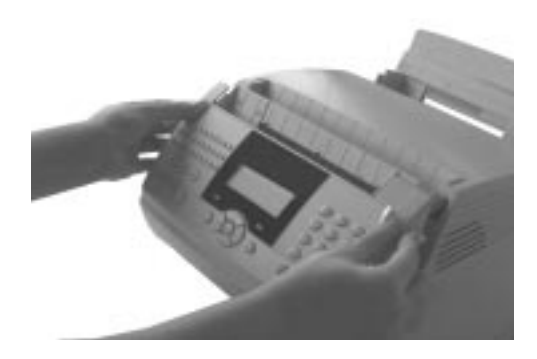

**N.B.** 

- **als de zwarte beschermfolie scheurt, overtuig u ervan dat alle folie verwijderd is. Haal -indien nodig- de drumunit uit de Telefax 352.**
- **raak de drumunit nooit aan (het groene gedeelte)**
- **stel de drumunit niet lang bloot aan licht, dit beïnvloedt de afdrukkwaliteit negatief.**

**De drumunit gaat ongeveer 20.000 afdrukken mee.**

# **5.5 Tonercartridge en afdrukkaart plaatsen**

**De afdrukkaart houdt bij hoeveel toner resteert (in procenten). Als de afdrukkaart op 0% staat, moet de tonercartridge vervangen worden en moet een nieuwe afdrukkaart worden geplaatst.**

**1** Open het bedieningspaneel van de Telefax 352. Druk de knoppen aan beide zijkanten in en trek de voorzijde naar u toe.

**2** Druk de bijgeleverde afdrukkaart (A) uit de grote kaart.

- **3** Schuif het klepje van de afdrukkaarthouder open. Deze bevindt zich aan de achterzijde van het bedienigspaneel. (Als u voor de Telefax 352 staat aan de linkerzijde)
- **4** Plaats de afdrukkaart. De witte zijde en de goudkleurige chip zijn zichtbaar. Schuif de kaarthouder dicht.

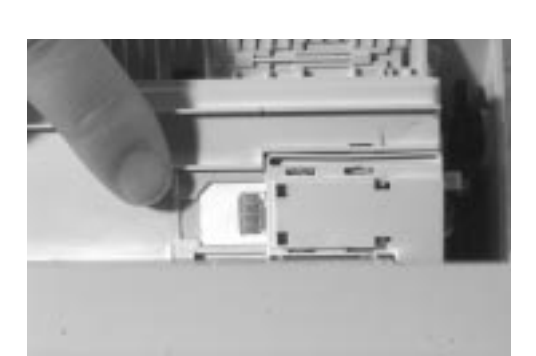

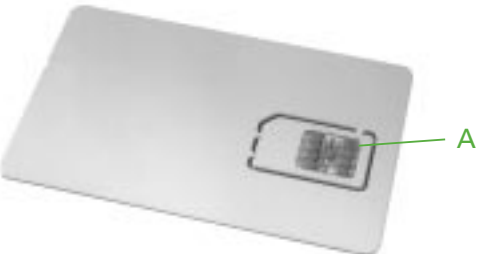

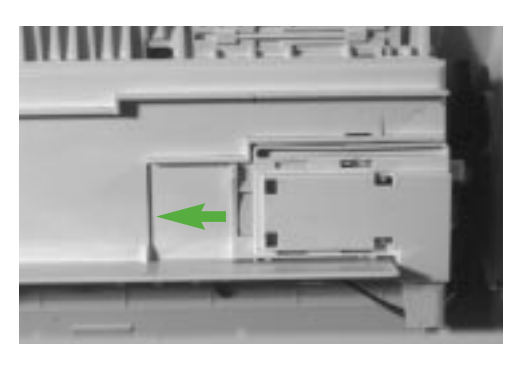

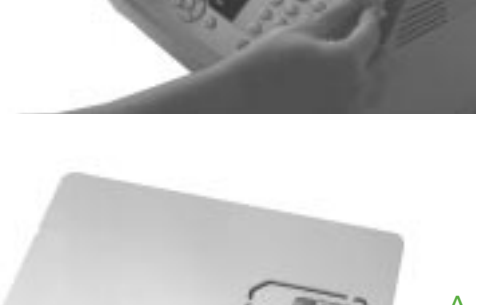
- **5**
- **5** Pak de tonercartridge uit, verwijder de plakbandjes. beweeg de cartridge enkele malen in horizontale richting heen en weer

**6** Verwijder voorzichtig de kunststof bescherming door beide lipjes los te klikken. Aan de bescherming zit een strip (A). Trek deze in z'n geheel uit de cartridge.

- **7** Houd de tonercartridge vast aan de blauwe hendel en schuif hem voorzichtig in de Telefax 352.
- 

A

**8** Duw de blauwe hendel naar achteren en sluit het bedieningspaneel.

**Een tonercartridge gaat ongeveer 2.500 afdrukken mee.**

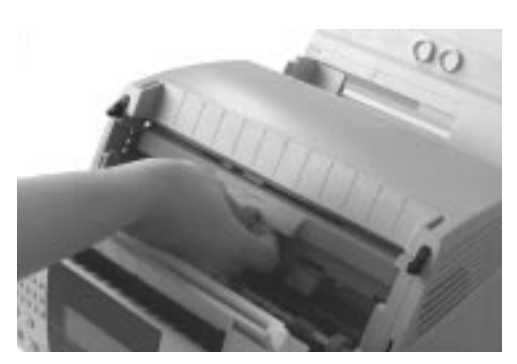

# **5.6 Afdrukpapier plaatsen**

**In de Telefax 352 is plaats voor honderd vel afdrukpapier. Voor het maken van afdrukken kunt u normaal (A4, 80gr/m2) kopieerpapier gebruiken. Omdat de kwaliteit van de verschillende soorten kopieerpapier nogal afwijkt, adviseren wij u om uitsluitend kopieerpapier te gebruiken van PTT Telecom.** 

**U hebt dan de minste kans op problemen bij het afdrukken. Voor het bestellen van papier, zie hoofdstuk 4.1 (pagina 56).**

**1** Trek de papierhendel (A) naar u toe.

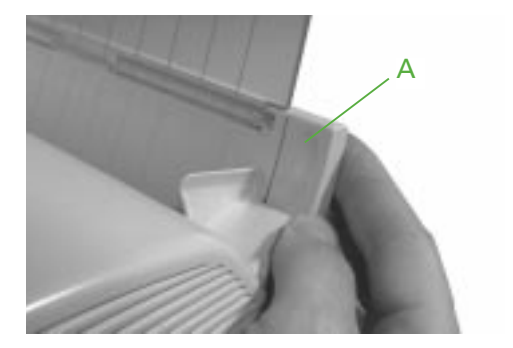

**2** Waaier het papier uit om te voorkomen dat het aan elkaar blijft plakken. Plaats het papier met de te bedrukken zijde naar u toe in de Telefax 352, en schuif de papiergeleider (B) tegen het papier aan.

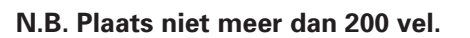

**3** Druk de papierhendel naar achter.

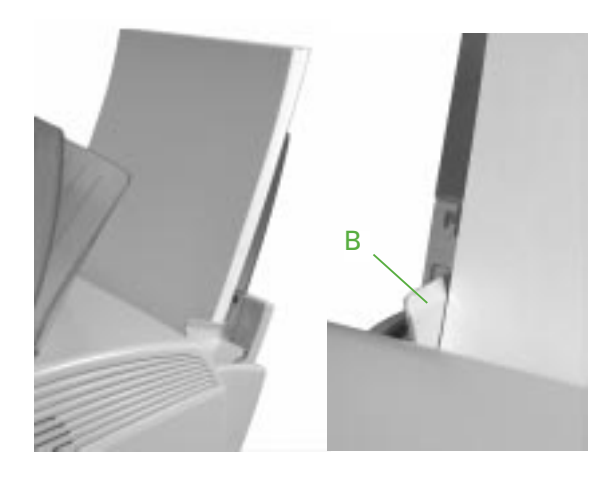

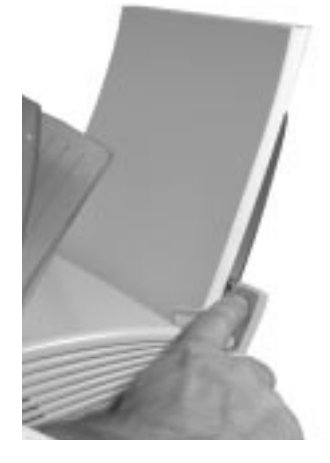

# **5.7 Afdrukpapieruitvoer**

**Ontvangen faxberichten en kopieën worden uitgevoerd aan de bovenzijde (A) van de Telefax 352. De documentopvang aan de bovenzijde kan veertig pagina's bevatten. In de Telefax 352 bevindt zich een hendel waarmee u ontvangen documenten en kopieën aan de onderzijde kunt laten uitvoeren. Wij raden u echter af deze optie te gebruiken omdat hierbij het papier erg krult.**

- **1** a) documentuitvoer bovenzijde (max. 40 pagina's).
	- b) documentuitvoer voorzijde.

- **2** Open het bedieningspaneel van de Telefax 352. Druk de knoppen aan beide zijkanten in en trek de voorzijde naar u toe.
- B

A

**3** Druk de hendel (c) naar boven voor documentuitvoer aan de bovenzijde, naar beneden voor uitvoer aan de voorzijde.

**4** Sluit het bedieningspaneel.

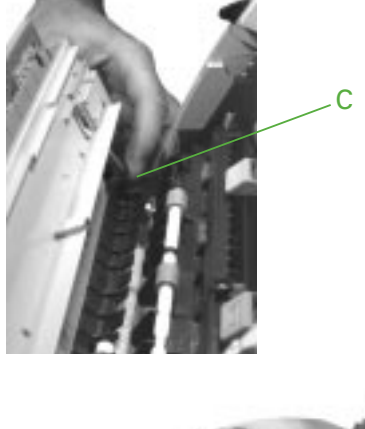

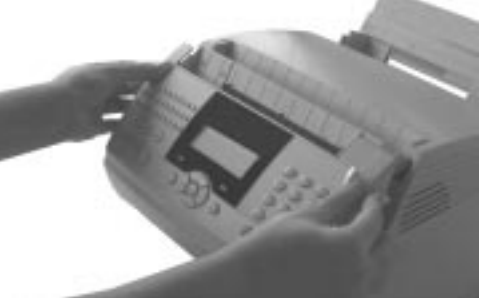

# **5.8 Noodzakelijke instellingen**

**Voor het goed functioneren van de Telefax 352 dient u uw (internationale) faxnummer en uw (bedrijfs)naam in te voeren. Bij het verzenden van een faxbericht verschijnen deze gegevens in de koptekst van het door de geadresseerde ontvangen faxbericht. Het faxnummer verschijnt in het display van het ontvangende faxapparaat als dat hiermee is uitgerust.**

#### **Invoeren datum, tijd, uw internationale faxnummer en naam**

Het invoeren van alle noodzakelijke gegevens doet u in één doorgaande handeling. Wilt u slechts een van deze gegevens wijzigen, druk dan, nadat het gegeven gewijzigd is en u op  $\overline{\mathsf{ow}}$ ) hebt gedrukt, op  $\overline{\mathsf{S}_{\mathsf{top}}}$ .

Bij het invoeren van uw faxnummer adviseren wij de internationale notatie. In Nederland bestaat deze notatie uit elf cijfers, voorafgegaan door een +. Het nummer +31 701234567 is als volgt opgebouwd:

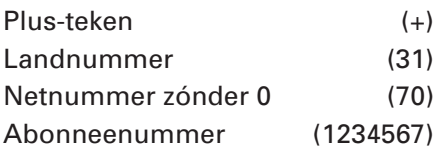

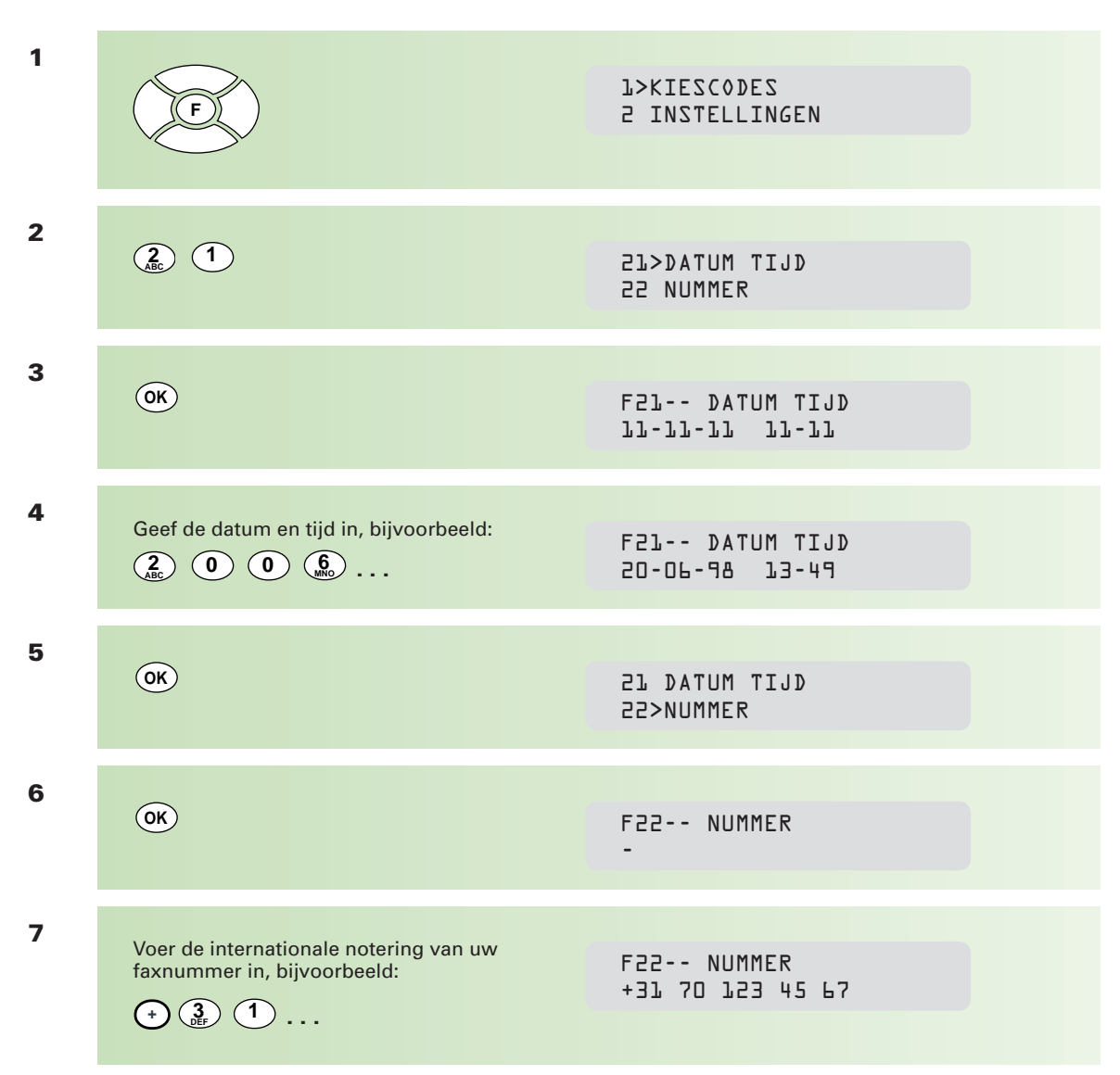

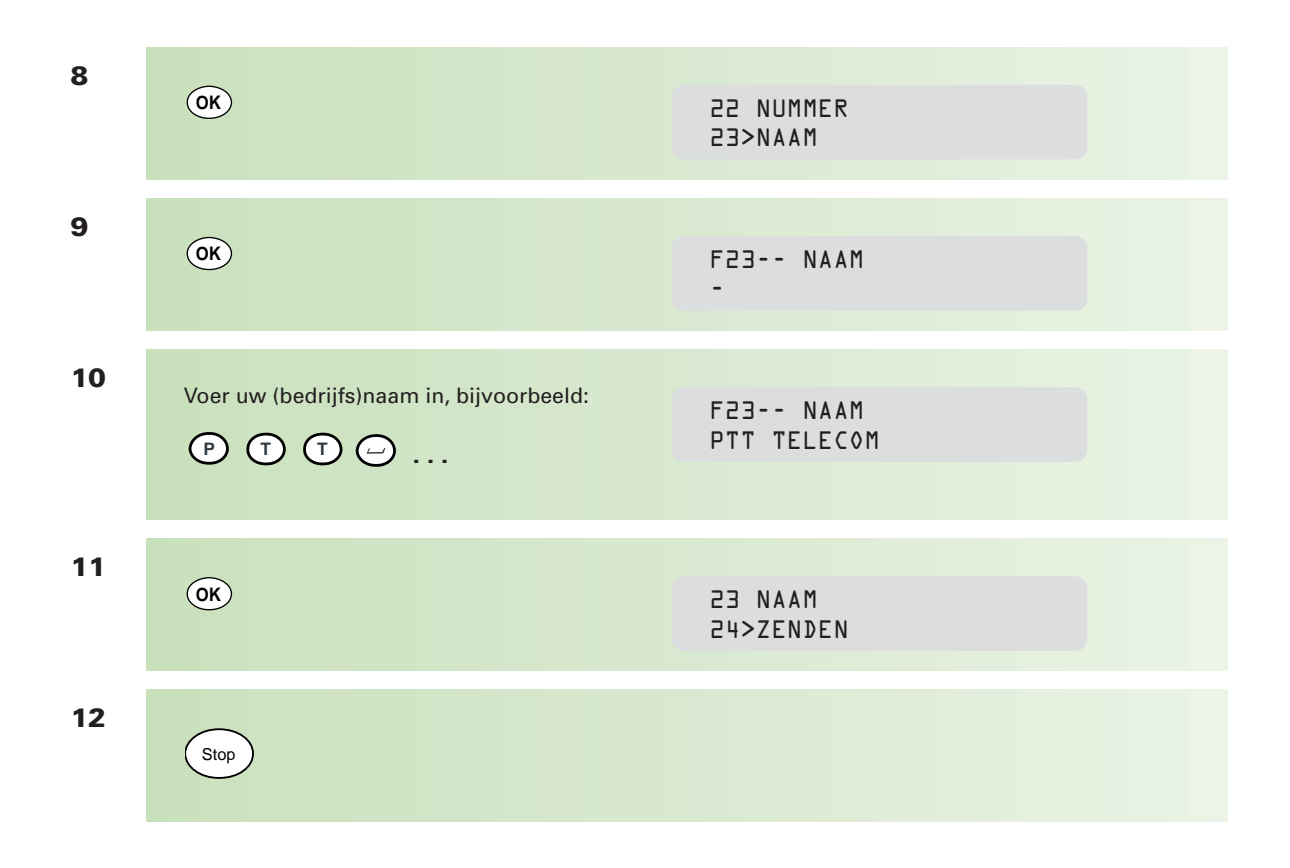

#### **Afdrukken instellingen**

Om uw instellingen te controleren, kunt u een "overzicht parameter instellingen" afdrukken.

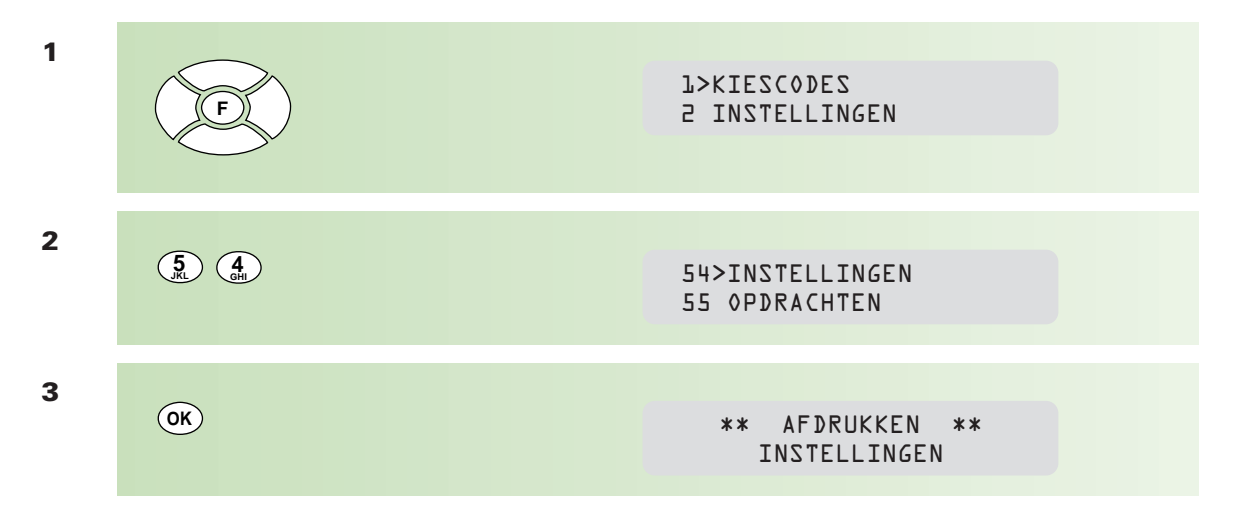

Voor uitleg over dit overzicht, zie bijlage A op pagina 84.

# **5.9 Instellen op puls- of toonkiezen**

**Standaard staat de Telefax 352 ingesteld op toonkiezen. In sommige gevallen -bijvoorbeeld omdat u een huiscentrale gebruikt die nog werkt met pulskiezenkan het noodzakelijk zijn om de Telefax 352 in te stellen op pulskiezen.**

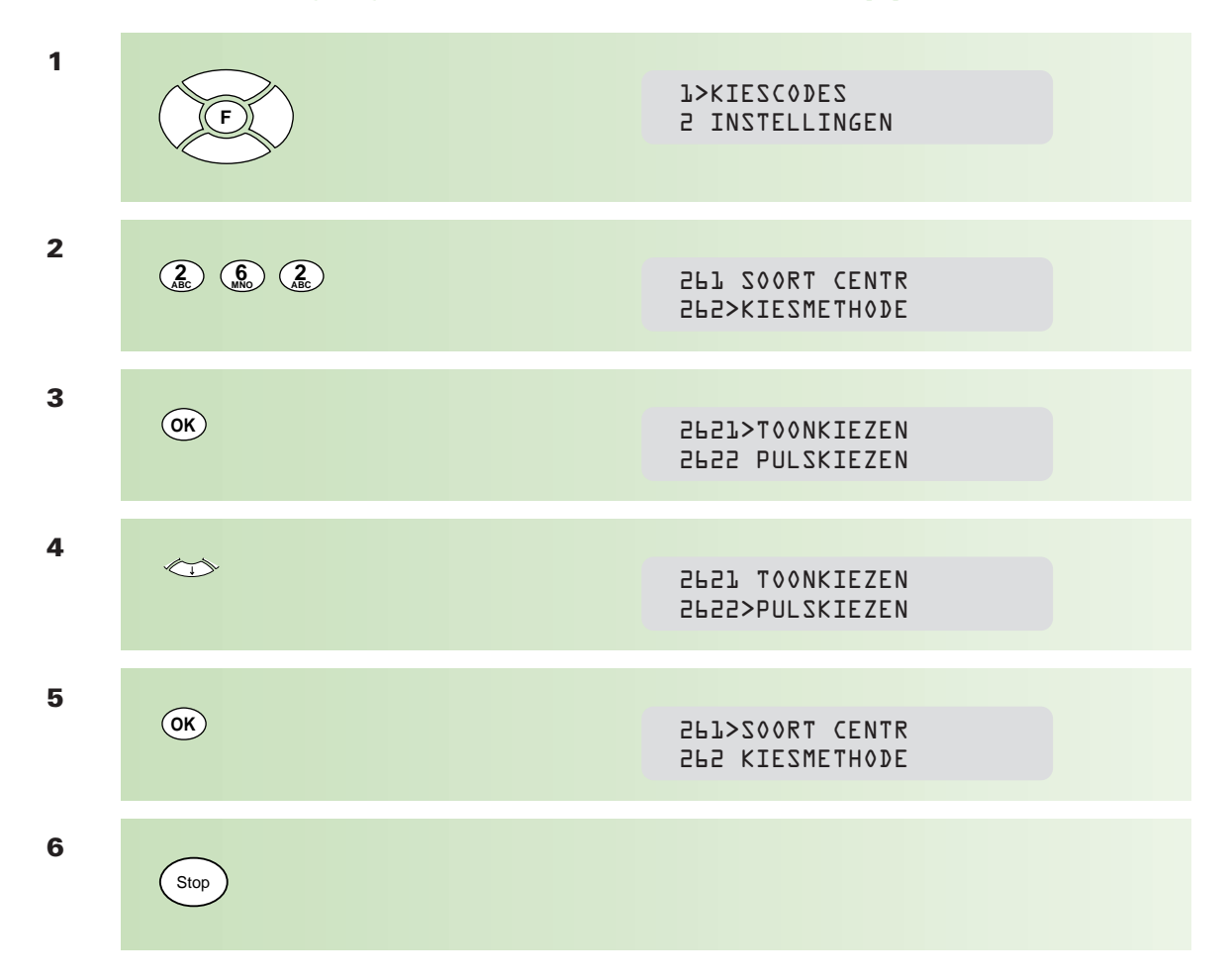

# **5.10 De Telefax 352 in combinatie met telefoontoestel/antwoordapparaat**

**U kunt de Telefax 352 gebruiken in combinatie met een telefoontoestel of antwoordapparaat. Dat moet rechtstreeks (serieel) aangesloten worden op de Telefax 352.**

Sluit het telefoontoestel en/of antwoordapparaat aan op het -van de achterzijde bekekenlinker-aansluitpunt (TEL).

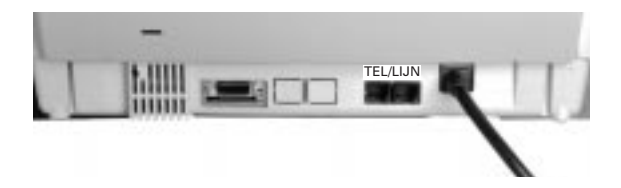

#### **TEL-stand**

Deze stand gebruikt u als een telefoontoestel op de 352 hebt aangesloten en alle oproepen handmatig wilt beantwoorden.

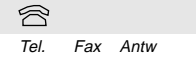

In deze stand is de automatische ontvangstfunctie uitgeschakeld. U dient elke oproep handmatig te beantwoorden op het aangesloten telefoontoestel. Betreft het een faxbericht, dan moet u zelf de faxontvangst starten.

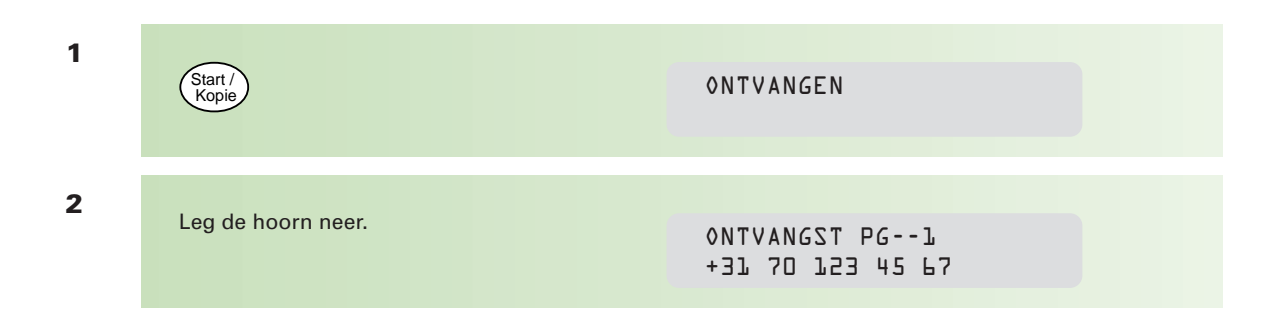

#### **TEL/FAX-stand**

Stel de Telefax 352 in op deze stand als op dezelfde lijn zowel telefoon- als faxoproepen binnenkomen.

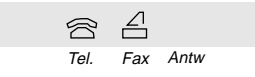

Alle oproepen worden na twee belsignalen (hoorbaar op het aangesloten telefoontoestel) door het faxapparaat beantwoord. De Telefax 352 bepaalt of er een faxbericht binnenkomt of dat het een telefoonoproep betreft. Faxberichten worden automatisch ontvangen, bij telefoonoproepen hoort u alleen het oproepsignaal van uw faxapparaat. U weet dan dat het een telefoonoproep betreft en kunt deze beantwoorden.

**1**

Neem de hoorn van het aangesloten<br>telefoontoestel op telefoontoestel op.

 $\sqrt{n}$ 

**2**

#### HOORN VAN DE HAAK

Neemt u de telefoon niet op, dan schakelt de Telefax 352 na dertig seconden terug naar de faxontvangst. Het is mogelijk dat het een oproep betreft van een faxapparaat dat geen faxsignalen (calling-tone) uitzendt.

#### **Antwoordapparaat**

Hebt u een antwoordapparaat aangesloten, zet de Telefax 352 dan in de Antw/Fax-stand.

#### **ANTW/FAX-stand**

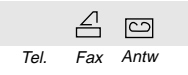

Oproepen worden door het antwoordapparaat aangenomen. De Telefax 352 "luistert" mee of er faxsignalen worden ontvangen. Indien dit het geval is, schakelt het antwoordapparaat uit en zal de Telefax 352 de faxontvangst starten.

Worden er geen faxsignalen gedetecteerd en blijft het stil op de lijn, dan zal de Telefax 352 alsnog de faxontvangst starten. Het is mogelijk dat het een oproep betreft van een faxapparaat dat geen faxsignalen (calling-tone) uitzendt.

**N.B. Als er geen antwoordapparaat is aangesloten, het antwoordapparaat uit staat of defect is, start de Telefax 352 na tien belsignalen (standaardinstelling, niet te wijzigen) de faxontvangst.**

#### **Ontvangstmogelijkheden instellen**

U stelt de ontvangstmogelijkheden in door herhaald te drukken op: Ontvangst

Boven de door u gekozen instelling lichten icoontjes op.

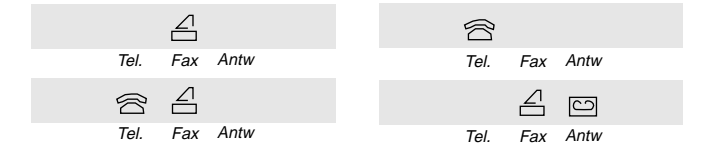

**N.B. U kunt de ontvangstmogelijkheid ook instellen met functie 251 (zie bijlage A, pagina 84).**

# **5.11 de Telefax 352 aansluiten op een bedrijfs- of huiscentrale**

**U kunt de Telefax 352 op onderstaande manier (zie illustratie) gebruiken in combinatie met een bedrijfs- of huiscentrale (PABX).**

Wij adviseren u om de Telefax 352 in de stand Fax te zetten. Bij een binnenkomende oproep kunt u deze aannemen op ieder willekeurig toestel op uw centrale. Blijkt het om een faxbericht te gaan, dan kunt u de oproep doorverbinden naar de Telefax 352. Neemt u de oproep niet aan, dan zal de Telefax 352 de faxontvangst starten. Door in de centrale een oproepvertraging in te stellen, hebt u de tijd om de telefoonoproep zelf te beantwoorden, alvorens de Telefax 352 de oproep aanneemt en de faxontvangst start.

Kunt u in uw centrale geen oproepvertraging instellen, dan kunt u het aantal belsignalen in de Telefax 352 verhogen tot vijf met functie 2912. De Telefax 352 neemt de oproep dan pas na vijf belsignalen aan. Hierdoor hebt u de tijd om de oproep zelf te beantwoorden.

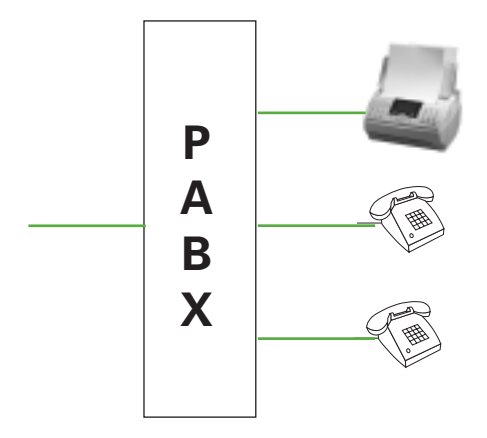

Sluit de Telefax 352 aan op een van de toestelaansluitingen van uw centrale.

Mochten er problemen zijn met de kiestoonherkenning op uw centrale, stel dan de instelling "SOORT CENTR" (261) in.

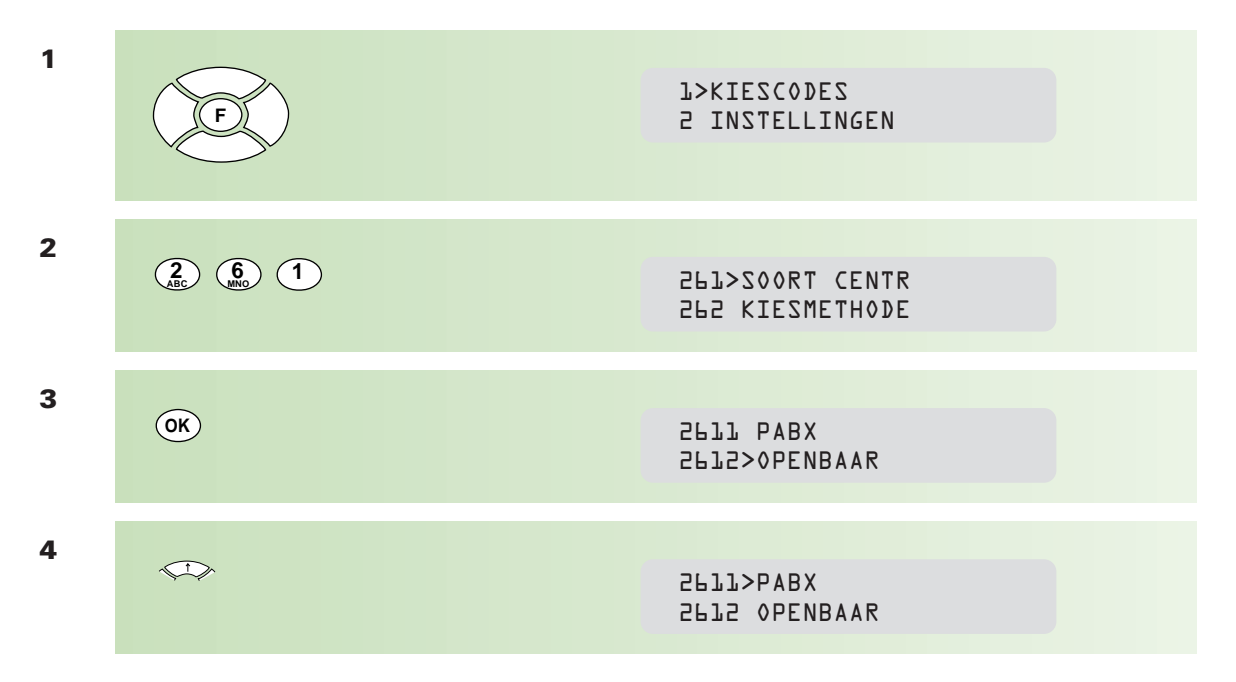

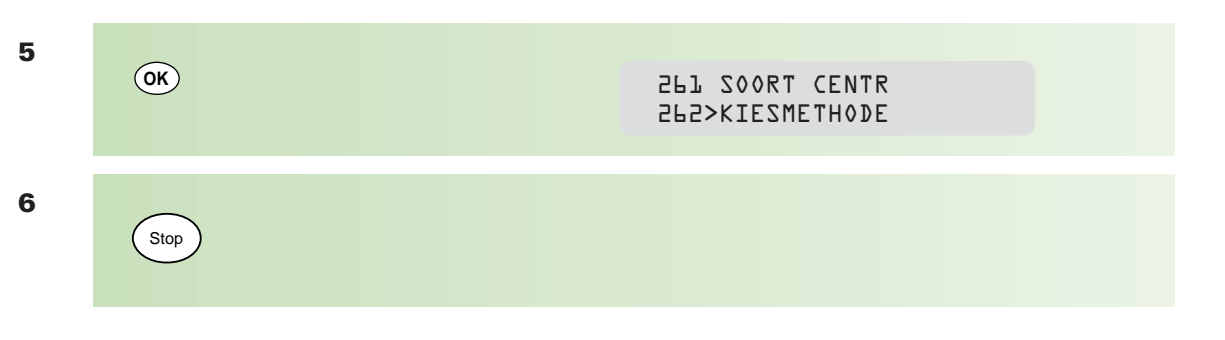

#### **Gebruik op een bedrijfs- of huiscentrale**

Handmatig kiezen:

- kies eerst een 0 (toegang tot de buitenlijn)
- voeg eventueel een kiespauze in (/)
- kies het faxnummer
- druk op (<sup>Start /</sup>

#### **Faxnummers programmeren**

Geef tijdens het invoeren van verkorte kiescodes eerst het nummer van de buitenlijn in (meestal de 0), daarna een kiespauze (/) gevolgd door het faxnummer.

#### **Doorverbinden**

U kunt alleen oproepen doorverbinden als u een telefoontoestel op de Telefax 352 hebt aangesloten, dat werkt met het zogenaamde FLASH-principe. De Telefax 352 zelf biedt geen mogelijkheid tot het doorverbinden van oproepen.

**N.B. Meestal probeert het faxapparaat dat een bericht verzendt, binnen vijftig seconden verbinding te maken met het ontvangende faxapparaat. Hebt u de oproep beantwoord op een aangesloten telefoontoestel, zorg er dan voor dat u binnen de vijftig seconden de verbinding doorzet naar de faxaansluiting (toestelnummer).**

# **Bijlage A: functies en instellingen**

**Een aantal standaardinstellingen van de Telefax 352 kunt u wijzigen, bijvoorbeeld of de te versturen documenten eerst in het geheugen worden opgeslagen. Op de bijgaande lijst met instellingen kunt u lezen wat u kunt wijzigen.**

#### **Toegang tot instellingen**

Het wijzigen van instellingen gaat steeds op dezelfde wijze. Als voorbeeld wordt instelling 242, document zenden vanuit geheugen of documentinvoer, gewijzigd.

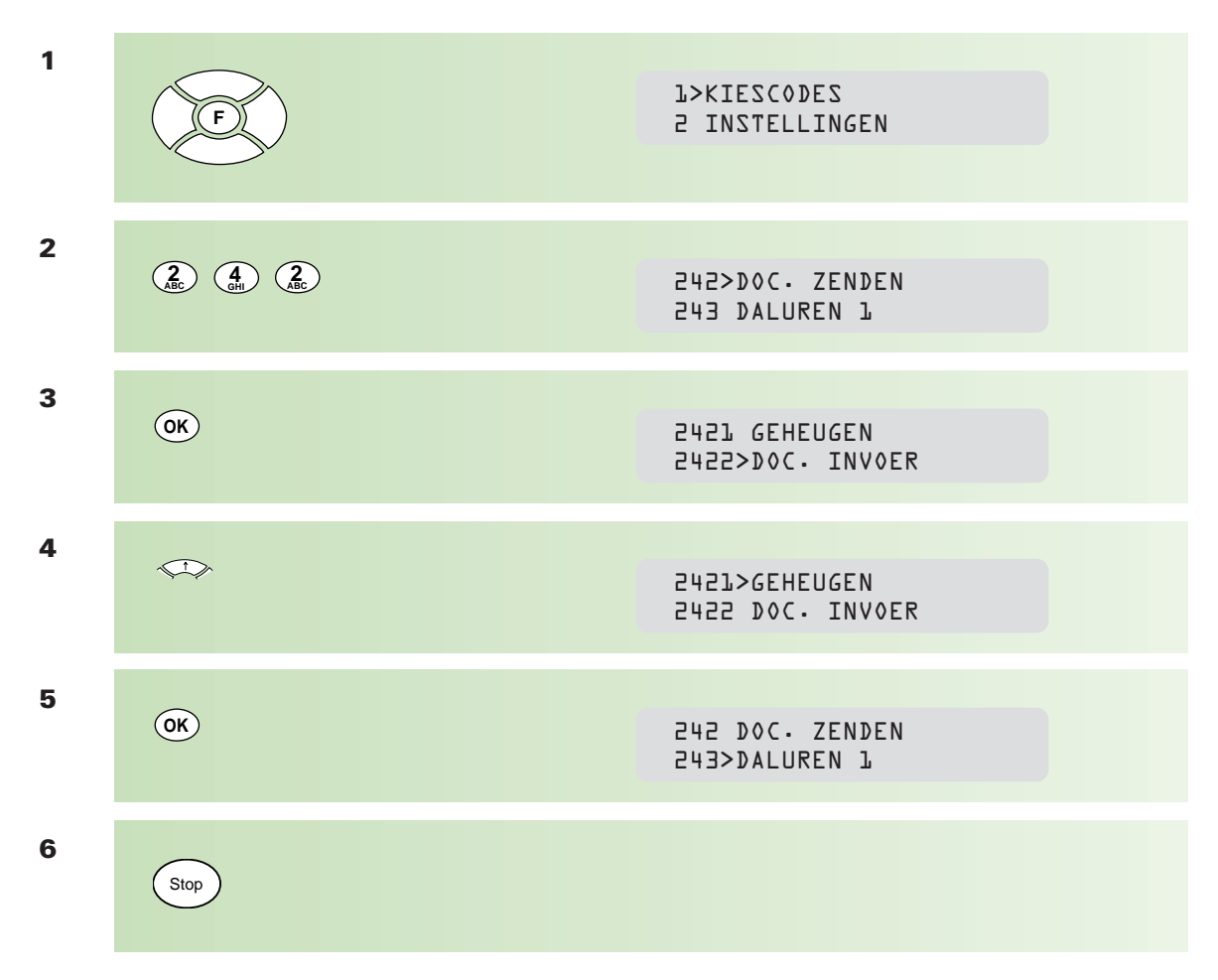

#### **Instellingen afdrukken**

U kunt een overzicht afdrukken van de instellingen.

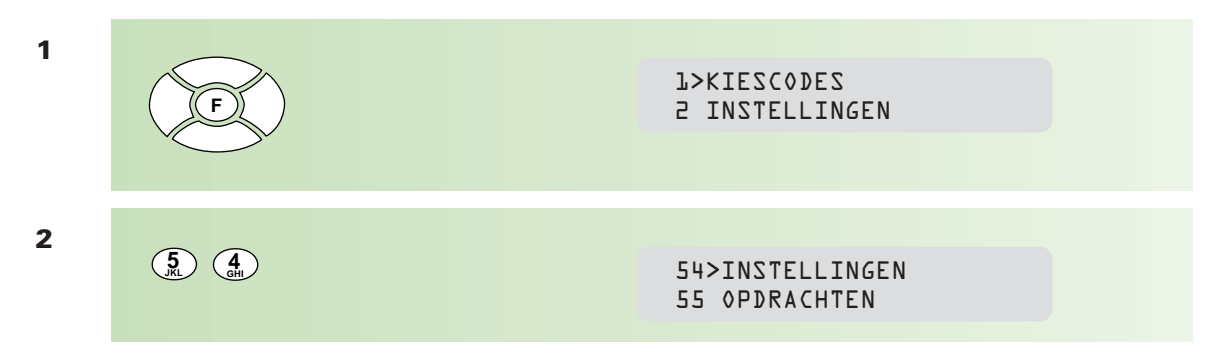

**3**

#### \*\* AFDRUKKEN \*\* INSTELLINGEN

#### \*\* **OVERZICHT INSTELLINGEN** \*\*

Naam: PTT TELECOM

 $\bullet$ 

**OK**

Naam: PTT TELECOM Nummer : +31 70 123 45 67 Datum: 20-04-98 16:31  $\overline{\textbf{a}}$  and  $\overline{\textbf{a}}$  and  $\overline{\textbf{a}}$  and  $\overline{\textbf{a}}$  and  $\overline{\textbf{a}}$  and  $\overline{\textbf{a}}$  and  $\overline{\textbf{a}}$  and  $\overline{\textbf{a}}$  and  $\overline{\textbf{a}}$  and  $\overline{\textbf{a}}$  and  $\overline{\textbf{a}}$  and  $\overline{\textbf{a}}$  and  $\overline{\textbf{a}}$  and  $\overline{\textbf{a}}$  a

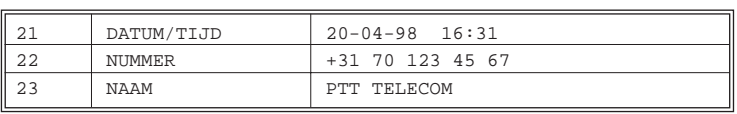

#### **ZENDEN**

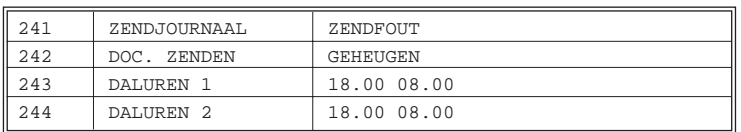

#### **ONTVANGEN**

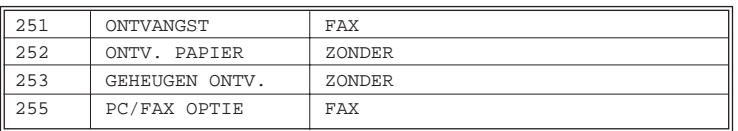

#### **NETWERK**

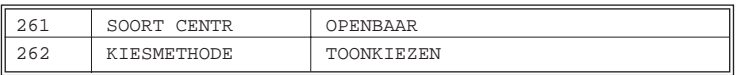

#### **TELLERS**

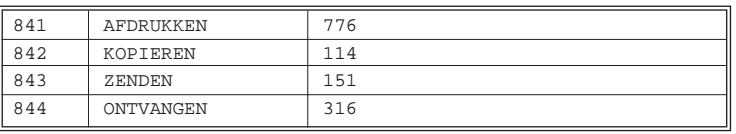

- ! de ingevoerde (bedrijfs)naam
- @ het ingevoerde faxnummer
- <sup>3</sup> datum en tijd
- $\bullet$  overzicht gebruikersinstellingen

# **Overzicht functies en instellingen**

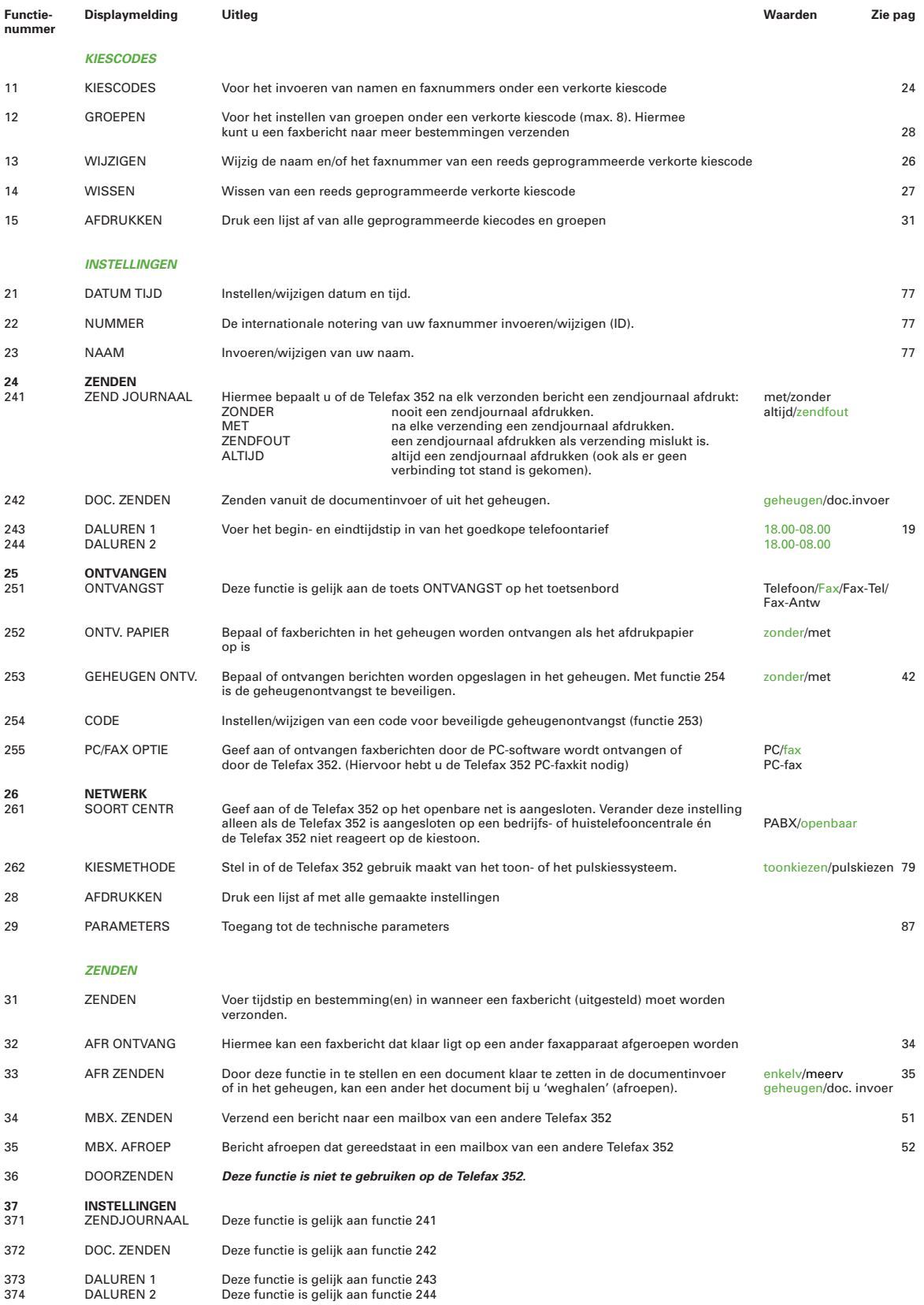

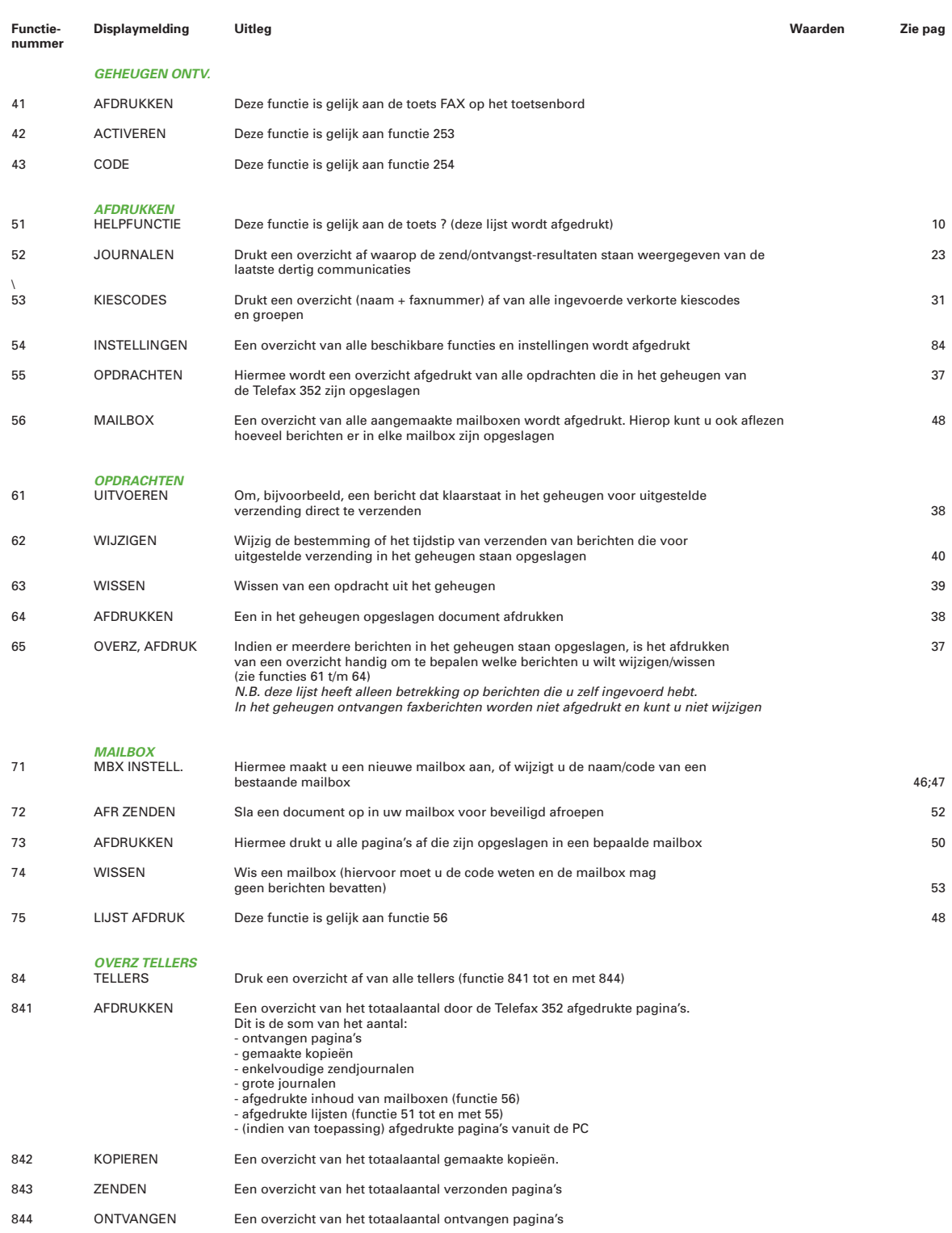

De parameters bij functie 29 zijn technische parameters en dient u niet te wijzigen, met uitzondering van: parameter 291: RESOLUTIE

Standaard staat de Telefax 352 ingesteld op het verzenden van berichten in de

resolutie STD (=standaard). Verzendt u vaak berichten in de Fijn of Foto-stand,

dan kunt u met deze functie de standaardinstelling wijzigen.

parameter 2912: BELSIGNAAL

Standaard neemt de Telefax 352 een oproep aan na twee belsignalen.

Desgewenst kunt u het aantal belsignalen verhogen.

# **De combinatie faxapparaat/ diensten PTT Telecom**

#### **Sterdienst Direct Doorschakelen \*21**

\* 21 kunt u in combinatie met een fax gebruiken. Met \*21 kunt u uw telefoon/fax doorschakelen naar elk telefoon/faxnummer (behalve naar 0800/0900/0906/0909-nummers), waar ook in Nederland. Staat er op de betreffende bestemming een faxapparaat, dan komt het faxbericht binnen op het telefoon/faxnummer waarnaar u hebt doorgeschakeld. Inschakelen Sterdienst doorschakelen:

 $\sqrt{\frac{2}{12}}$  1  $\sqrt{\frac{2}{12}}$  "telefoonnummer"

Uitschakelen Sterdienst doorschakelen: #211#

#### **WisselGesprek®**

Het is niet aan te raden een wisselgesprekabonnement te nemen op de lijn waarop ook een faxapparaat is aangesloten. Een faxbericht dat u binnenkrijgt kan worden verstoord door het wisselgespreksignaal wanneer iemand anders u tegelijkertijd probeert te bellen. De functie kan eventueel worden gebruikt als u bij het uitgaande faxverkeer de functie wisselgesprek blokkeert. Bij inkomend verkeer is dit niet mogelijk. Inschakelen blokkering Wisselgesprek (eenmalig per oproep):

 $\boxed{1}$  4 3  $\cancel{+}$ 

#### **VoiceMail®**

VoiceMail is een 'antwoordapparaat' in het telefoonnet van KPN Telecom, dat u eenvoudig via de telefoon bedient. Als u VoiceMail hebt aangezet, kan een beller een bericht inspreken. VoiceMail kan maar liefst twintig berichten opslaan van elk twee minuten. Ideaal als u geen telefoontje wilt missen.

**VoiceMail is niet te gebruiken in combinatie met een faxapparaat op dezelfde telefoonlijn!**

#### **NummerWeergave™**

Met NummerWeergave kunt u zien door wie u wordt gebeld voordat u de telefoon hebt opgenomen. Het telefoonnummer van de beller verschijnt in het display van uw telefoon of uw NummerMelder, zodat u zelf kunt bepalen of u het gesprek wilt aannemen. Als u zelf iemand belt die gebruikmaakt van NummerWeergave, verschijnt uw telefoonnummer ook in het display van uw gesprekspartner voordat deze de hoorn heeft opgenomen. Als u niet wilt dat uw telefoonnummer voorafgaand aan het gesprek in het display van uw gesprekspartner verschijnt, kunt u NummerWeergave blokkeren.

Inschakelen blokkering NummerWeergave:  $\overline{*}$  311 $\overline{*}$  (dit is eenmalig per oproep).

#### **TeleBericht®**

Met Telebericht kunt u een bericht inspreken dat wordt verstuurd naar een of meer bestemmingen. Een inkomend Telebericht werkt hetzelfde als een inkomend telefoongesprek.

#### **TeleGeheugen®**

Telegeheugen zorgt ervoor dat u wordt teruggebeld op de datum en tijd die u hebt ingetoetst, met de door u ingesproken boodschap. Telegeheugen werkt hetzelfde als een inkomend telefoongesprek.

#### **TeleWekker®**

Telewekker zorgt ervoor dat u wordt teruggebeld op de door u ingestelde datum en tijd. Telewekker werkt hetzelfde als een inkomend telefoongesprek.

#### **FaxMail®**

Met Faxmail kunt u waar en wanneer u maar wilt faxberichten ontvangen. Vooropgesteld dat er faxapparatuur (of PC met faxmodem en -software) aanwezig is en u een **gratis** abonnement hebt op Faxmail.

Faxmail kunt u op twee manieren gebruiken:

1) geef uw relaties het speciale 0842-faxnummer; alle inkomende faxberichten worden ontvangen in uw privé faxmailbox.

Als u maar één telefoonlijn hebt waar zowel uw telefoon- als uw faxoproepen binnenkomen, blijft uw telefoon vrij voor het voeren van telefoongesprekken.

2) U schakelt met behulp van \*21 uw faxnummer door naar uw faxmailbox. Op het moment dat het u uitkomt, drukt u uw faxberichten af, waar ter wereld(!) u ook bent!

Faxmail is veilig: door de pincodebeveiliging kan alleen degene die over de pincode beschikt, de faxberichten lezen.

Faxberichten blijven drie weken opgeslagen in uw Faxmailbox!

#### **FaxCare®**

Als u regelmatig één faxbericht naar een groot aantal ontvangers verstuurt, kan een abonnement op Faxcare u veel tijd en geld besparen. Faxcare werkt als volgt: u stuurt een of meer verzendlijsten met de namen van de geadresseerden en hun faxnummers naar Faxcare. Als u vervolgens een bericht wilt versturen naar een bepaalde groep geadresseerden, verstuurt u uw faxbericht naar Faxcare. U geeft op uw faxapparaat de code in van de betreffende verzendlijst; letterlijk met één druk op de knop- en Faxcare verzendt uw bericht aan alle ontvangers van de lijst.

- U hebt er geen omkijken meer naar; Faxcare verzendt snel en goed.
- Uw faxapparaat blijft bereikbaar voor inkomende berichten.
- Via Faxcare verzendt u berichten op een tijd die u het beste uitkomt.
- Moeilijk bereikbare bestemmingen; Faxcare garandeert de aankomst van het bericht.
- Naar bestemmingen buiten Europa faxt u tegen lagere tarieven.

#### **Belangrijk**

Hebt u een faxapparaat op dezelfde lijn aangesloten als uw telefoontoestel? Deze combinatie kan van invloed zijn op de werking van:

- wisselgesprek
- telebericht
- telegeheugen
- telewekker

De tekst die door telebericht, telegeheugen en telewekker wordt uitgezonden, start direct nadat de inkomende oproep is beantwoord. Indien uw faxapparaat de oproep aanneemt, kan een deel van de informatie verloren gaan omdat het faxapparaat op hetzelfde moment een meldtekst afspeelt of de selectie tussen telefoongesprek en faxbericht uitvoert. Wilt u van deze diensten gebruikmaken, zorg er dan voor dat u een extra telefoontoestel hebt aangesloten op de Rio Bravo. Stel de ontvangststand in op handmatig.

N.B. Wilt u meer informatie over de beschreven diensten? Bel dan een van de gratis telefoonnummers: 0800-0402 (particulieren) of 0800-0403 (zakelijk).

# **Bijlage C. Technische gegevens**

**Toelatingsnummer:** NL 97211390 **Aansluitfactor:** 0,5 **Afmetingen pagina:** min. 150x210mm (lengte x breedte) max. 1000x216mm (lengte x breedte) **Dikte pagina:** min. 45gr/m<sup>2</sup>, max. 112gr/m<sup>2</sup> **Automatische documentinvoer:** 30 pagina's (80 gr/m2) **Afdrukmethode:** laser Afdrukresolutie: 300 dpi **Afdruksnelheid:** 4 pagina's per minuut **Afdrukpapier:** standaard A4 (80gr/m2) **Capaciteit afdrukpapier:** 200 pagina's **Capaciteit tonercartridge:** 4000 pagina's (standaardtestkaart ITU-T 1) in de praktijk komt dit neer op  $\pm$  2500 pagina's **Capaciteit drumunit:** 20.000 pagina's (standaardtestkaart ITU-T 1) Scanmethode: CIS **Scansnelheid: standaard en fijne stand:** 9 seconden **fotostand:** 12 seconden **Resolutie:** standaard en fijn **Fotostand:** 16 grijsgradaties **Geheugentype:** FLASH EEPROM **Geheugencapaciteit:** 45 pagina's (testkaart ITU-T testkaart 1) **Geheugenontvangst:** ja **Geheugenontvangst vertrouwelijke informatie:** ja, tussen Telefax 352 apparaten onderling via de mailbox **Kiescodes:** 100: waarvan toegankelijk via 2 cijfertoetsen. 26 van de 100 kiescodes via een letter op het alfanumerieke toetsenbord **Meervoudig verzenden via groepskiezen:** één document naar max. 100 bestemmingen **Nummerherhaling:** direct of keuze uit de 10 laatstgekozen nummers **Opgenomen vermogen:** standby 11 watt; zenden 21 watt; ontvangen 90 watt; kopiëren 100 watt **Afmetingen Telefax 352:** 310x308x180mm (bxdxh) **Gewicht:** 5,6 kg **Compatabiliteit:** ITU-T groep 3 **Codeermethode:** MH-MR **Zendsnelheid:** 10 seconden per pagina (standaardtestkaart ITU-T 1, 14400 bps, standaardresolutie. Het tot stand komen en afbreken van de verbinding is niet meegerekend) **Aansluitmogelijkheden PC:** Centronics parallelle interface/software optioneel **Werkomgeving:** zet de Telefax 352 op een vrije plaats, houd rondom een ruimte van minimaal tien centimeter vrij en bouw hem niet in. Houdt u zich verder aan de volgende regels: 1) het faxapparaat dient op een stevige, vlakke en schone ondergrond te staan 2) plaats het faxapparaat niet in een extreem warme of vochtige ruimte of in de buurt van verwarming of airconditioning

3) vermijd blootstelling aan direct zonlicht

#### **Fax testkaarten**

Voor het testen van faxapparatuur zijn een aantal testkaarten ontwikkeld. De standaardtestkaart 1 (Slerexebrief) van de ITU-T (internationaal orgaan voor standaardisaties) wordt internationaal door alle leveranciers gebruikt om zendtijden, afdruktijden, scantijden, documentgeheugen en afdrukcapaciteit van verbruikersmaterialen te bepalen. Hieronder is een verkleinde afdruk van deze testkaart opgenomen. Het werkelijke formaat is A4.

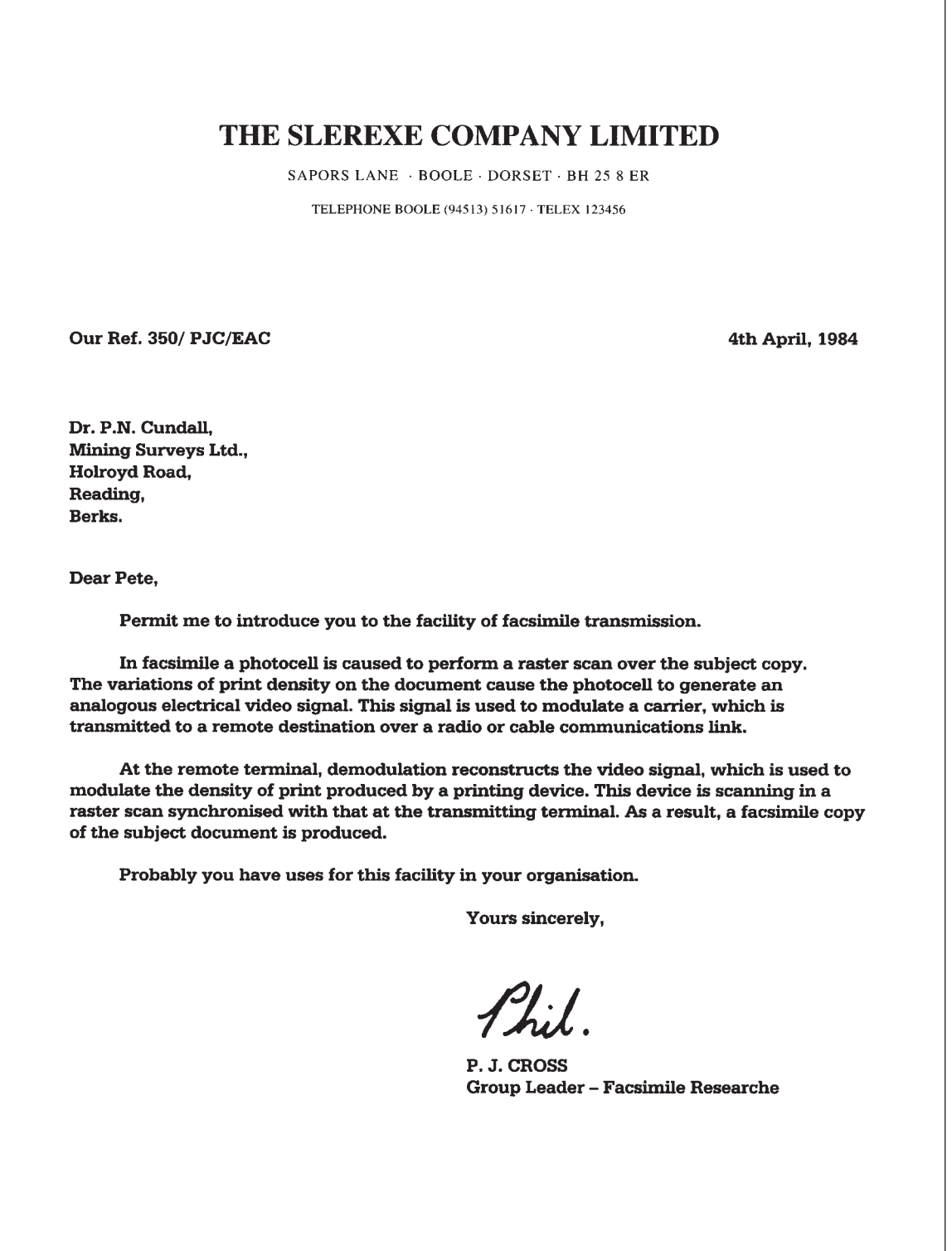

In deze bijlage wordt aangegeven waar u bij het gebruik van de Telefax 352 op moet letten.

#### **Algemeen**

De Telefax 352 is zodanig ontworpen dat deze optimaal functioneert in combinatie met andere (fax)apparatuur van PTT Telecom. Echter PTT Telecom kan niet garanderen dat de Telefax 352 optimaal functioneert met niet-PTT Telecom (fax)apparatuur.

#### **Netspanning**

De Telefax 352 dient op een geaard stopcontact te worden aangesloten.

#### **Afdrukpapier**

Voor een optimale afdrukkwaliteit en de minste kans op storingen adviseren wij u het afdrukpapier van PTT Telecom te gebruiken.

#### **Verbruiksmateriaal**

Voor een optimale werking van de Telefax 352 en de minste kans op storingen, adviseren wij u om uitsluitend verbruiksmateriaal bij PTT Telecom aan te schaffen.

#### **Gebruik**

De Telefax 352 is ontworpen als zakelijke fax voor het secretariaat en afdelingen waar twee tot tien personeelsleden er gebruik van maken. Gebruik de Telefax 352 uitsluitend waar deze voor is bestemd. Let hierbij met name op het maximumaantal berichten dat u per dag verstuurt, ontvangt of kopieert. Voor de Telefax 352 is dit vastgesteld op:

40 pagina's zenden per dag en 40 pagina's ontvangen/kopiëren per dag

Indien er structureel per dag meer pagina's worden verzonden, ontvangen of gekopieerd dan hierboven is aangegeven, zal de kans op storingen toenemen.

# **Garantie**

Garantievoorwaarden staan op het garantiebewijs dat u bij aankoop hebt ontvangen. Op de Telefax 352 zijn de 'Algemene Voorwaarden van PTT Telecom voor Verkoop' van toepassing. Deze voorwaarden zijn gratis verkrijgbaar bij Primafoon en Business Center.

# **Bijlage E: trefwoordenlijst**

## A

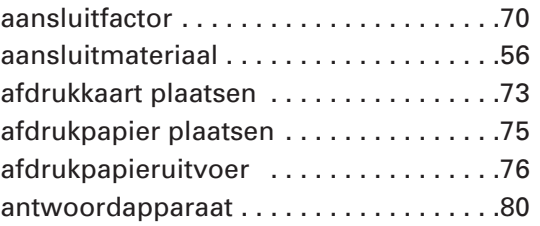

### B

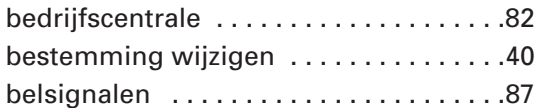

## D

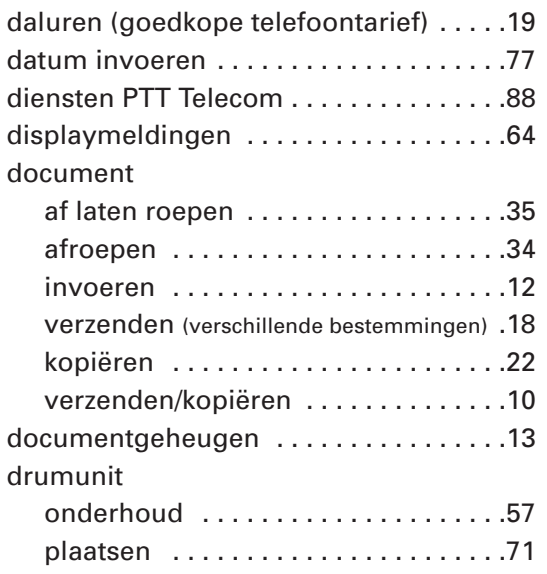

## E

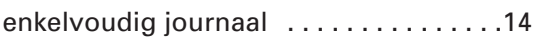

## F

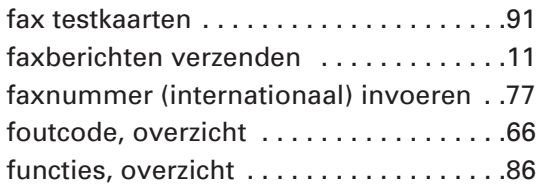

## G

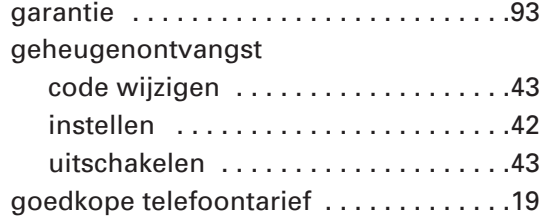

#### groep

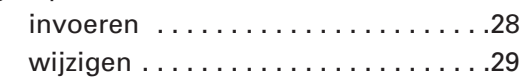

### H

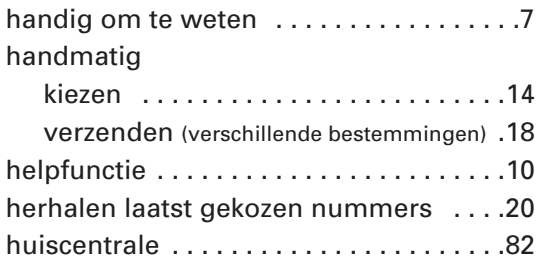

### I

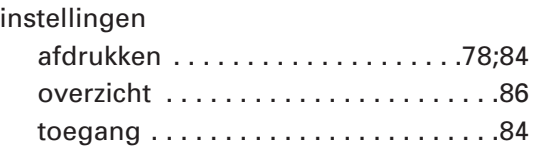

# K

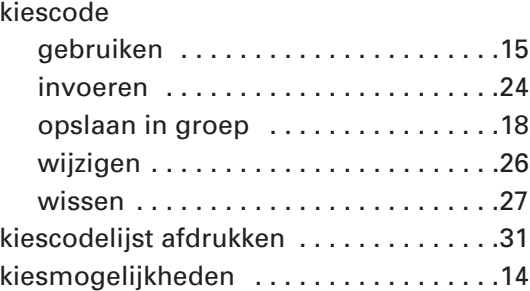

## M

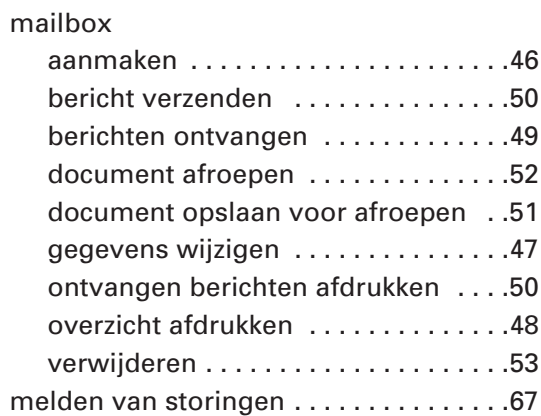

### N

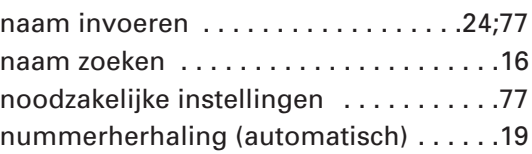

# O

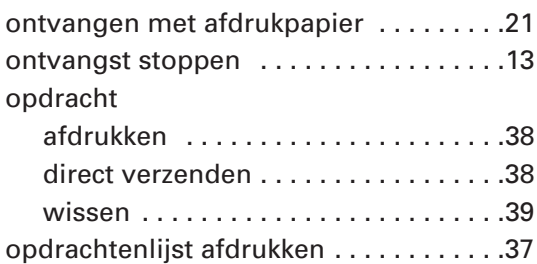

# P

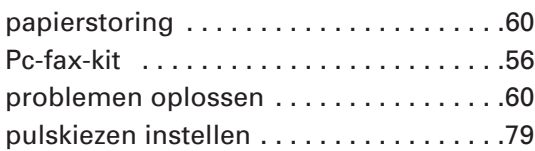

## R

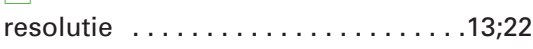

# S

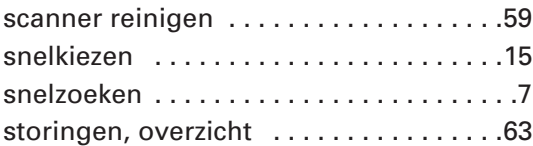

## T

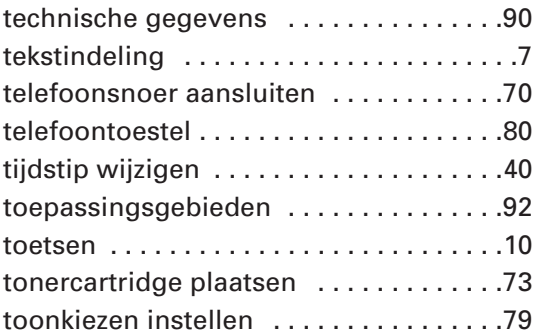

# U

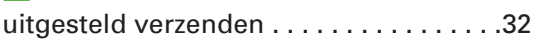

# V

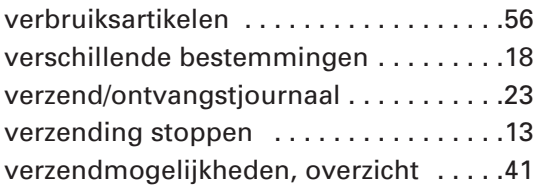

# Z

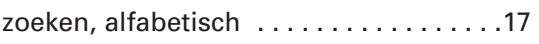

#### **Ruimte voor aantekeningen**

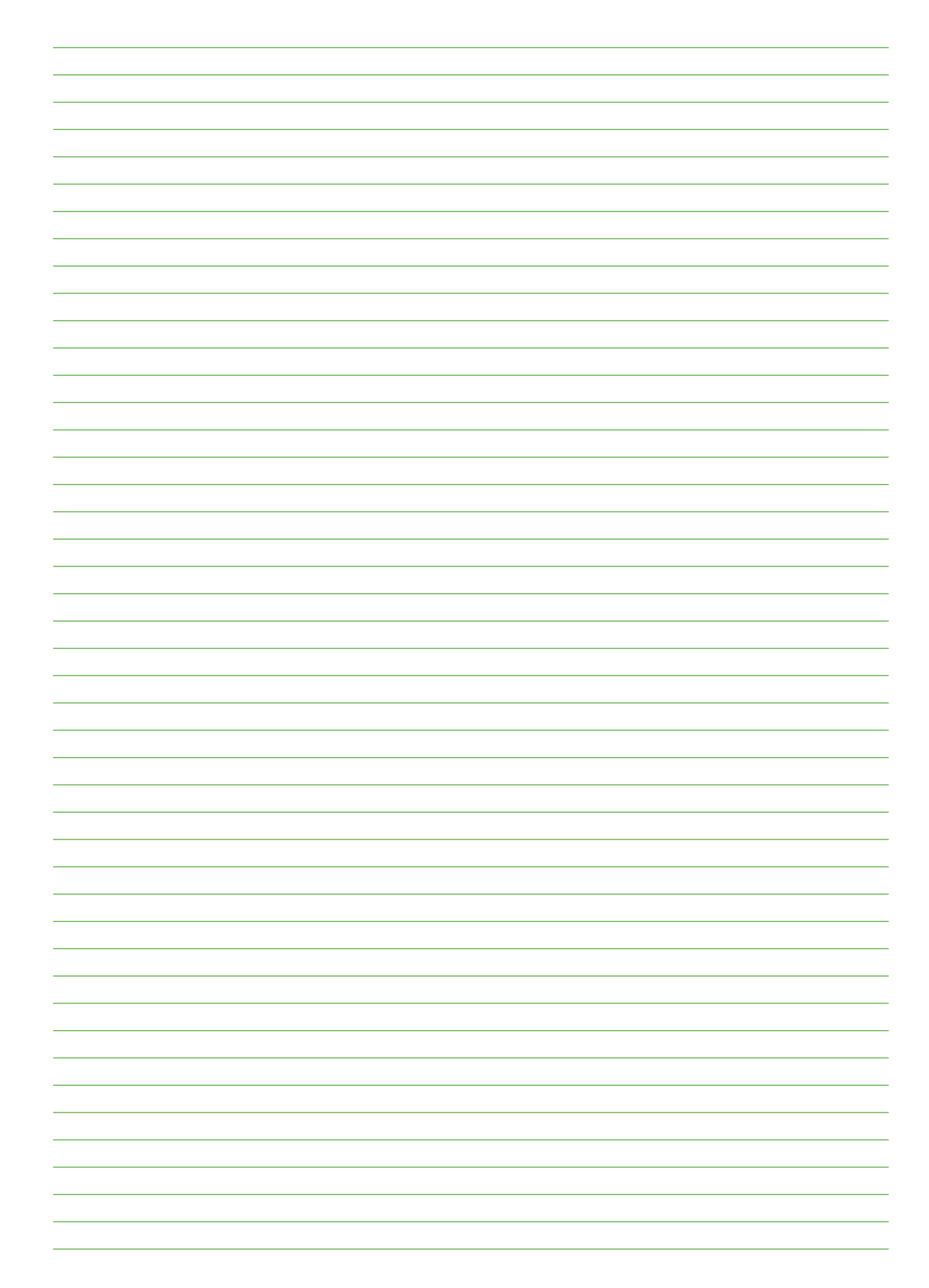

**Ruimte voor aantekeningen**

#### **Ruimte voor aantekeningen**

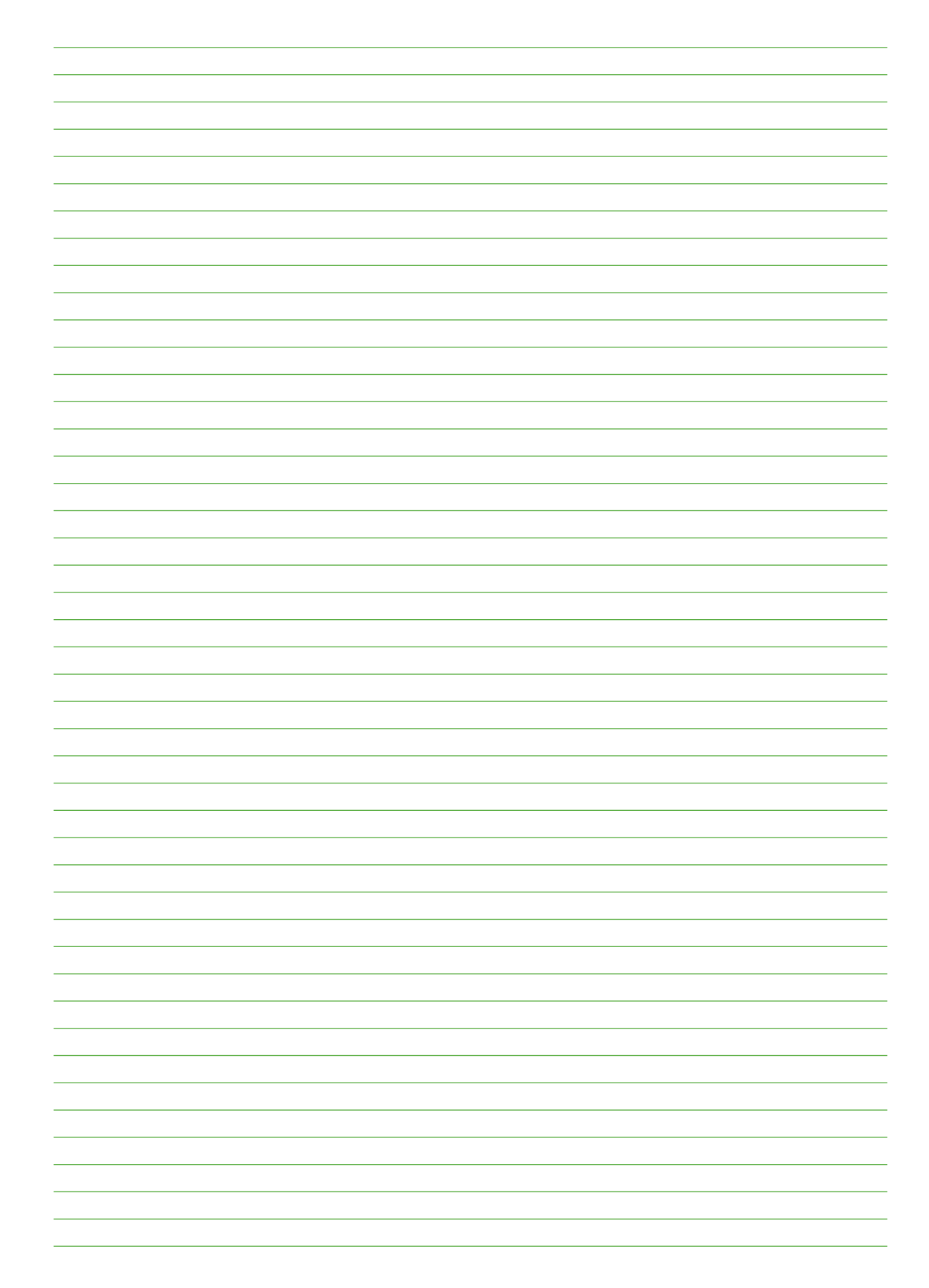